# ČESKÉ VYSOKÉ UČENÍ TECHNICKÉ V PRAZE

# MASARYKŮV ÚSTAV VYŠŠÍCH STUDIÍ

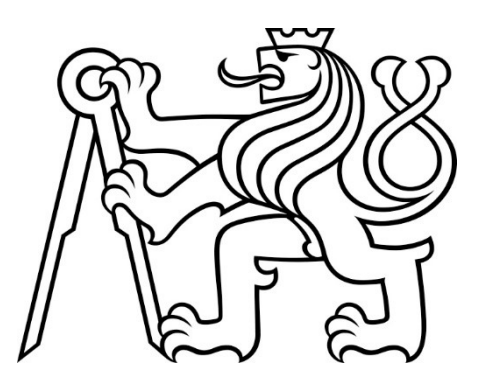

# BAKALÁŘSKÁ PRÁCE

# Využití software MediaWiki pro interní informační systém

# The use of MediaWiki for the internal information system

# 2023

# Jiří Baňka

Studijní program : Ekonomika a management

Vedoucí práce : doc. Ing. Tomáš Kubálek, CSc.

BAŇKA, JIŘÍ. Využití software MediaWiki pro interní informační systém. Praha: ČVUT 2023. Bakalářská práce. České vysoké učení technické v Praze, Masarykův ústav vyšších studií.

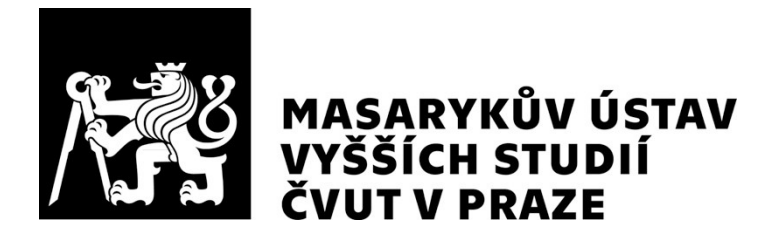

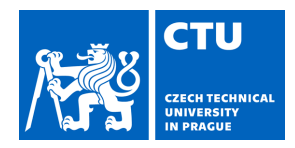

# BACHELOR'S THESIS ASSIGNMENT

#### **I. Personal and study details**

Student's name: **Ba ka Jiří** Personal ID number: **493261** 

Faculty / Institute: **Masaryk Institute of Advanced Studies** 

Department / Institute: **Institute of Management Studies** 

Study program: **Economics and Management** 

#### **II. Bachelor's thesis details**

Bachelor's thesis title in English:

**The Use of MediaWiki for the Internal Information System** 

Bachelor's thesis title in Czech:

#### **Využití software MediaWiki pro interní informa ní systém**

Guidelines:

This bachelor'sthesis focuses on the possibilities of using the MediaWiki software for the internal information system and its partial automation.The theoretical part contains general issues of MediaWiki software, the history of development, pros and cons, user environment and existing implementations.The practical part describes the design of an internal information system in a selected company using MediaWiki software with the use of partial automation of displayed data.

Bibliography / sources:

Barrett, D., 2022. MediaWiki. 1. vydání. O'Reilly Media, Inc. ISBN 0-596-51979-6. Koren, Y. and Robbins, D., 2022.Working with MediaWiki. 2nd ed. CreateSpace Independent Publishing Platform. ISBN 978-1540761149.

Name and workplace of bachelor's thesis supervisor:

**doc. Ing.Tomáš Kubálek, CSc. Masaryk v ústav vyšších studií VUT v Praze** 

Name and workplace of second bachelor's thesis supervisor or consultant:

Date of bachelor's thesis assignment: **09.12.2022** Deadline for bachelor thesis submission: **27.04.2023** 

Assignment valid until:

doc. Ing. Tomáš Kubálek, CSc. Supervisor's signature

\_\_\_\_\_\_\_\_\_\_\_\_\_\_\_\_\_\_\_\_\_\_\_\_\_\_\_ \_\_\_\_\_\_\_\_\_\_\_\_\_\_\_\_\_\_\_\_\_\_\_\_\_\_\_ \_\_\_\_\_\_\_\_\_\_\_\_\_\_\_\_\_\_\_\_\_\_\_\_\_\_\_ Ing. Dagmar Skokanová, Ph.D. Head of department's signature

prof. PhDr. Vladimíra Dvo áková, CSc. Dean's signature

#### **III. Assignment receipt**

The student acknowledges that the bachelor's thesis is an individual work. The student must produce his thesis without the assistance of others,<br>with the exception of provided consultations. Within the bachelor's thesis, t

Date of assignment receipt Student's signature

.

# Prohlášení

Prohlašuji, že jsem svou bakalářskou práci vypracoval samostatně. Dále prohlašuji, že jsem všechny použité zdroje správně a úplně citoval a uvádím je v přiloženém seznamu použité literatury.

Nemám závažný důvod proti zpřístupňování této závěrečné práce v souladu se zákonem č. 121/2000 Sb., o právu autorském, o právech souvisejících s právem autorským a o změně některých zákonů (autorský zákon) v platném znění.

Ve Slaném dne: 18. 4. 2023 Podpis:

# Poděkování

Děkuji docentu Kubálkovi za ochotu vést mojí bakalářskou práci s vlastním tématem a za vytvoření nové šablony, která mi velmi ulehčila její psaní.

Dále děkuji panu doktoru Andresovi za poskytnutí tabulky s předměty, panu tajemníku Kolkovi za poskytnutí tabulky s místnostmi a mému bratru Ondřejovi za pomoc při zpracování dat do tabulky pracovníků.

Děkuji Vlastě Michalcové za korekturu bakalářské práce.

Děkuji mé rodině a přátelům za podporu v uplynulých měsících.

V neposlední řadě chci také poděkovat Pánu Bohu krátkou modlitbou svatého Františka z Assisi: "Učiň mě, Pane, nástrojem, ať zářím, ať zářím tvým pokojem."

# Abstrakt

Bakalářská práce se zabývá možnostmi využití softwaru MediaWiki pro interní informační systém a jeho částečnou automatizaci.

Teoretická část se týká obecné problematiky a vývoje softwaru MediaWiki, kladů i záporů, uživatelského prostředí a existujících implementací.

Praktická část popisuje návrh interního informačního systému prostřednictvím softwaru MediaWiki ve vybrané společnosti s využitím částečné automatizace zobrazovaných dat.

# Klíčová slova

informační systém, podnikový informační systém, interní informační systém, wiki, MediaWiki, Masarykův ústav vyšších studií

# Abstract

This bachelor's thesis focuses on the possibilities of using the MediaWiki software for the internal information system and its partial automation.

The theoretical part contains general issues and development of MediaWiki software, pros and cons, user environment and existing implementations.

The practical part describes the design of an internal information system in a selected company using MediaWiki software with the use of partial automation of displayed data.

# Keywords

information system, enterprise information system, internal information system, wiki, MediaWiki, Masaryk Institute of Advanced Studies

# Obsah

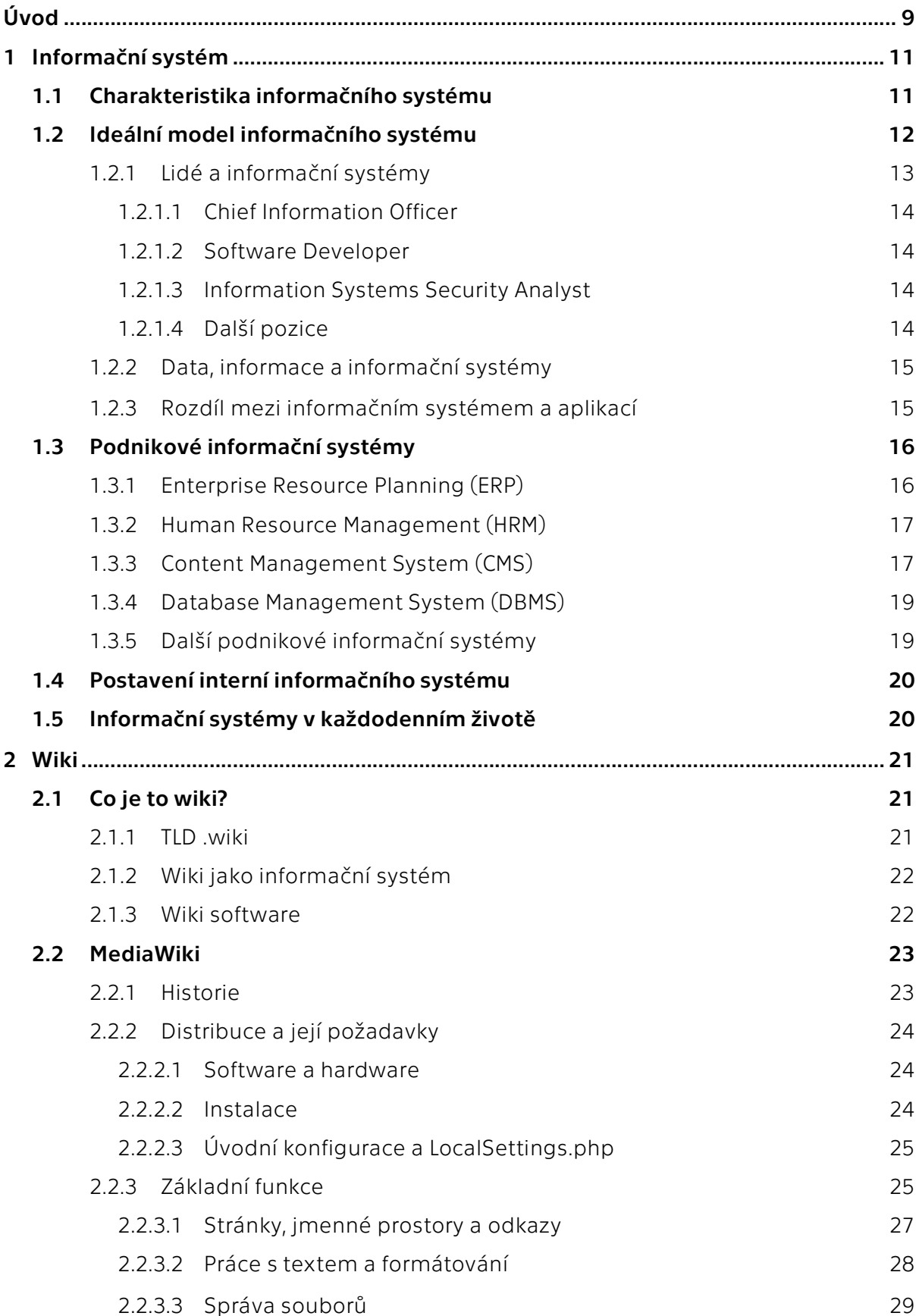

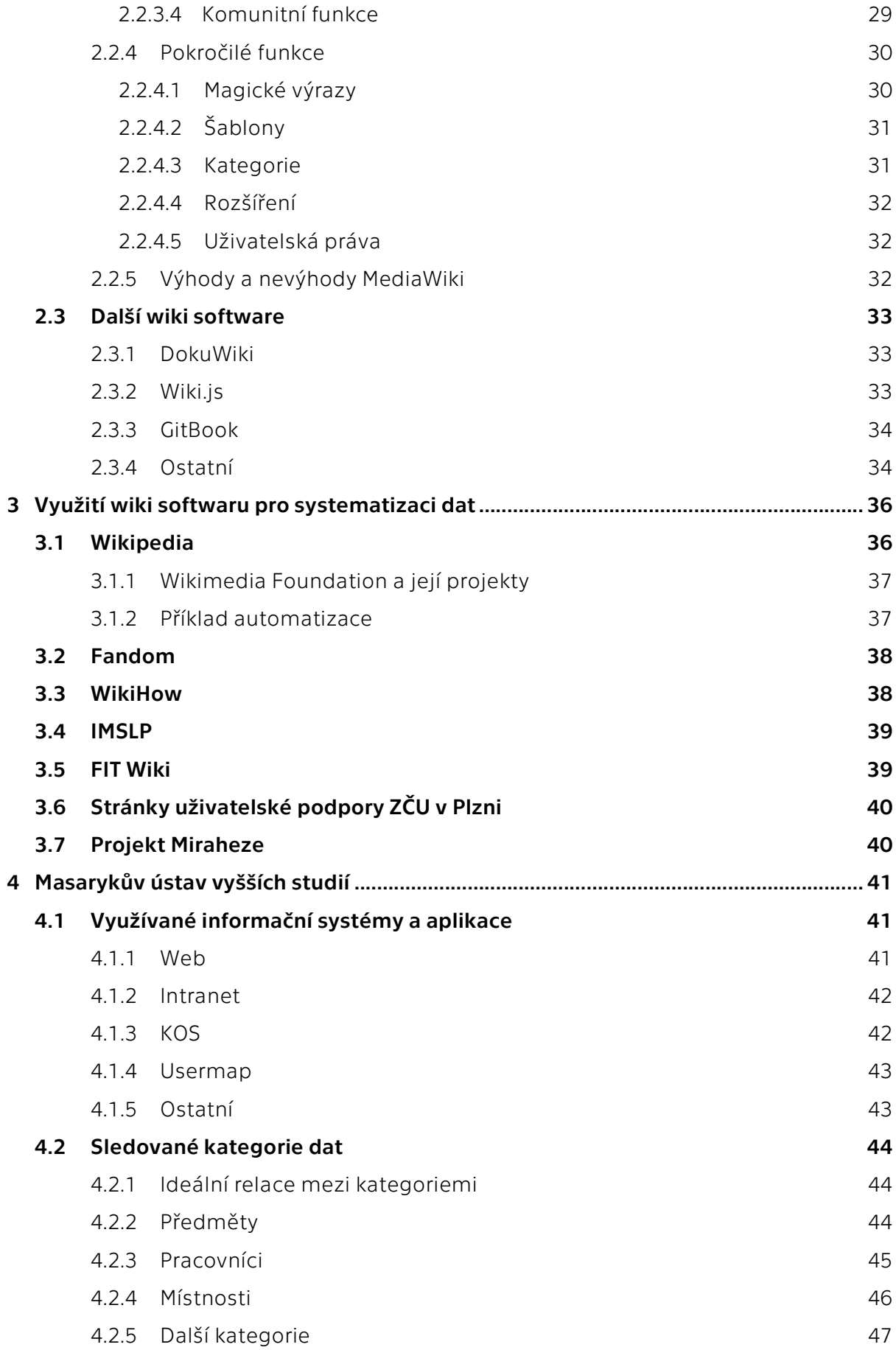

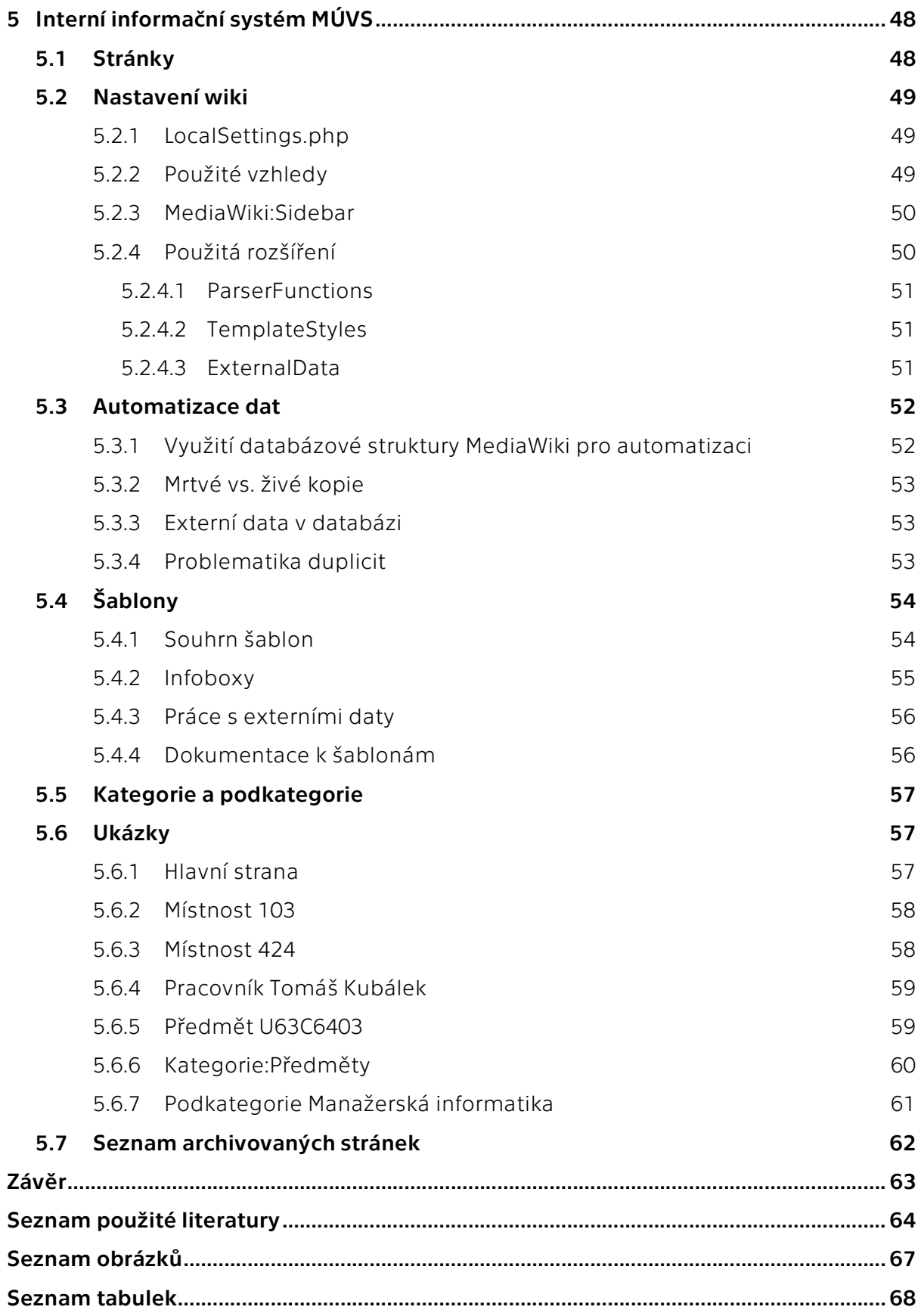

# Úvod

Informační systémy se za posledních 25 let staly běžnou součástí života malých i velkých podniků, ale i jednotlivců. Během této doby došlo k velké proměně hardwaru i softwaru, který jejich chod umožňoval. Proběhl také vývoj různých přenosných zařízení, která umožnila širokou aplikaci těchto systémů v každodenních činnostech.

Za hlavní úkol mé bakalářské práce jsem si vytyčil popsat možnost využití softwaru MediaWiki jako interního informačního systému. V první kapitole se chci věnovat základnímu členění informačních systémů, popsání jejich vlastností a možného využití v interním prostředí podniku. Následně se zaměřím na detailní popis softwaru MediaWiki, prozkoumám jeho hardwarové a softwarové požadavky a vysvětlím klíčové vlastnosti, díky nimž navrhuji možnost využití tohoto softwaru v interním prostředí podniku. Okrajově pak zmíním i alternativní software a jeho vlastnosti.

V praktické části mé bakalářské práce se zaměřím na ukázku využití softwaru MediaWiki jako interního informačního systému ve vybraném podniku. Nejprve popíšu příklady dobré praxe využití MediaWiki na internetových stránkách a portálech, které tento software využívají pro prezentování dat běžným uživatelům internetu. Jako podnik, ve kterém chci využití demonstrovat, jsem si zvolil moji školu – Masarykův ústav vyšších studií. Strukturu a sledované kategorie Masarykova ústavu vyšších studií popíšu ve čtvrté kapitole mojí bakalářské práce. Poslední pátá kapitolu následně bude představovat dokumentaci realizovaného projektu, včetně konkrétních ukázek.

# TEORETICKÁ ČÁST

# 1 Informační systém

V první kapitole se chci věnovat samotné definici informačního systému, základním pojmům s ním spojeným a jeho možnému využití. Jednotlivé příklady následně srovnám s možnostmi softwaru MediaWiki, kterému se budu věnovat v druhé kapitole bakalářské práce.

### 1.1 Charakteristika informačního systému

Abychom mohli nahlížet na software MediaWiki jako na informační systém, je nutné nejprve definovat informační systém. Laudon a Laudonová (2016 str. 48) poměrně jasně definují informační systém jako "soubor provázaných komponent, které sbírají, analyzují, ukládají a distribuují informace, a pomáhají tak k vytváření nových produktů, učinění rozhodnutí, koordinaci a kontrole".

Díky jejich velkému množství existují různé pohledy na dělení informačních systémů. Můžeme je dělit dle koncového uživatele na osobní, skupinový, podnikové a mezipodnikové informační systémy (STAIR, a další, 2020 stránky 8–9). Další pohled (VAN DER AALST, a další, 2011 stránky 5–6), jehož rozdělení plánuji v této kapitole bakalářské práce využívat, rozlišuje informační systémy na osobní, podnikové a veřejné, přičemž podnikové informační systémy dále dělí dle jejich využití například na Enterprise Resource Planning, Human Resource Management, Enterprise Content Management a další.

Problematikou rozdělení informačních systémů se teoretici zabývali již od počátku éry počítačů. V tomto období se informační systémy navrhovaly na míru, aby řešily daný problém a neuvažovalo se hromadné využití jednoho systému více podniky či uživateli. Klasický pyramidový model podnikových informačních systémů využíval hierarchického dělení podniku a na základě toho dělil jednotlivé procesy v informačních systémech (KIMBLE, 2008; PROCHÁZKA, a další, 2012 str. 19).

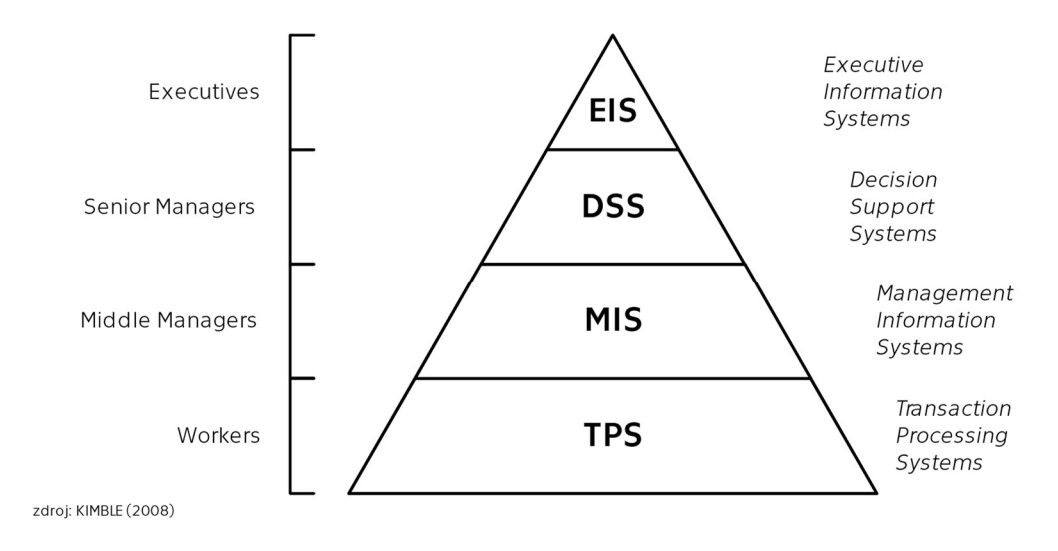

OBR. 1: KLASICKÝ PYRAMIDOVÝ MODEL PODNIKOVÝCH INFORMAČNÍCH SYSTÉMŮ

### 1.2 Ideální model informačního systému

Pro správné fungování a následnou implementaci informačního systému se doporučuje dodržet Leavittův diamantový model (Leavitt's Diamond). Tento model byl definován americkým manažerským psychologem Harold Leavittem v 60. letech 20. století. Správné využití tohoto systému v podniku snižuje stresové situace, podporuje týmovou spolupráci a napomáhá k řešení problémů (LEAVITT, 1988 stránky 246–252). Vedení podniku častokrát zapomíná při nastavování jednotlivých procesů na zapojení lidí, což většinou může vést k selhání navrhovaného systému (STAIR, a další, 2020 stránky 5–  $6)$ <sup>1</sup>

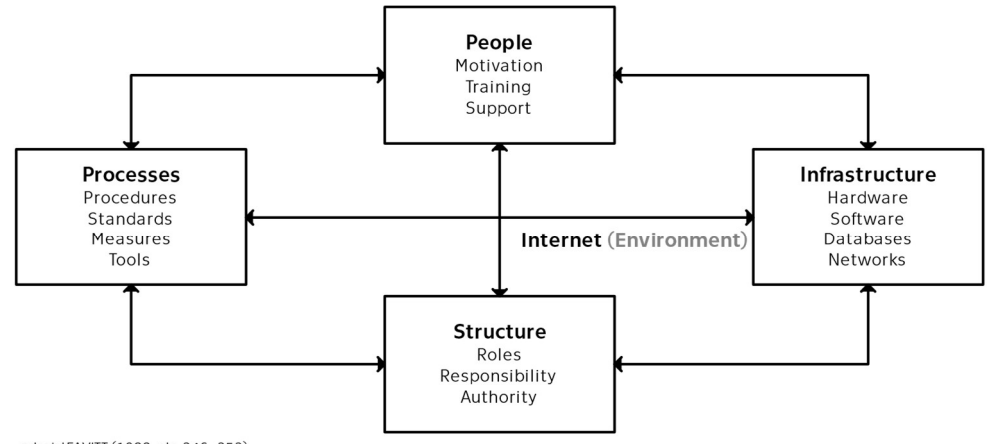

zdroj: LEAVITT (1988. str. 246-252)

OBR. 2: LEAVITTŮV DIAMANTOVÝ MODEL (LEAVITT'S DIAMOND) V INFORMAČNÍM SYSTÉMU

Je nutno zmínit, že tento model byl navržen v roce 1958, tedy v době, kdy počítače a informační systémy byly teprve v zárodku a autor netušil, že mezi jednotlivými komponenty systému bude možné komunikovat prostřednictvím internetové sítě.<sup>2</sup> Jeho model ovšem v průběhu času obstál a dnes se stále využívá při návrzích informačních systémů (STAIR, a další, 2020 stránky 5–6).

Základní komponenty informačního systému navrženého dle Leavittova diamantového modelu jsou:

- infrastruktura (infrastructure): Obsahuje zejména hardware, software, sítě, datová centra, případně služby a technologie poskytnuté třetími stranami. Infrastruktura představuje pevný základ každého informačního systému. V roce 2022 bylo do internetových technologií na celém světě investováno 4.38 bilionu amerických dolarů<sup>3</sup> z toho 2,16 bilionu<sup>4</sup> (49,3 %) představovaly investice do firemního softwaru a IT služeb (LOTEN, 2023).
- procesy (processes): Za procesy považujeme strukturované soubory souvisejících činností, které přijímají vstupy, přidávají hodnotu a vytvářejí výstupy pro zákazníka daných procesů. Vstup může představovat cokoliv od surovin po data. Za výstup pak

<sup>1</sup> Selhání vedení podniku při zapojení lidí v rámci informačního systému může být způsobeno mimo jiné odlišným teoretickým přístupem k informačnímu systému. Zatímco Leavittův diamantový model uvažuje lidi jako samostatnou komponentu systému, jiné definice na lidi nahlíží jako uživatele informačního systému nikoliv jako jeho součást. Této problematice se detailněji věnuji v podkapitole 1.2.1.

<sup>2</sup> ARPANET, tedy předchůdce dnešního internetu, byl založen v roce 1969.

 $3 - 43800000000000$  USD = 96 900 000 000 000 CZK (k 15. 2. 2023)

<sup>4</sup> 2 160 000 000 000 USD = 47 800 000 000 000 CZK (k 15. 2. 2023)

lze považovat jak hotový produkt, tak informaci získanou z proběhlého procesu. Zákazníkem daného procesu může být jak reálný zákazník, tak i zaměstnanec využívající tento proces při své práci. Za ukázkový příklad procesu lze například považovat vyřízení objednávky v e-shopu.

- struktura (structure): Vykresluje vztahy mezi členy organizace (zaměstnanci). Dále definuje role, úkoly a povinnosti, které je nutné dodržet k splnění různých aktivit. Pro zaměstnance je důležité, aby pochopili a přijali svoji roli v systému, neboť role, úkoly i povinnosti se často mění při implementaci nového informačního systému.
- lidé (people): Lidé tvoří rozdíl mezi úspěchem a neúspěchem ve všech organizacích. Platí tedy, že podnik může mít navržený kvalitní informační systém, může mít správně nastavenou infrastrukturu i procesy, ale pokud selže na lidech, selže jako celek (COLLINS, 2001). Problematice vztahu lidí a informačních systémů se detailně věnuji v podkapitole 1.2.1.
- internet: V původním Leavittově diamantovém modelu je označen jako prostředí (environment) (LEAVITT, 1988 str. 252). Jedná se o logické vyústění vývoje, kdy Leavitt předpokládal, že prostředí bude na systém působit, a v důsledku toho bude docházet k propojení jednotlivých komponent. Tuto roli dnes v informačních systémech plní internet.

#### 1.2.1 Lidé a informační systémy

Jak již bylo zmíněno v předchozí podkapitole, informační systémy jsou velmi rozšířené a lze je popsat různými způsoby. Asi největším a nejzajímavějším rozdílem, na který jsem při hledání zdrojů bakalářské práce narazil, bylo samotné postavení lidí a informačních systémů.

Zatímco Molnár (2009 str. 13) definuje informační systém jako "soubor lidí, technických prostředků a metod, zabezpečujících sběr, přenos, zpracování, uchování dat, za účelem prezentace informací pro potřeby uživatelů činných v systémech řízení.", Sodomka (2006 str. 61) volí poněkud kontroverznější definici informačního systému, který "vytvářejí lidé, kteří prostřednictvím dostupných technologických prostředků a stanovené metodiky zpracovávají podniková data a vytvářejí z nich informační a znalostní bázi organizace sloužící k řízení podnikových procesů, manažerskému rozhodování a správě podnikové agendy".

Sodomka tedy na rozdíl od Molnára definuje lidi jako uživatele informačního systému, nikoliv jako jejich součást. Zároveň však zmiňuje důležitost jednotlivých komponent v systému a upozorňuje na přílišný akcent na softwarové řešení, případně automatizaci procesů, který je většinou hlavní příčinou neúspěchu IT projektů v praxi. Dále dodává, že hlavní motivací při implementaci informačních systémů v podniku musí být racionalizace řídících, rozhodovacích a správních činností (SODOMKA, 2006 str. 61). Sodomka tedy zde nepřímo odkazuje na Leavittův diamantový model a na důležitost provázanosti a vyváženosti jednotlivých komponent tohoto modelu, přestože z nich lidi jako samostatnou komponentu v systému vyřazuje.

Podobnou definici jako Molnár volí i Procházka a Žáček (2012 str. 11), kteří dělí informační systém na hardware, software, datové zdroje, organizační prostředky (orgware), reálný svět (normy a legislativy) a lidi (peopleware). Lidská složka informačního systému pak dle nich dbá zejména na otázky adaptace a účinného fungování člověka v počítačovém prostředí, ve kterém je zasazen jako jeho součást.

#### 1.2.1.1 Chief Information Officer

Pro ideální fungování lidské složky v informačním systému podniku je vhodné zřídit pozici informačního ředitele (Chief Information Officer = CIO), případně jeho pozici může vykonávat technologický ředitel (Chief Technological Officer = CEO). Společně s generálním ředitelem (Chief Executive Officer = CEO), finančním ředitelem (Chief Financial Officer = CFO) a provozním ředitelem (Chief Operating Officer = COO) pak zasedají v představenstvu podniku (STAIR, a další, 2020 str. 16; MOLNÁR, 2009 stránky 39– 40). Kromě těchto pozic někteří teoretikové zmiňují možnost zřízení role ředitele pro digitalizaci, která je velmi důležitá, pokud podnik prochází transformací spojenou se zavedením informačních systémů, které vyžadují intenzivní digitalizaci (HAFFKE, a další, 2016 stránky 3–5).

#### 1.2.1.2 Software Developer

Vývojář informačního systému (Software Developer) je nutná pracovní pozice v podniku, který využívá vlastní či modifikovaný informační systém. Vývojář se stará zejména o vývoj aplikací navázaných na informační systém<sup>5</sup>, hledání a odstraňování chyb (debugging) a aktualizaci softwaru. Úkolem vývojáře je pravidelná spolupráce s managementem podniku či samotnými klienty, aby došlo k potřebným úpravám vedoucím k dosažení nových požadavků (STAIR, a další, 2020 str. 16). Pokud podnik neprovádí vývoj či modifikaci informačního systému a využívá softwaru třetí osoby nebo jinou formu outsourcingu, nemusí tuto pozici zřizovat, protože outsourcing takového systému je zpravidla levnější (MOLNÁR, 2009 stránky 32–33). To se většinou týká například ERP informačních systémů.

#### 1.2.1.3 Information Systems Security Analyst

Nezbytnou pozicí v podniku je také bezpečnostní analytik, který zodpovídá za údržbu integritu a bezpečnost systémů v podniku. Kromě těchto aktivit by také měl dohlížet na aktualizaci softwaru či plánovat plány pro případ narušení bezpečnosti (security breach). Správný bezpečnostní analytik by měl získat minimálně bakalářské vzdělání v oblasti IT. Též se zpravidla požaduje praxe v oboru (STAIR, a další, 2020 str. 16).

 Důležitost této pozice narostla po přijetí Obecného nařízení o ochraně osobních údajů (General Data Protection Regulation = GDPR), konkrétně jeho článků 29, 30 a 31, které upravují způsob zabezpečení osobních údajů a dále články 32, 33 a 34, které se zaměřují na role pověřence pro ochranu osobních údajů. Bezpečnostní analytik nemá vykonávat přímo roli pověřence pro ochranu osobních údajů, ale je důležité, aby s ním úzce spolupracoval (STAIR, a další, 2020 str. 77; EU, 2016).

#### 1.2.1.4 Další pozice

Další pozice, které mohou být v podniku zřízeny pro hladké fungování informačních systémů, jsou dle Staira a Raynoldse (2020 stránky 17–18) například systémový analytik (Systems Analyst), programátor (Programmer), webový vývojář (Web Developer) či obchodní analytik (Business Analyst).

<sup>5</sup> Rozdíl mezi informačním systémem a aplikací popisuji v podkapitole 1.2.3.

#### 1.2.2 Data, informace a informační systémy

Data a informace jsou nedílnou součástí informačního systému. Data představují proud událostí, které se dějí v podniku nebo v obecném prostředí předtím, než jsou analyzována a vytříděna do podoby, která je pro uživatele informačního systému pochopitelná a použitelná. Takovéto podoby dat pak nazýváme informacemi. (LAUDON, a další, 2016 str. 48)

Na níže uvedeném příkladu z neexistujícího papírnictví můžeme vidět rozdíl mezi daty a informacemi v konkrétním informačním systému:

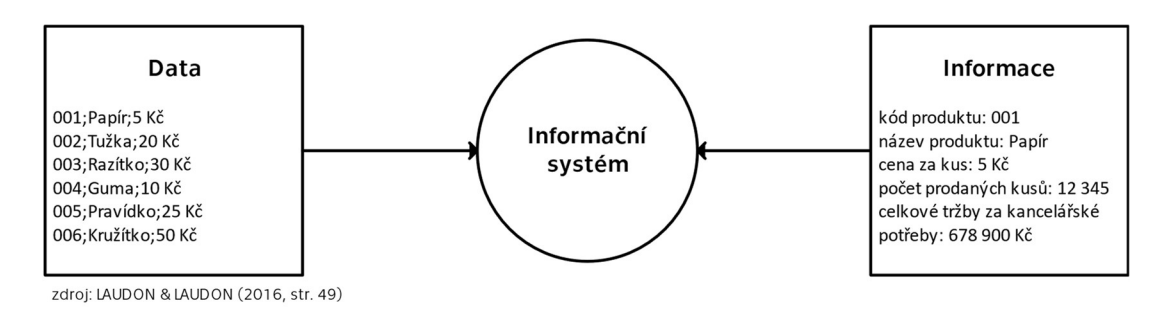

OBR. 3: VZTAH DAT A INFORMACÍ V INFORMAČNÍM SYSTÉMU

#### 1.2.3 Rozdíl mezi informačním systémem a aplikací

Ještě považuji za důležité vysvětlit rozdíl mezi informačním systémem a aplikací. Procházka a Žáček (2012 str. 14) považují aplikaci za "relativně samostatnou část informačního systému, která zahrnuje hardware, software a data". Dále uvádějí, že za aplikaci v rámci informačního systému můžeme považovat například e-mail, správu majetku či účetnictví. Aplikace pak může představovat dle Staira a Raynoldse (2020 str. 147) ideální rozhraní (tzv. middleware) pro práci koncového uživatele (end-user level) v informačním systému.

Z výše uvedené definice tedy vyplývá, že aplikace může představovat podúroveň informačního systému, plnící specializační roli. Je nutné si uvědomit, že ovšem můžou existovat i aplikace, které nemusíme primárně považovat za součásti informačních systémů. Vezměme si například základní textový editor. Ten může fungovat zcela samostatně a nezávisle na libovolném informačním systému. Tento pohled ovšem není univerzální a může se rozcházet i s odbornou literaturou, například Van der Aalst a Stahl (2011 stránky 4–5), definují informační systém jako "software, který sbírá, přenáší, ukládá či zobrazuje informaci, tedy podporuje lidi, organizace nebo ostatní software". Dále v komentáři k definici uvádí, že existence podnikového procesu není nutnou podmínkou pro vznik informačního systému, a tedy i textový editor je příkladem informačního systému, který nemá žádný podnikový proces.

Další velice zajímavou myšlenku do této problematiky přináší Avison a Elliot (2006 stránky 3–18), kteří uvádějí, že samotná existence informačních systémů překračuje hranice oboru informatiky a propojuje informatiku s ostatními obory a vědami. Zároveň ve své vědecké práci popisují, že informační systémy se zaměřují na aplikovatelnosti spíše než na samotný vývoj technologií a IT teorií.

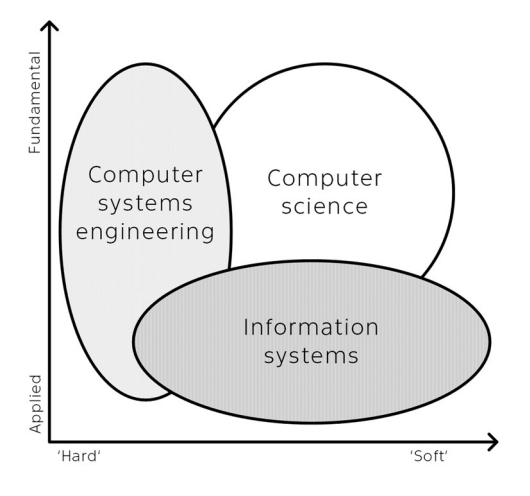

zdroj: AVISON & ELLIOT (2006, str. 6)

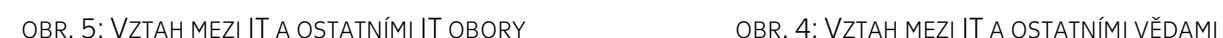

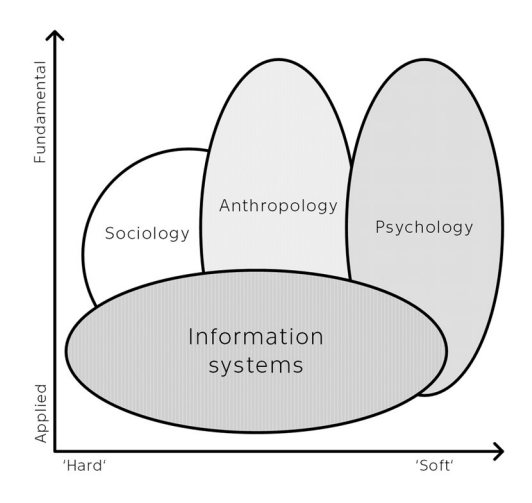

zdroj: AVISON & ELLIOT (2006, str. 7)

### 1.3 Podnikové informační systémy

Jak jsem uvedl v podkapitole 1.1, pro dělení informačního systémů budu využívat dělení dle Van der Aalsta a Stahla (2011 stránky 4–5), protože se nejlépe adaptuje na problematiku, kterou v této bakalářské práci řeším. Van der Aalst a Stahl dělí informační systémy na osobní, podnikový a veřejný. Bližší specifikaci osobních a veřejných informačních systémů z mojí bakalářské práce vypouštím, neboť pro další kapitoly je důležité zejména definovat ty podnikové.

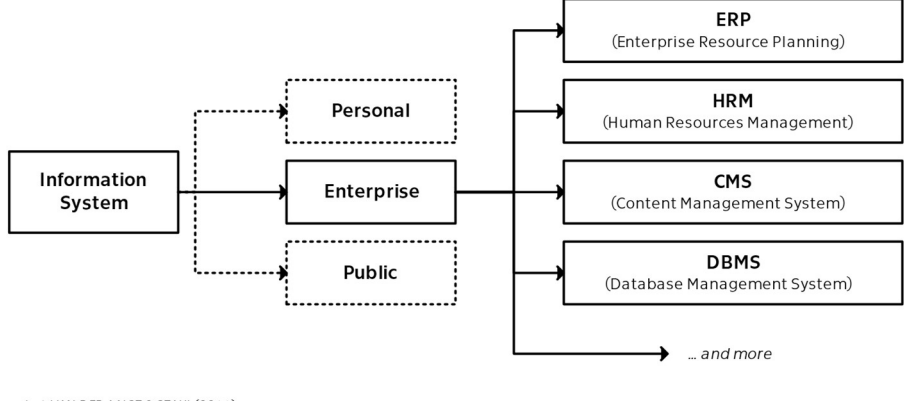

zdroi: VAN DER AALST & STAHL (2011)

OBR. 6: DĚLENÍ PODNIKOVÝCH INFORMAČNÍCH SYSTÉMŮ

### 1.3.1 Enterprise Resource Planning (ERP)

Enterprise Resource Planning (ERP) je jedním z nejzákladnějších modelů podnikových informačních systémů. Vyvinul se z modelu plánování potřeby materiálu z 70. let 20. století (Material Resource Planning = MRP), resp. Material Resource Planning II (MRP II) z 80. let 20. století. Po roce 2000 ERP implementovala většina velkých podniků a postupně dochází i k navýšení využívání ERP u malých a středních podniků (KLAUS, a další, 2000).

ERP zpravidla pokrývá čtyři hlavní okruhy podniku:

- $\bullet$  finance
- personalistiku
- výrobu a logistiku (příp. provoz nebo projektování)
- marketing a prodej

Příkladem ERP systému může být například Byznis ERP od Solitea Byznis, Microsoft Dynamics 365 od Microsoftu nebo SAP ERP od SAP<sup>6</sup>. Hlavním smyslem ERP je propojit a automatizovat většinu podnikových procesů. To se může ukázat jako klíčové právě u Dynamics 365, které umožňuje široké propojení s dalšími aplikacemi od firmy Microsoft jako jsou Microsoft Cloud, Microsoft Power Platform nebo Microsoft 365.

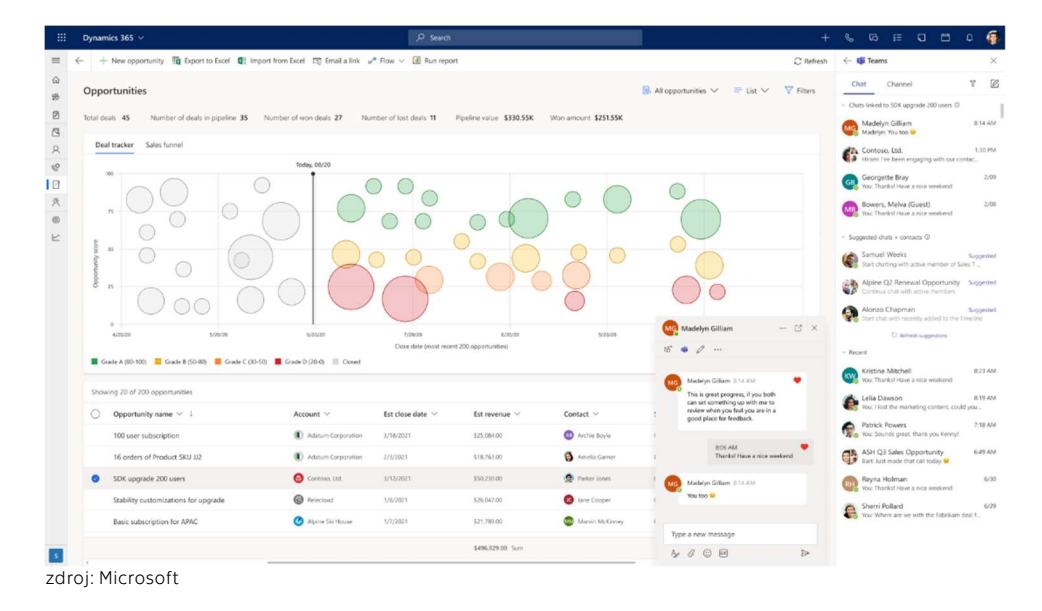

OBR. 7: ROZHRANÍ MICROSOFT DYNAMICS 365

#### 1.3.2 Human Resource Management (HRM)

Důležitou součástí větších podniků je informační systém určený na správu lidských zdrojů (Human Resource Management = HRM<sup>7</sup>). Od 70. let 20. století vznikala potřeba automatizovat procesy výplat v podnicích, což postupně vedlo k vzniku speciálních informačních systémů, které v současné době se starají nejen o správu mezd a benefitů, ale i o sledování docházky, nábor zaměstnanců, řízení výkonu a a sledování záznamů o školeních (ZEEBAREE, a další, 2019 stránky 660–661). V podnikovém prostředí lze využít například Human Capital Management od firmy Oracle.

#### 1.3.3 Content Management System (CMS)

Redakční systém (Content Management System = CMS) tvoří nezbytnou součást podniku. Slouží většinou ke správě obsahu na webu, tedy k té části dat, která jsou zpravidla prezentována veřejnosti. Výběr redakčního systému může představovat dle Rockleyové a Kosturové (2003 str. 289) jedno z nejtěžších rozhodnutí v rámci podniku.

<sup>6</sup> Van der Aalst a Stahl (2011 str. 7) uvádí, že v roce 2009 představoval SAP ERP nejvíce využívaný ERP systém (43 000 zákazníků).

<sup>7</sup> Některá odborná literatura (BONDAROUK, a další, 2017) nazývá tento druh informačních systémů jako Human Resource Information System (HRIS).

Základními vlastnostmi redakčního systému jsou:

- správa přístupů
- verzování dat
- aktualizace dat
- vyhledání dat
- archivování dat
- překlad dat

Pojem redakční systém již dnes zcela splynul s pojmem webový redakční systém. Moderní redakční systémy jsou velmi jednoduché na ovládání a přináší velké množství možností, jak data interpretovat, a to včetně podpory mobilních zařízení (ROCKLEY, a další, 2003 str. 293).

Nejrozšířenějším redakčním systémem je v současné době WordPress. Tento systém nabízí široké spektrum věcí, ať už se jedná o šablony, vzhledy či pluginy. WordPress je zdarma a volně dostupný (open-source), což historicky vedlo k jeho vysoké popularitě<sup>8</sup>. Tento redakční systém je napsán v PHP a zpravidla využívá MySQL databázi, má tedy zcela stejné vlastnosti jako MediaWiki, jejíž možnostech v podnikovém prostředí se budu věnovat ve zbylých kapitolách této bakalářské práce.

Dalšími redakčními systémy, které lze využívat jsou například Joomla!, Durpal nebo Winter CMS. Zcela samostatně je třeba definovat cloudové webové služby (cloud-based web development) jako je třeba Wix.com či Squarespace.com. Tato možnost redakčního systému nazývaná software jako služba (software as a service), nevyžadují složité instalace redakčních systémů a umožňují uživatelům spravovat weby přímo z prohlížeče.

| $\circledR$                                                                                                    | ← 6 ♥ 0 + New Smart Slider             |                                                   |                                  |                        | Hi, admin                  |
|----------------------------------------------------------------------------------------------------|----------------------------------------|---------------------------------------------------|----------------------------------|------------------------|----------------------------|
| <b>2</b> Dashboard                                                                                                    |                                        |                                                   |                                  |                        | Screen Options ▼<br>Help v |
| Home                                                                                                    | Dashboard                              |                                                   |                                  |                        |                            |
| Updates                                                                                                    | <b>Elementor Overview</b>              | $\wedge \vee \vee$                                | <b>Quick Draft</b>               | $\wedge$ $\vee$ $\vee$ |                            |
| Posts                                                                                                    |                                        |                                                   |                                  |                        |                            |
| <b>Q<sub>3</sub></b> Media                                                                                                    | <b>Site Health Status</b>              | $\wedge$ $\vee$ $\hspace{0.1cm}$ $\hspace{0.1cm}$ | <b>WordPress Events and News</b> | $\wedge$ $\vee$ $\vee$ |                            |
| Pages<br>Comments                                                                                                    | At a Glance                            | $\wedge$ $\vee$ $\vee$                            |                                  |                        | Drag boxes here            |
| El Elementor                                                                                                    | <b>Activity</b>                        | $\wedge$ $\vee$ $\hspace{0.1cm}$ $\hspace{0.1cm}$ |                                  |                        |                            |
| Femplates<br>Essential Addons                                                                                                    | <b>WPDeveloper Feed</b>                | $\wedge$ $\vee$ $\vee$                            |                                  |                        |                            |
| Appearance<br><b>K</b> <sup>c</sup> Plugins<br><b>SALL</b> Users<br>$\sqrt{\phantom{a}}$ Tools<br><b>En</b> Settings<br>Smart Slider<br>Collapse menu |                                        |                                                   |                                  |                        |                            |
|                                                                                                    | Thank you for creating with WordPress. |                                                   |                                  |                        |                            |

zdroj: WordPress

OBR. 8: ÚVODNÍ STRÁNKA UŽIVATELSKÉHO ROZHRANÍ REDAKČNÍHO SYSTÉMU WORDPRESS

<sup>8</sup> Dle oficiálních stránek wordpress.com využívá v současnosti 42 % všech světových webů jako CMS WordPress.

#### 1.3.4 Database Management System (DBMS)

Databázový systém (Database Management System = DBMS) je dle Connollyho a Beggové (2014 str. 64) "software, který umožňuje uživatelům definovat, vytvářet, udržovat a kontrolovat přístup do databáze". Dále uvádí, že existuje velké množství softwaru, které databáze spravují a že se jejich možnosti mohou velmi lišit. Kromě výše zmíněných se předpokládá, že tento software bude umožňovat snadný import či export dat, což pomáhá chodu podniku. Databázový systém se může rozdělovat na dvě části, a to sice na správu kmenových dat (Master Data Management = MDM) a skladování dat (Data Warehousing = DWH).

Příklady databázových systémů jsou MySQL, MariaDB, Microsoft SQL Server, Oracle Database, PostgreSQL a v neposlední řadě také Microsoft Access. Systémy společnosti Oracle jsou nejvíce využívanými systémy pro správu databází (VAN DER AALST, a další, 2011 str. 11). Databázový systém umožňuje uživatelům rychle načítat požadovaná data, dovoluje více přístupů ke konkrétní tabulce najednou a na rozdíl od klasického souborového systému (file system) je podstatně rychlejší (CONNOLLY, a další, 2014 stránky 55–56).

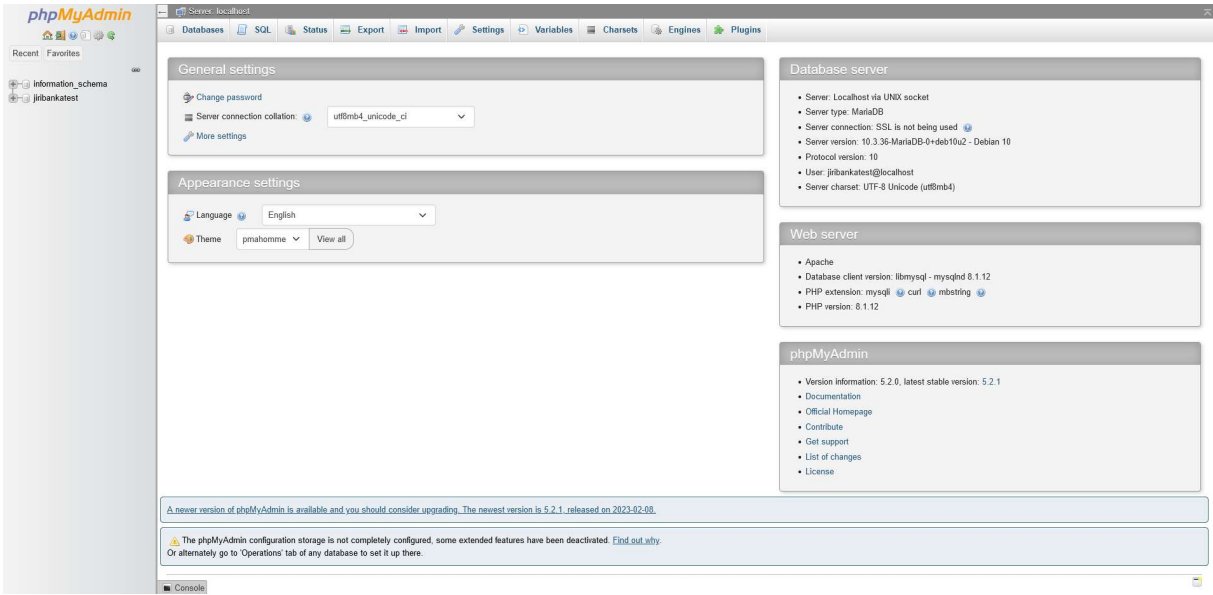

zdroj: Jiří Baňka

OBR. 9: ROZHRANÍ PHPMYADMIN SLOUŽÍCÍ PRO SPRÁVU DATABÁZÍ

#### 1.3.5 Další podnikové informační systémy

Odvětví podnikových informačních systémů je opravdu rozmanité, pro potřeby této bakalářské práce budou stačit čtyři konkrétní výše definované informační systémy, z ostatních si dovolím uvést:

- Business Intelligence (BI)
- Customer Relationship Management (CRM)
- Enterprise Asset Management (EAM)
- Product Data Management (PDM)
- Product Design Systems (PDS)
- Supply Chain Management (SCM)
- Workflow Management Systems (WfMS)

### 1.4 Postavení interní informačního systému

Významnou motivací podniku je, aby jeho citlivá data byla veřejnosti nepřístupna, resp. aby měl kontrolu nad daty, které chce zveřejnit. Podnikové informačních systémy (Enterprise Information Systems) jsou zpravidla stavěny tak, aby právě plnily roli interních informačních systémů.

Nejbližším systémem z výše uvedených, který se blíží pomyslné hranici interního informačního systému, je redakční systém (Content Management System = CMS). Jedním ze smyslů tohoto systému je právě spravovat přístupy k spravovat data, tedy rozhodovat o datech, která budou či nebudou zpřístupněna veřejně. Taková data mohou představovat články na webu, kontakty nebo zveřejněné dokumenty.

Software MediaWiki jde až na samotnou hranici interního informačního systému<sup>9</sup>, kdy správu systému a dat v něm lze limitovat registrovaným uživatelům, ale zdrojová data ke zveřejněným stránkám jsou přístupná. MediaWiki též není, vzhledem k povaze open-source softwaru, doporučovaná pro uzavřené využití (BARRETT, 2009 stránky 5–7). Smyslem dalších kapitol bakalářské práce je prozkoumat, zdali tomu tak opravdu je.

### 1.5 Informační systémy v každodenním životě

V podkapitole 1.2.3 jsem uvedl, že Van der Aalst a Stahl (2011 stránky 4–5) definují i prostý textový editor jako osobní informační systém. Procházka a Žáček (2012 str. 12), podobně jako Stair a Reynolds (2020 str. 147) volí širší pohled a zmiňují zejména zásadní roli aplikací, které jsou na informační systém navázány. I přesto pokud vezmeme tento širší pohled, zjistíme, že se s informačními systémy a aplikacemi, které tvoří rozhraní (middleware) mezi uživatelem a informačním systémem, setkáváme v každodenním životě a prakticky se bez nich neobejdeme.

V podnikovém prostředí tyto aplikace může představovat například e-mail, systém pro správu majetku nebo aplikace pro účetnictví. Mimo podniky se pak setkáváme s veřejnými informačními systémy a aplikacemi jako jsou například IDOS, PID Lítačka, Identita občana, datové schránky a další.

<sup>9</sup> Pohledy na MediaWiki jako CMS se rozchází, problematice se věnuji detailněji v podkapitole 2.1.2.

# 2 Wiki

V druhé kapitole se zaměřím na obecnou charakteristiku wiki softwaru, zejména MediaWiki. Hlavním cílem je porovnání s existujícími informačními systémy, shrnutí technických možností, popis rozhraní, šablon, rozšíření či vzhledů a na samotném závěru i zmínění alternativních wiki softwarů.

### 2.1 Co je to wiki?

Pojem wiki pochází z havajštiny a znamená "rychlý"<sup>10</sup>. První využití tohoto pojmu se datuje k roku 1995, kdy americký programátor Ward Cunningham vytvořil novou technologii pro organizování informací na webových stránkách (BRITANNICA). Jednalo se o wiki web Portland Pattern Repository, který sloužil jako dokumentace k hlavnímu webu, který obsahoval úložiště návrhových vzorů softwarů (software design patterns). Cunningham pro tento web používal termín WikiWikiWeb (CUNNINGHAM, 2014).

Cunningham popsal wiki jako "Nejjednodušší online databázi, která by mohla fungovat". Dále uvedl, že se jedná o software, který představuje neobvyklou možnost skupinových komunikačních mechanismů, které umožňují uživatelům upravovat nejen samotný obsah, ale i jeho organizaci v systému. Původním smyslem wiki softwaru byl koncept otevřené editace (open editing). Ten zahrnoval jakémukoliv uživateli vytvářet a editovat jakoukoliv stránku na webu. Smyslem bylo podpořit demokratické využití internetu a podporovat ověřování informací internetovou komunitou (CUNNINGHAM, 2002). Zajímavé na tomto softwaru je, že kliknutím na pojem se neotevře nová stránka jako u klasické MediaWiki, nýbrž se spustí pouze nové okno v rámci OBR. 10: WIKIWIKIWEB, PRVNÍ WIKI současné stránky. Takto lze postupovat dále soFTWARE klikáním na další pojmy.

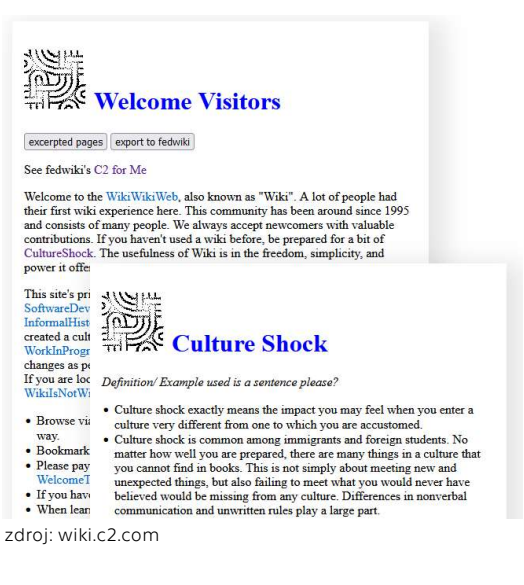

#### 2.1.1 TLD .wiki

Vzhledem k rostoucí popularitě wiki softwaru byla 27. května 2014 zpřístupněna veřejnosti <sup>11</sup> doména prvního řádu *(top level domain = TLD) .wiki*, kterou spravuje společnost Top Level Design, jejíž zakladatelem je wiki nadšenec Raymond King (ICANN.ORG, 2013). Doména .wiki je otevřenou doménou, kterou si může kdokoliv zaregistrovat. Tato doména patří mezi tzv. obecné domény nejvyšší úrovně (generic top level domain = gTLD) a v současné době je zaregistrováno pod ní 45 027 domén, což představuje celkem 0,15 % ze všech gTLD. Jedná se tak o velmi malou hodnotu ve srovnání s ostatními gTDL doménami jako jsou třeba .xyz s 4,3 miliony (14,1 %) domén nebo .online s 2,4 miliony (8,1 %) domén (NTDLSTATS.COM, 2023).

<sup>&</sup>lt;sup>10</sup> Miller (2010 str. 4) uvádí, že Cunningham si zapamatoval název během jeho pobytu na Havaji. Na letišti v Honolulu mu zaměstnanec sdělil, ať použije "wiki wiki" autobus, tedy rychlý spoj pro cestu mezi terminály.

<sup>11</sup> Proces žádosti o uznání a následná registrace probíhal již od roku 2012. Doména samotná byla zřízena 7. listopadu 2013.

#### 2.1.2 Wiki jako informační systém

Wiki splňuje definici informačního systému dle Laudona a Laudonové (2016 str. 48), podobně jako i dalších definic uvedených v podkapitole 1.1.

Dále jsem v podkapitole 1.3 uvedl rozdělení informačních systémů, resp. podnikových (tedy i interních<sup>12</sup>) informačních systémů. Z těchto informačních systémů je nejblíže wiki softwaru redakční systém (Content Management System = CMS). Tento pohled zmiňuje i Koren (2012 str. 115), který ve své publikaci Working With MediaWiki popisuje, jak se využitím vhodných pluginů a nastavení systému může MediaWiki co nejvíce klasickému redakčnímu systému přiblížit. Tento pohled naopak nesdílí Barret (2009 str. 6), který naopak nepovažuje MediaWiki za redakční systém, protože neobsahuje pracovní postupy (workflow) a hůře se spravují nahrané dokumenty. Též se nedá integrovat s ostatními aplikacemi jako je například Microsoft Office.

Pokud nebudeme na wiki software nahlížet jen čistě jako na podnikový informační systém, zjistíme, že může přesahovat svým využitím i jako *podnikový* nebo veřejný informační systém. Roli veřejného informačního systému může plnit právě třeba Wikipedie, protože obsahuje informace určené a zpřístupněné široké veřejnosti, přestože není spravován ani financován žádným státem<sup>13</sup>. Dále je však nutné zmínit, že na wiki též nemůžeme nahlížet jako na čistý databázový systém (Database Management System = DBMS), protože wiki sice využívá jistou formu skladování dat (Data Warehousing = DWH), ale často je výhodnější skladovat mrtvé kopie dat, které jsou v rámci wiki prezentovány, a to zejména z důvodu zpětné kompatibility jednotlivých stránek či historického kontextu.

Jednou z možných výhod <sup>14</sup> využívání wiki softwaru jako podnikového informačního systému může být i fakt, že podnik tento software plně outsourcuje a nemusí se tedy u něj starat o zřízení pracovní pozice vývojáře, který by systém spravoval<sup>15</sup>.

#### 2.1.3 Wiki software

Od roku 1995 se vyvinulo velké množství wiki softwaru. V současnosti je nejrozšířenější <sup>16</sup> variantou wiki softwaru MediaWiki. Té se věnuje podkapitola 2.2. Existující alternativy k MediaWiki jsou pak shrnuty v podkapitole 2.3.

Wiki software můžeme dělit mnoha způsoby, například dle programovacího jazyka či dle operačních systémům na kterých běží. Dalším způsobem, jak můžeme na wiki software nahlížet je dle způsobu ukládání dat, zejména pak rozdělovat ukládání do textových souborů a do databází (WIKIMATRIX, 2021).

<sup>15</sup> viz podkapitolu 1.2.1.2

<sup>12</sup> viz podkapitolu 1.4

<sup>&</sup>lt;sup>13</sup> Van der Aalst a Stahl (2011 str. 7) mimo jiné vyzdvihují důležitost veřejných informačních systémů díky možnostem správy dat širokou komunitou uživatelů. Neplatí tedy pravidlo, že by veřejné informační systémy musely nutně zřizovat státy či veřejné instituce.

<sup>14</sup> Konkrétním výhodám a nevýhodám softwaru MediaWiki se věnuji v podkapitole 2.2.5.

<sup>16</sup> reflektováno např. počtem jazykových mutací (WIKIMATRIX, 2021)

### 2.2 MediaWiki

MediaWiki software je dnes využíván desetitisíci stránek a tisícem podniků a organizací. Jedním z hlavních projektů, který MediaWiki využívá je Wikipedie<sup>17</sup>. Smyslem MediaWiki je dovolit uživatelům sbírat a organizovat informace a zveřejňovat je dalším uživatelům. Hlavními vlastnostmi MediaWiki je vícejazyčnost, open-source distribuce, možnosti dalšího rozšiřování pluginy či vzhledy a software je zdarma ke stažení a k využívání (MEDIAWIKI, 2020).

### 2.2.1 Historie

Historie MediaWiki a Wikipedie byla v počátcích stejná, MediaWiki byl totiž software původně psán výhradně pro Wikipedii samotnou. Wikipedie byla spuštěna v roce 2001. Původním softwarem, který byl využíván pro Wikipedii, byl UseModWiki, což byl již existující wiki software vyvinutý v programovacím jazyce Perl. Zejména špatná práce se soubory, všechna data byla uložena v textových souborech bez sledování změn, vedla vývojáře k hledání nových alternativ. Přestože stále probíhal vývoj a vylepšování, došlo například k významné změně způsobu pracování s odkazy v textu. V lednu 2001 představil Clifford Adams nový druh odkazů, tzv. volné odkazy (free links), který funguje i v rámci MediaWiki dodnes. Tyto volné odkazy, reprezentované na stránkách dvěmi hranatými závorkami "[[ ]]" mezi názvem odkazované stránky patří dnes k základním funkcím stejně jako značkovací jazyk (markup language), který MediaWiki také přejala z UseModWIki (MEDIAWIKI, 2023). Ke konci roku 2001 měla anglická verze Wikipedie 19 000 článků (WIKIPEDIA, 2001).

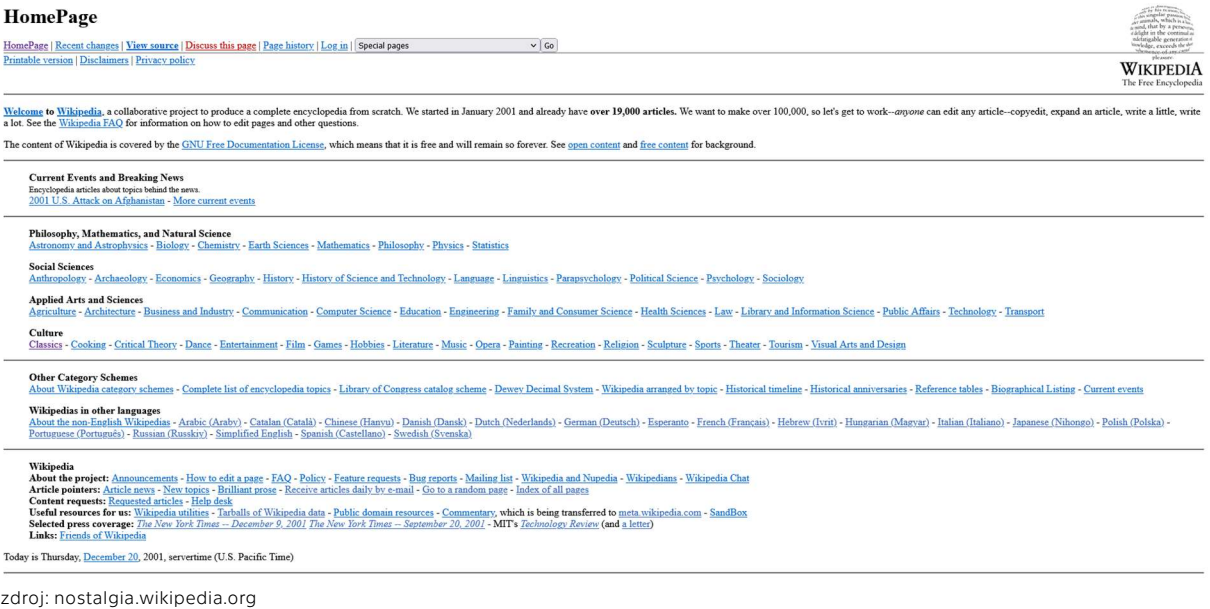

OBR. 11: HLAVNÍ STRÁNKA WIKIPEDIE V ROCE 2001

Ještě před publikováním MediaWiki softwaru proběhlo začátkem roku 2002 krátké mezidobí, které představoval přechod na tzv. PHP skript, vytvořený Magnusem Manskem. Důvod k tomuto provizornímu přechodu byl zejména zvýšený zájem o Wikipedii po článcích v New York Times či na portálu Wired. PHP skript ukládal data do MySQL databáze a představoval tak první iteraci budoucího softwaru MediaWiki (MEDIAWIKI, 2023).

<sup>17</sup> viz podkapitolu 3.1

V roce 2002 proběhlo další přepracování PHP skriptu, které autor Lee Daniel Crocker nazval jako fáze III (Phase III). Po spuštění v červenci 2002 začala Wikipedie běžet na novém serveru, byť tento server byl stále jediným zařízením, na kterém celý web běžel. Začátkem roku 2003 vyvstala mezi vývojáři diskuse, která postupně vyústila v oddělení vývoje samotné Wikipedie (zejména po obsahové stránce) a softwaru, na kterém Wikipedie běžela. V červenci 2003 založil Jimmy Wales The Wikimedia Foundation, neziskovou organizaci sloužící k podpoře Wikipedie a její infrastruktury. Daniel Mayer při té příležitosti navrhl přejmenovat software, na kterém Wikipedie běžela, z generického The Wikipedia Software právě na MediaWiki, což představuje slovní hříčku k názvu nadace.

První vydání MediaWiki 1.0 jako samostatného softwaru proběhlo v srpnu 2003 a od té doby na softwaru probíhá stále vývoj. Vydáním byla zahájena nová éra MediaWiki softwaru, jehož popularita nadále rostla zejména díky vysokému počtu dobrovolných vývojářů, kteří v prvopočátku software udržovali. Část z nich dnes pracuje profesionálně pro MediaWiki (MEDIAWIKI, 2023).

#### 2.2.2 Distribuce a její požadavky

Aktualizace MediaWiki vychází pravidelně jednou za půl roku, většinou na konci května a na konci listopadu. 30. listopadu 2022 byla vydána verze 1.39 (REED, 2022). MediaWiki zpravidla kromě současné verze (current version) podporuje také starší verzi (legacy version). Každá čtvrtá verze je pak označena jako starší verze s dlouhodobou podporou (legacy long-term support version = LTS), což znamená, že daná verze je podporována zpravidla více než 3 roky (oproti podpoře u standardních verzí, která zpravidla trvá 1 rok)<sup>18</sup> (MEDIAWIKI, 2023).

#### 2.2.2.1 Software a hardware

MediaWiki je napsána v programovacím jazyku PHP, tedy může běžet na jak na Windows, tak na Linux serverech. Pro Linux servery Barrett (BARRETT, 2009 str. 174) doporučuje využít Apache Web Server. Protože MediaWiki nepodporuje ukládání dat do souborů (file system), je třeba data ukládat do databáze. Tu zpravidla představuje MySQL, ale data lze ukládat i do PostgreSQL, SQLite nebo Oracle (KOREN, 2012 str. 7).

Co se týče hardware, tak MediaWiki nemá žádné specifické požadavky, je ale ideální využívat standardní server s vícejárdovým procesorem, minimálně 1 GB RAM paměti a 128 GB na disku. Je nutné si uvědomit, že platí jednoduchá logika, že čím víc uživatelů plánujeme na náš wiki server odkazovat, tím vyšší potřebujeme serverovou kapacitu.

#### 2.2.2.2 Instalace

V současné době existují dvě varianty stahování MediaWiki softwaru: command line a git. Git se považuje za doporučovanou metodu pro vývojáře, standardní distribuce lze stáhnout a pohodlně instalovat v prostředí serverového terminálu:

#### wget https://releases.wikimedia.org/mediawiki/1.39/mediawiki-1.39.2.tar.gz

Od verze 1.21 navíc jsou v základní instalaci MediaWiki předem nahraná některá rozšíření, jako například Cite, Interwiki nebo Poem (KOREN, 2012 str. 7). Po stažení a instalaci už lze provádět úvodní konfiguraci v prostředí webového prohlížeče.

<sup>&</sup>lt;sup>18</sup> LTS verze jsou 1.39, 1.35, 1.31, 1.27, atd. V březnu 2023 jsou podporované verze 1.39 (current), která v budoucnu bude klasifikována jako LTS, 1.38 (legacy) a 1.35 (LTS).

#### 2.2.2.3 Úvodní konfigurace a LocalSettings.php

Po instalaci softwaru je třeba vytvořit soubor LocalSettings.php. Tento soubor tvoří naprostý základ celé MediaWiki a vytvoří se po základní dokončení základní konfigurace wiki. Smyslem základní konfigurace je zejména vytvoření administrátorského účtu, nastavení názvu stránky (\$wgSitename), adresy serveru (\$wgServer) či přístupových údajů k databázi (\$wgDBserver, \$wgDBname, \$wgDBuser, \$wgDBpassword…), jazyka wiki (\$wgLanguageCode), případně nastavení základního vzhledu (\$wgDefaultSkin).

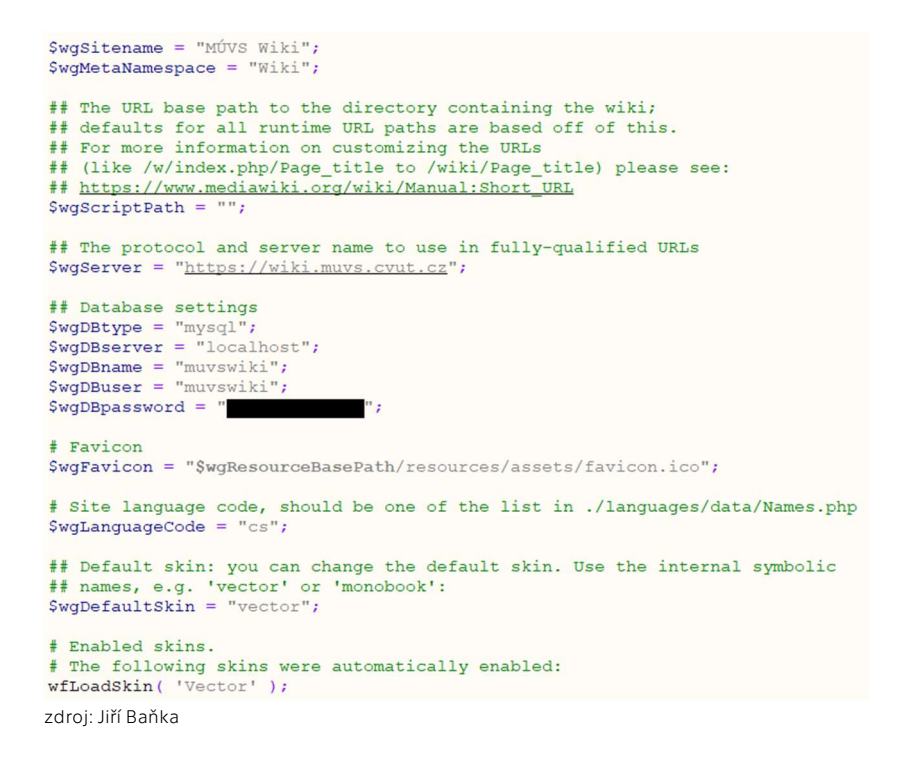

OBR. 12: STRUKTURA LOCALSETTINGS.PHP

Pokročilí uživatelé MediaWiki mohou také v LocalSettings.php spravovat rozšíření<sup>19</sup> (extensions) a zejména upravit strukturu URL adresy. V základu MediaWiki formátuje adresu: nazevwiki.cz/index.php?title=Název\_stránky. Tím se využívá dotaz (query) na hlavní stránku (index.php). Pokud je dotaz platný a stránka existuje, MediaWiki vrátí obsah této stránky. Častokrát se uživatelé přiklánějí k alternativnímu formátu adresy: nazevwiki.cz/wiki/Název\_stránky, příp. nazevwiki.cz/w/Název\_stránky. Tento formát adresy využívá i Wikipedie (KOREN, 2012 str. 9).

#### 2.2.3 Základní funkce

Základním prvkem MediaWiki je stránka. Ta využívá dalších základních funkcí, zejména odkazů, formátování textu, souborů a dále do ní lze integrovat i složitější funkce, zejména šablony, kategorie a případně další rozšíření. Kromě stránky samotné pak MediaWiki zobrazuje ještě hlavičku (header), postranní navigační panel (sidebar) a patičku (footer).

V hlavičce stránky se nachází nejprve odkazy technického rázu, jako je například přihlášení nebo vytvoření účtu a nastavení, dále pak odkazy týkající se vždy konkrétní stránky, jako je diskuse, vizuální editace, editace zdroje, zobrazení historie, příp. další

<sup>19</sup> viz podkapitolu 2.2.4.4

odkazy sloužící ke správě stránky (např. smazání či přesunutí) a v neposlední řadě vyhledávání.

Postranní navigační panel pak zejména obsahuje logo wiki a dále širokou lištu s uživatelsky definovanými odkazy, které zpravidla obsahují odkaz na hlavní stranu, zobrazení náhodného článku nebo posledně upravených článků. Dále pak díky rozšířením lze přidat například odkaz na další jazykové mutace, které zobrazují dostupné články v jiných jazycích k zobrazovanému článku.

Patička je u MediaWiki většinou velmi malá a zobrazuje časové razítko (timestamp) poslední editace, licenční informace, prohlášení o cookies nebo odkaz na hlavní stránky MediaWiki projektu.

|                                          | Clánek Diskuse<br>Cist                                                                                                    | Editovat Editovat zdroj Zobrazit historii |           | Hledat na Wikipedii                                    | $\alpha$                                                           |  |
|------------------------------------------|----------------------------------------------------------------------------------------------------|-------------------------------------------|-----------|--------------------------------------------------------|--------------------------------------------------------------------|--|
| WIKIPEDIE<br>Otevřená encyklopedie       | České vysoké učení technické v Praze                                                                                                    |                                           |           | (mapa)                                                 | Souřadnice: 50°6'11,71' s. š., 14°23'40,57' v. d. (2)              |  |
|                                          | České vysoké učení technické v Praze (ČVUT) je česká technická univerzita, sídlicí a převážně i působící v Praze. Patří k neivětším a neistarším technickým vysokým školám v Evropě. V současné době má<br>ČVUT osm fakult a studuje na něm přes 17 tisíc studentů.                                                                                                    |                                           |           |                                                        | České vysoké učení technické v Praze<br>Stavovská inženýrská škola |  |
| Potřebují pomoc                          | Pro akademický rok 2020/21 nabízelo ČVUT svým studentům 214 studijních programů v českém jazyce, z toho 84 programů v angličtině. <sup>[1]</sup>                                                                                                    |                                           |           |                                                        |                                                                    |  |
|                                          | Obsah [zobrazit]                                                                                                    |                                           |           |                                                        | ČVUT<br><b>ČESKÉ VYSOKÉ</b><br><b>UČENÍ TECHNICKÉ</b>              |  |
|                                          | <b>Historie</b> [editovat   editovat zdroj]                                                                                                    |                                           |           |                                                        | Logo                                                               |  |
| Podpořte Wikipedii                       | Počátky [editovat   editovat zdroj ]                                                                                                    |                                           |           | Zkratka                                                | ČVUT                                                               |  |
|                                          | Roku 1705 požádal Christian Josef Willenberg císaře Leopolda I. o souhlas vyučovat "ingenieurský kunst". Teprve císařův syn Josef I., který ho na trůnu vystřídal, v roce 1707 reskriptem nařídil českým stavům zajistit                                                                                                    |                                           |           | Rok založeni                                           | 1707                                                               |  |
|                                          | v Praze inženýrskou výuku. Z různých důvodů k tomu dlouhou dobu nedošlo: v říjnu 1716 tedy Willenberg syou žádost zopakoval (českým stavům i císaři Karlu VI.) a po císařské urgenci byla konečně 9. listopadu                                                                                                    |                                           | Typ školy | veřejná                                                |                                                                    |  |
| Související změny                        | 1717 dekretem českých stavů ustanovena Willenbergova profesura, první inženýrská profesura ve střední Evropě. 7. ledna 1718 pak začala výuka.                                                                                                    | Vedení                                    |           |                                                        |                                                                    |  |
|                                          | Zpočátku učil Willenberg ve svém bytě v dnešní Mostecké ulici na Malé Straně pouhých dvanáct studentů - šest svobodných pánů. čtvři rytíře a dva měšťany, každoročně imenované na návrh zemských stavů -                                                                                                    |                                           |           | <b>Rektor (seznam)</b>                                 | doc. RNDr. Voitéch<br>Petráček, CSc.                               |  |
| Speciální stránky<br>Informace o stránce | postupně však studentů přibývalo (v roce 1779 jich bylo kolem 200) a výuka se přestěhovala do vhodnějších prostor na Staré Město. Zpočátku byla výuka zaměřena zejména na vojenství (kromě opevňování se<br>vyučovalo zeměměřictví, kartografie, odvodňování čí mechanismy zvedání těžkých břemen), což bylo i jednou z hlavních císařových motivací pro zavedení výuky. Výuka v prvním roce trvala jednu hodinu denně, ve<br>druhém roce již dvě. |                                           |           | Prorektorka pro<br>bakalářské a<br>magisterské studium | doc. Dr. Ing. Gabriela<br>Achtenová                                |  |
|                                          | Nástupcem prof. Willenberga byl Jan Ferdinand Schor, stavitel vodních staveb v povodí Vltavy a autor na škole využívané učebnice matematiky; za jeho vedení se začala vyučovat optika, perspektiva, technické<br>kreslení a geografie. Třetím profesorem byl František Antonín Herget, vrchní zemský stavební ředitel a významný zeměměřič: tehdy se již škola zaměřovala hlavně na civilní inženýrství, zeiména stavební.                         |                                           |           | Prorektor pro vědu.<br>tvůrčí činnost a                | prof. Ing. Zbyněk Škvor.<br>CSc.                                   |  |
|                                          | V září 1776 dala Marie Terezie Hergetovi svolení využívat pro účely výuky Klementinum, v roce 1786 se Stavovská inženýrská škola přestěhovala do budovy bývalého jezuitského Svatováclavského semináře                                                                                                    |                                           |           | doktorské studium                                      | Prorektorka pro rozvoj Ing. Veronika Kramaňková.                   |  |
| Stáhnout jako PDF                        | v Dominikánské (dnešní Husově) ulici. V roce 1787 byla škola na základě dekretu císaře Josefa II. spojena s pražskou univerzitou.                                                                                                    |                                           |           | a strategie                                            | MBA                                                                |  |
|                                          |                                                                                                    |                                           |           | Prorektorka pro                                        | prof. Ing. Alena                                                   |  |
| Na jiných projektech                     | Polytechnika – německá a česká [editovat   editovat zdroj]                                                                                                    |                                           |           | výstavbu<br>Prorektor pro řízení                       | Kohoutková, CSc., FEng<br>Ing. Radek Holv, Ph.D.                   |  |
| Wikimedia Commons                        | V roce 1798 vytvořil František Josef Gerstner koncept přetvoření inženýrské stavovské školy na polytechniku. Inspirovala jej nedlouho předtím vzniklá pařížská École polytechnique. Tento návrh v roce 1803 císař                                                                                                    |                                           |           | kvality                                                |                                                                    |  |
| $\circ$                                  | František I. schválil, a tak 10. listopadu 1806 zahájila činnost škola Königliche böhmische ständische technische Lehranstalt zu Prag (Královské české stavovské technické učiliště v Praze). čímž se pražská škola<br>stala jedinou institucí svého druhu v celém Rakouském císařství i střední Evropě (jelikož inženýrská akademie ve Vídni mezitím zanikla). Škola však stále oficiálně patřila pod pražskou univerzitu, osamostatnila se až    |                                           |           | Prorektor pro<br>zahraniční vztahy                     | prof. Ing. Oldřich Starý<br>CSc.                                   |  |
|                                          | 8. září 1815.                                                                                                    |                                           |           | Kvestor                                                | Ing. Jiří Boháček                                                  |  |
|                                          | Dne 23. listopadu 1863 schválil císař František Josef I. Organický statut Polytechnického ústavu. čímž byla provedena reforma polytechniky, v rámci které se představitelem školy stal volený rektor. Studenti byli                                                                                                    |                                           |           | Kancléřka<br>Předseda AS                               | Ing. Lucie Orgoniková<br>doc. Ing. Jan Janoušek.                   |  |
| Bahasa Indonesia                         | rozděleni do čtyř odborů: pozemní stavitelství, vodní a silniční stavitelství, strojnictví a technická lučba (chemie). Jako vyučovací jazyk rovnoprávný s němčinou byla uznána čeština. Rozpory mezi českou a německou<br>částí profesorského sboru však necelých šest let poté vedly k rozdělení na český a německý ústav (k 8. dubnu 1869). Česká část, zvaná Český polytechnický ústav, se v roce 1874 přestěhovala do nově postavené           |                                           |           |                                                        | Ph.D.                                                              |  |
|                                          | budovy na Karlově náměstí (architekt Vojtěch Ignác Ullmann).                                                                                                    |                                           |           |                                                        | Počty akademiků (k roku 2020)                                      |  |
|                                          | Roku 1875 byly do té doby zemské ústavy zestátněny. Na základě říšského zákona z roku 1878 směli ti. kteří složili na technice dvě státní zkoušky, používat tehdy ještě stavovské označení inženýr. Od roku 1879 bylo                                                                                                    |                                           |           | Bakalářských studentů 11 226                           |                                                                    |  |
|                                          | škole dovoleno nazývat se vysokou školou technickou (Česká škola technická). V roce 1901 získala škola říšským zákonem z 13. dubna právo udělovat doktoráty technických věd. V roce 1902 vydal profesorský                                                                                                    |                                           |           | Magisterských<br>studentů                              | 4 3 8 1                                                            |  |

zdroj: cs.wikipedia.org

#### OBR. 13: VZHLED "STARÝ VEKTOR (2010)" U WIKIPEDIE

Vzhled stránky lze také upravit instalací vzhledů (skins) <sup>20</sup> . Asi nejznámějším vzhledem MediaWiki, který byl v základní instalaci mezi lety 2010 a 2022, je Starý vektor (2010). Tento vzhled byl společně s verzí 1.38 nahrazen Vektorem (2022)<sup>21</sup> (MEDIAWIKI, 2023). Nový vzhled Vektoru významně upravil strukturu celé MediaWiki, nově vynucuje umístění celé obsahu do kontejneru (container), na rozdíl od starých vzhledů, které většinou maximalizovaly využití obrazovky.

Dalšími známými vzhledy jsou MinervaNeue, která je základem vzhledu mobilní aplikace pro Wikipedii, Timeless nebo Monobook, který v desktopovém prostředí působí poněkud zastarale, ale v současné době má paradoxně nejkvalitnější podporu pro mobilní zařízení, přestože byl již představen již v roce 2004 s verzí 1.3 a byl hlavním vzhledem MediaWiki mezi lety 2004 a 2010 (MEDIAWIKI, 2023).

<sup>20</sup> Též označované jako motivy.

<sup>&</sup>lt;sup>21</sup> Též označovaný jako Nový vektor (2022). Do představení Nového vektoru používal Starý vektor pouze označení Vektor. Staré zobrazení lze u nových stránek bez registrace vyvolat přidáním dotazu (query)?theme=vector do URL adresy.

#### 2.2.3.1 Stránky, jmenné prostory a odkazy

Stránka většinou obsahuje unikátní obsah, který je vložen do pevné struktury. Každá stránka musí mít unikátní název, který je uveden v záhlaví obsahuje v záhlaví nadpis a je identický s jejím názvem v URL adrese.

K odlišení jednotlivých typů stránek se využívají jmenné prostory (namespaces). Lehce je lze poznat tak, že název jmenného prostoru je umístěn před názvem stránky a oddělen dvojtečkou. Mezi nejčastěji používané jmenné prostory patří:

- Hlavní (Main): Hlavní jmenný prostor. Nachází se zde všechny uživatelsky vytvořené stránky, které nemají nějaký specifický účel.
- Kategorie (Category): Kategorický jmenný prostor slouží k organizaci hlavních stránek. Do libovolné kategorie lze kteroukoliv stránku zařadit přidáním speciální zkratky.
- Šablona (Template): Šablony pomáhají automatizovat vzhled a práci s daty na MediaWiki. Pro tento účel mají vlastní jmenný prostor, který mohou spravovat pouze administrátoři.
- Uživatel (User): Uživatelský jmenný prostor je jakousi osobní stránkou, kterou lze založit ke každému uživateli. Tato stránka je pak ve formátu Uživatel:Uživatelské\_Jméno, přičemž uživatelské jméno si uživatel vybírá při vytvoření účtu nebo mu ho vytvoří administrátor.
- Diskuse (Talk): Diskusní jmenný prostor slouží k diskutování nad revizemi a dalšími komentáři týkajícími se dané stránky. Diskusní prostor tedy lze založit k libovolné stránce, šabloně, kategorii nebo uživateli.
- Speciální (Special): Oproti ostatním jmenným prostorům je speciální jmenný prostor odlišný. V něm se nachází veškeré technické stránky, ať už se jedná o stránky spravující uživatele, uživatelská práva, nástroje na správu stránek nebo seznam nainstalovaných rozšíření (MEDIAWIKI, 2023).
- MediaWiki: Tento jmenný prostor slouží k technické správě samotné stránky, například k editaci kaskádových stylů (CSS) či úpravě rozložení postranního navigačního panelu.
- Soubor (File): Souborový jmenný prostor slouží k jednoduchému propojení souboru v databázi a na stránce. Podobně jako klasická stránka musí mít unikátní název.

Kromě výše uvedených jmenných prostorů také MediaWiki umožňuje správcům vytvářet vlastní jmenné prostory, které mohou splňovat jimi požadovaná specifika a řídit se vlastními pravidly (RAHMAN, a další, 2010 str. 156).

Pro navigaci mezi stránkami lze jednoduše využívat volné odkazy. Odkaz slouží k propojení stránek či souborů. Vkládá se umístěním názvu stránky mezi hranaté závorky ve formátu [[Název stránky]], případně [[Název stránky | Zástupný text, který se bude zobrazovat místo názvu stránky]]. Například volání šablony můžeme také označit za odkaz (KOREN, 2012 str. 22; MEDIAWIKI, 2023).

Častokrát lze narazit při vytváření stránky na problém duplicity nebo více pojmů vážících se k jednomu pojmu. Na tento problém je již v základní instalaci MediaWiki myšleno. Duplicitu pojmů lze jednoduše vyřešit založením stránky s textem #PŘESMĚRUJ [[Název stránky]], která bude následně přesměrovávat na uvedenou stránku. Při takovém přesměrování (redirect) se pod názvem stránky zobrazí, odkud byl uživatel přesměrován. Toto přesměrování lze využít i pro šablony a další jmenné prostory (MEDIAWIKI, 2023).

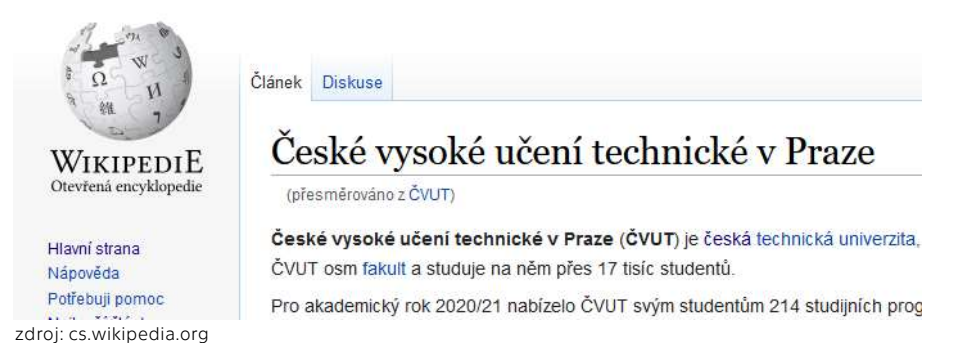

OBR. 14: PŘESMĚROVÁNÍ Z DUPLICITNÍHO POJMU

#### 2.2.3.2 Práce s textem a formátování

V prostředí MediaWiki se využívá vlastní značkovací jazyk (markup), který se nazývá wiki markup. Ten zohledňuje nadpisy (headings), tak i formátování samostatného textu v odstavcích.

Editovat MediaWiki stránky lze dvojím stylem, a to sice pomocí editace zdroje a vizuální editace (KOREN, 2012 str. 84). Ač se může zdát vizuální editace na první pohled lehčí, v praxi na rozdíl od editace zdroje neumožňuje<sup>22</sup> editaci zdrojových dat šablon. Vizuální editaci obsahu je nutné zprovoznit instalací rozšíření VisualEditor<sup>23</sup>. Editace zdrojem na rozdíl od vizuálního editoru se nepovažuje za WYSIWYG editor (what you see is what you get), tedy za editor, který okamžitě nezobrazuje výsledný text, ale text zobrazí až v náhledu či po zveřejnění.

Chce-li uživatel zamezit formátování určitého textu v značkovacím jazyce, může text vložit do HTML kódu <pre>neformátovaný text</pre>. Stejně tak lze využívat kód <nowiki>neformátovaný text</nowiki> nebo na novém řádku odsadit mezerou "neformátovaný text". MediaWiki také částečně podporuje HTML (KOREN, 2012 str. 53).

Dále je možné do textu vkládat šablony, soubory a další části, které jsou popisované v dalších podkapitolách.

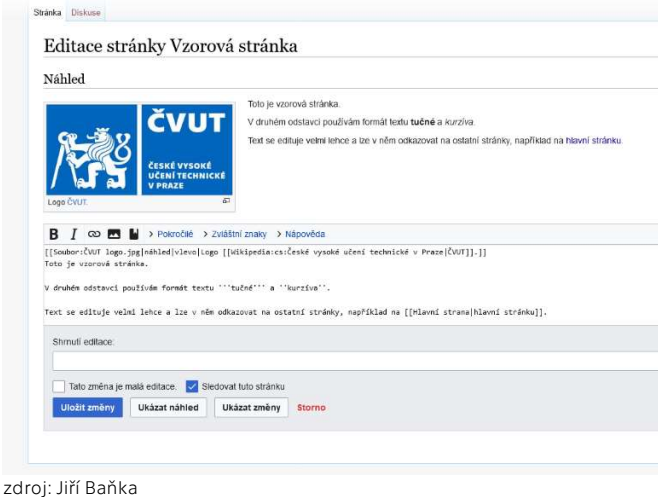

OBR. 15: FORMÁTOVÁNÍ TEXTU PŘI EDITACE ZDROJE STRÁNKY

<sup>22</sup> resp. neumožňuje bez instalace vybraných rozšíření

<sup>23</sup> viz podkapitolu 2.2.4.4

#### 2.2.3.3 Správa souborů

Další z velmi důležitých vlastností je správa souborů. Soubory jsou v rámci MediaWiki ukládány do databáze a následně jim je přidělen unikátní název ve stejném formátu jako je formátována stránka. Pod tímto odkazem lze následně i soubor v rámci textu vyvolat a zobrazit. Kromě nahrávání obrázků také MediaWiki podporuje zobrazování externích souborů, které ne nejprve třeba povolit (BARRETT, 2009 str. 236).

Soubory se nahrávají na stránce Speciální:Načíst\_soubor (Special:Upload). Společně se souborem lze uložit i vybraná data jako je například cílový název souboru, popisek či licence. MediaWiki, stejně jako Wikipedie, si velmi zakládá na exaktnosti a správném licencováním souborů (BARRETT, 2009 stránky 56–61). Kromě obrázků lze tedy i do MediaWiki prostředí nahrávat i soubory typu pdf, docx. a další. Změny povolených typů souborů lze provést v konfiguračním souboru LocalSettings.php.

#### 2.2.3.4 Komunitní funkce

MediaWiki, stejně jako předchůdce UseModWiki, na kterém běžela v raném období Wikipedie, si zakládá nejen na dostupnosti informací, ale zejména na jejich ověřování komunitou uživatelů. Pro tyto účely můžou být zřízeny diskuse k jednotlivým stránkám, které pak lze využívat ke komentářům jednotlivých editací. Podobně každý uživatel může přidat krátký komentář i ke své vlastní editaci před jejím odesláním (KOREN, 2012 stránky  $45 - 46$ ).

Podobnou významnou komunitní funkcí je možnost sledování změn a porovnávání jednotlivých revizí. Ta plní nejen prvek historie každé stránky, ale zejména slouží pro sledování změn a představuje tak prvek revize, přičemž jednotlivé revize lze komentovat v diskusi<sup>24</sup>. Tato funkce tak plní základní ochranu stránky například před špatnou uživatelskou úpravou či vandalismem (KOREN, 2012 stránky 14–18).

Přestože se v rámci dané stránky zobrazí vždy nejnovější verze, lze vyvolat zobrazení staré verze přidáním dotazu (query) ?oldid=číslo\_revize do URL adresy. Tuto vlastnost lze využít například při citaci starší verze stránky v odborné práci.

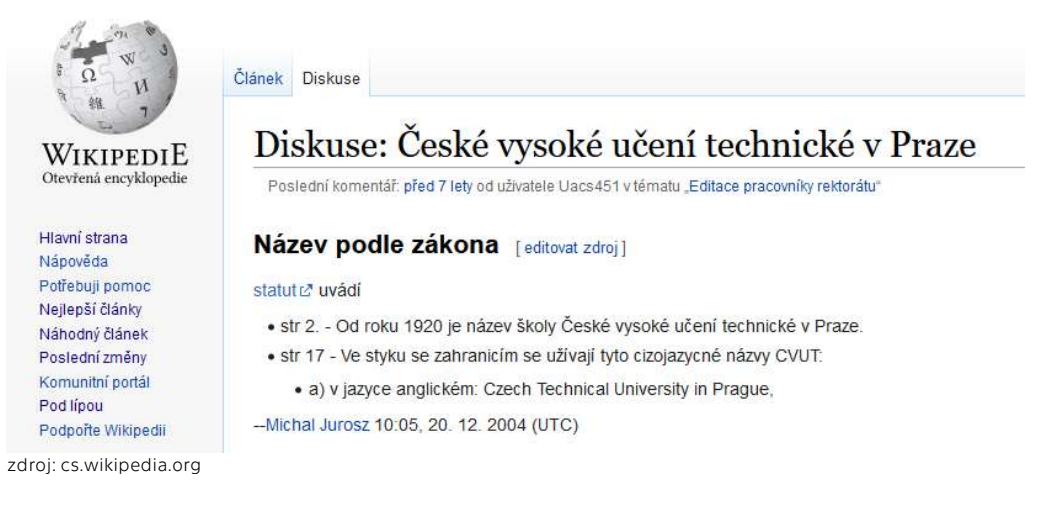

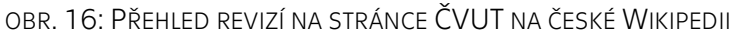

<sup>&</sup>lt;sup>24</sup> MediaWiki velmi zřídka odkazuje na jednotlivé revize jako na verze. Termín verze ponechává výhradně samotnému softwaru (KOREN, 2012 stránky 15–16).

#### 2.2.4 Pokročilé funkce

Po pochopení základních funkcí MediaWiki již může uživatel samostatně pracovat v rozhraní MediaWiki. Pro plné využití celkového potenciálu tohoto softwaru je výhodné pochopit i další pokročilé funkce. Ty se týkají zejména práce s textem a podrobnou administrací celého softwaru. Významným prvkem pokročilých funkcí je také automatizace procesů, zejména pak při využití šablon.

#### 2.2.4.1 Magické výrazy

Magické výrazy jsou specifickou technikou, která se využívá pro mapování velkého množství textu v prostředí MediaWiki za účelem vykonání konkrétní akce (KOREN, 2012 stránky 30–31). Koren dále rozděluje magické výrazy na tři základní druhy:

- přepínače chování (behavior switches): Zapínají nebo vypínají zobrazování vybraných funkcí na stránkách. Klasickým příkladem přepínače chování je například \_\_NOTOC\_\_, což je přepínač vypínající zobrazování obsahu (table of contents) k stránce.
- proměnné (variables): Proměnné vrací na informace o dané stránce, wiki nebo systémovým informacím. Ty mohou být využity k prostému zobrazení nebo například k automatizaci v rámci šablon. Příkladem proměnné je {{PAGENAME}}, která vrací název dané stránky.
- analyzační a značkovací funkce<sup>25</sup> (parser and tag functions): Princip těchto funkcí hojně využívají šablony a rozšíření, neboť právě analyzační a značkovací funkce umožňují významnou automatizaci. Funkce syntaktického analyzátoru obsahují zpravidla jako předponu mřížku, čímž se odlišují od ostatních šablon, a dále jejich maximální využití umožňuje rozšíření ParserFunctions<sup>26</sup>.

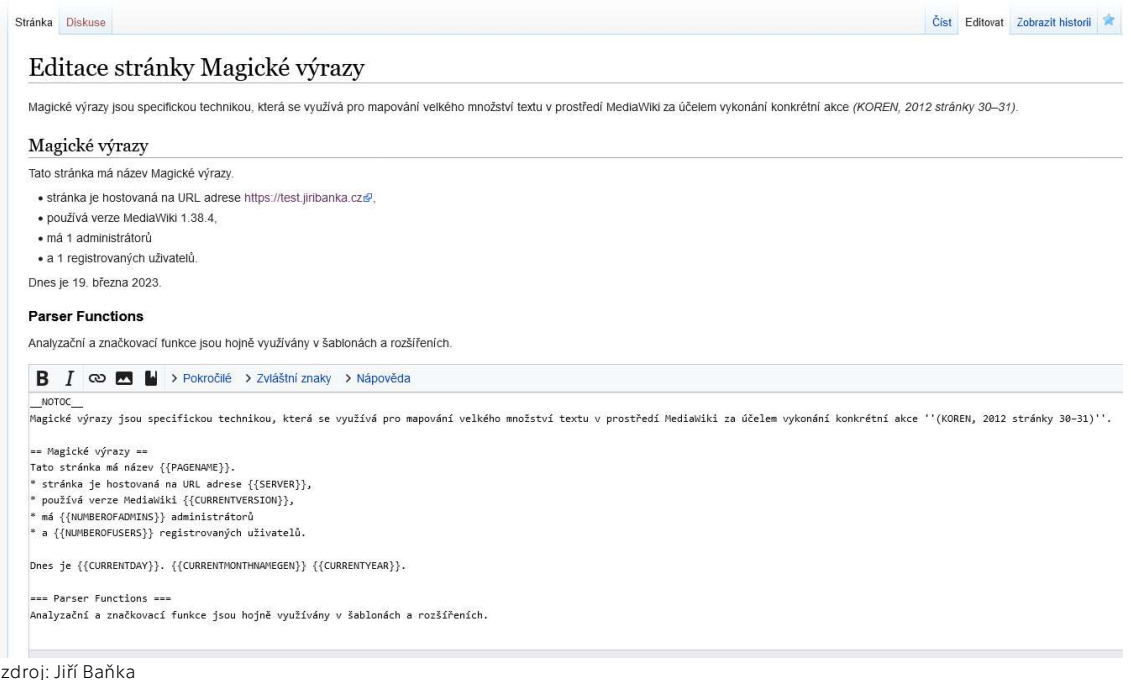

OBR. 17: UKÁZKA PRÁCE S MAGICKÝMI VÝRAZY

<sup>&</sup>lt;sup>25</sup> Alternativní český překlad parser functions je funkce parseru (MEDIAWIKI, 2023).

<sup>26</sup> viz podkapitolu 2.2.4.4

### 2.2.4.2 Šablony

Šablony jsou nedílnou součástí MediaWiki. Koren (2012 str. 27) je zmiňuje, že šablony nejsou nic jiného než stránky, jejichž hodnoty mohou mít upravené vstupy. Jejich různorodá kombinace otevírá nekonečné možnosti, a to nejen na poli zpracovávání dat, ale i například na úrovni stylizace jednotlivých stránek.

Veškeré šablony jsou uložené ve jmenném prostoru Šablona (Template). Vytvořením například stránky VZOR následně můžeme volat tuto stránku vložením kódu {{VZOR}}, který lze doplnit i parametry, které se umisťují dovnitř a následně jsou umístěny do volané šablony. Parametry ve volané šabloně mohou vypadat například takto {{VZOR | parametr | parametr, který může obsahovat i mezery}}<sup>27</sup>. Jednotlivé parametry odděluje svislá čára, pro kterou se v této terminologii primárně používá anglický pojem pipe (KOREN, 2012 str. 28).

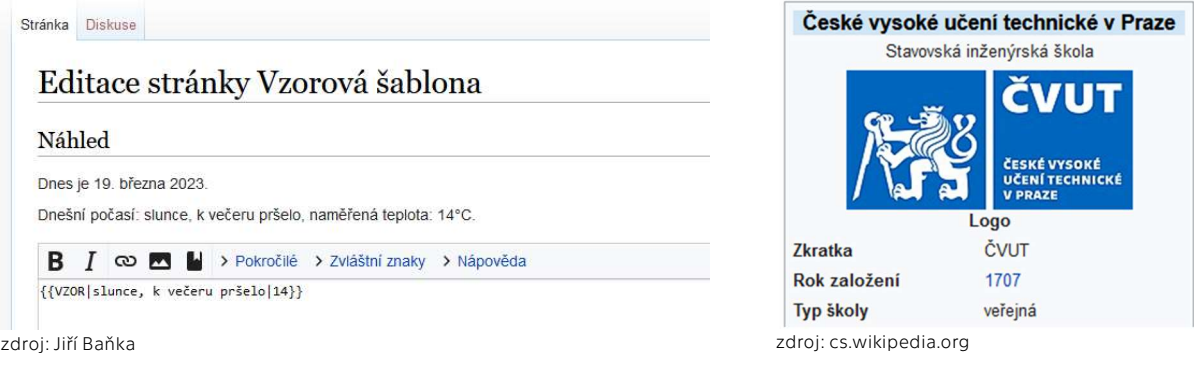

OBR. 18: UKÁZKA PRÁCE SE ŠABLONOU

OBR. 19: INFOBOX PRO ČVUT NA ČESKÉ WIKIPEDII

Koren (KOREN, 2012 str. 29) dále uvádí, že existuje 6 základních využití pro šablony v prostředí MediaWiki, přičemž nejpoužívanější formou jsou administrátorské šablony, infoboxy nebo například navigační boxy.

#### 2.2.4.3 Kategorie

Koren (2012 str. 35) definuje, že primárním účelem kategorií je organizace informací. Jedná se o značkovací funkci, která stránku, na které je použita zařadí do kategorické stránky. Na této stránce se následně zobrazuje výpis ostatních stránek, ve kterých je stejná značkovací funkce nastavena. Stránka se do kategorie zařadí přidáním [[Kategorie:Název\_kategorie]] do textu dané stránky, zpravidla<sup>28</sup> pro přehlednost se přiřazuje na konec stránky, kde se také zobrazuje jejich výpis. Každá stránka muže být obsažena v libovolném množství kategorií, každá kategorie je přitom unikátní. Kromě kategorií mohou být využívány i podkategorie, které blíže mohou upřesňovat dané kategorie a pojmy.

```
Kategorie: ČVUT Vysoké školy v Československu Vysoké školy v Praze Nositelé Řádu republiky Vysoké školy založené v 18. století
Školy založené roku 1707 Veřejné vysoké školy v Česku Polytechniky v Česku
```
zdroj: cs.wikipedia.org

OBR. 20: KATEGORIE PRO ČVUT NA ČESKÉ WIKIPEDII

<sup>28</sup> např. na Wikipedii

<sup>&</sup>lt;sup>27</sup> Pozorný čtenář si jistě povšimne, že na OBR. 18 pracuji se šablonou {{VZOR}}, do které vkládám parametry o počasí, avšak nikoliv o datu. To je z toho důvodu, že první věta v šabloně se mění na základě volání proměnných, a proto do nich není třeba dále zasahovat parametry.

#### 2.2.4.4 Rozšíření

Podobně jako šablony tvoří i rozšíření nedílnou součást pokročilých funkcí MediaWiki. Pakliže se šablony specializovaly primárně na vylepšení správy textu, rozšíření se specializují na přidání nových funkcí, které mohou využívat i šablony. Každá instalace MediaWiki již v základu obsahuje některá rozšíření a například Wikipedie jich obsahuje desítky. Kompletní výčet nainstalovaných rozšíření lze vždy nalézt na speciální stránce Speciální:Verze (Special:Version). V roce 2014 MediaWiki obsahovala přibližně 1500 veřejně dostupných rozšíření (KOREN, 2012 str. 79). Nejpoužívanější z nich jsou:

- Cite: přidává funkce citací a referencí.
- Math: umožňuje zobrazování matematických vzorců pomocí LaTeXu nebo MathML.
- MobileFrontent: optimalizace wiki pro mobilní zařízení.
- ParserFunctions: umožňuje tvoření složitějších šablon, zejména přidává nové analyzační a značkovací funkce a tím i další možnosti automatizace.
- Translate: překlad stránek do jiných jazyků.
- VisualEditor: alternativní WYSIWYG vizuální editor.

Za rozšíření můžeme považovat i další skripty a knihovny, stejně tak jako vzhledy, protože se instalují podobným způsobem, a to sice přidáním nahráním složky rozšíření do složky /extensions/ v adresáři MediaWiki a přidáním inicializačního kódu do LocalSettings.php.

#### 2.2.4.5 Uživatelská práva

Ryze technickou roli pak má správa uživatelských práv. Při vyšším počtu editorů nebo při tvoření wiki pro větší okruh uživatelů je nutné specifikovat, jestli návštěvníci mohou či nemohou upravovat obsah stránek, zejména z důvodu základní ochrany obsahu proti vandalismu (BARRETT, 2009 str. 329).

Existují tři základní skupiny uživatelů: administrátor (sysop), byrokrat (bureaucrat) a bot. Administrátoři mají kompletní pravomoci, mohou například i instalovat nová rozšíření. Byrokraté se starají spíše o běžný chod wiki a správu uživatelů. Skupiny botů je určena výhradně pro uživatele, kteří nejsou reálnými uživateli, ale automatizovanými skripty, které například slouží k aktualizaci dat. Administrátoři mohou dle potřeby zakládat a spravovat další skupiny uživatelů (KOREN, 2012 str. 61).

#### 2.2.5 Výhody a nevýhody MediaWiki

Na závěr podkapitoly 2.2, ve které jsem se obsáhle věnoval popisu MediaWiki softwaru. Ten bude využit pro praktickou část této bakalářské práce, bych se ještě rád zastavil u výhod a nevýhod tohoto softwaru. Přestože jsem definoval v podkapitole 2.1.2, že MediaWiki splňuje definice informačního systému, je třeba zmínit, že nepředstavuje náhradu k libovolnému informačnímu systému a je nutné její využívání dobře zvážit.

Barrett (2009 stránky 5–7) za hlavní výhody považuje rychlé nastavení, dobrou a systematickou správu dat, širokou komunitu uživatelů, kvalitní dokumentaci, bohatá rozšíření, stabilitu a spolehlivost softwaru. Možnou nevýhodu pak dle něj představuje kolize mezi neveřejnou a veřejnou složkou dat, včetně problematiky licencování. MediaWiki totiž funguje na principu systému s veřejně dostupnými daty. Je tedy nutné, aby si potenciální administrátor rozhodl, která data chce zobrazovat, neboť jejich případné skrytí před řadovými uživateli je poměrně obtížné<sup>29</sup>.

<sup>&</sup>lt;sup>29</sup> To se netýká například dat z externích databází. Ta jsou jako celek před běžným uživatelem chráněna, neboť se nenachází v prostředí wiki, ale jejich přístupové údaje jsou uloženy v LocalSettings.php.

### 2.3 Další wiki software

MediaWiki je rozšířenějším wiki softwarem, přesto není ojedinělým. Kromě zmiňovaného WikiWikiWebu, který byl vůbec prvním wiki software, existuje řada dalších alternativ. Pro porovnání jednotlivých softwarů a jejich možností existuje například stránka wikimatrix.org, kde si uživatel může nastavit požadované wiki softwary a stránka přehledně zobrazí jejich vlastnosti (WIKIMATRIX, 2021).

#### 2.3.1 DokuWiki

DokuWiki je jednoduchým open-source wiki softwarem, který nevyžaduje databázi. Ukládá tedy data do souborů. Tato vlastnost je ideální pro osobní využití či pro využití v malých a středních podnicích. Software může běžet na všech typech operačních systémů. Dále dovoluje instalaci rozšíření (pluginů). K formátování textu se používá podobný značkovací jazyk (markup) jako v prostředí MediaWiki. Za hlavní výhodu bych považoval možnost integrovaní plnohodnotného HTML, což MediaWiki nedovoluje (DOKUWIKI, 2023).

| Zobrazit stránku Starší verze                     |              |
|---------------------------------------------------|--------------|
| Historie:                                         |              |
| Umístění: obsah > test<br>BIUTSHHHHOGEEEGQDFLUQ   |              |
|                                                   |              |
|                                                   |              |
|                                                   |              |
| Toto je ukázka DokuWiki.                          |              |
|                                                   |              |
|                                                   |              |
| Uložit Náhled Zrušit Komentář k úpravám vytvořeno | Drobné změny |

OBR. 21: UKÁZKA PRÁCE V EDITORU DOKUWIKI

#### 2.3.2 Wiki.js

Zatímco MediaWiki a DokuWiki využívají PHP programovací jazyk, Wiki.js používá JavaScript. Stejně jako DokuWiki pak nabízí ukládání obsahu do souborů, na rozdíl od DokuWiki ale podporuje i ukládání do databází. Z vizuálního hlediska působí Wiki.js velmi moderně, obsah lze editovat v WYSIWYG editoru a plánuje se i podpora značkovacího jazyka z MediaWiki, díky kterému bude možné importovat obsah z MediaWiki. Wiki.js uvádí, že k roku 2023 jejich software dosáhl více jak 50 milionů stažení (WIKI.JS, 2023).

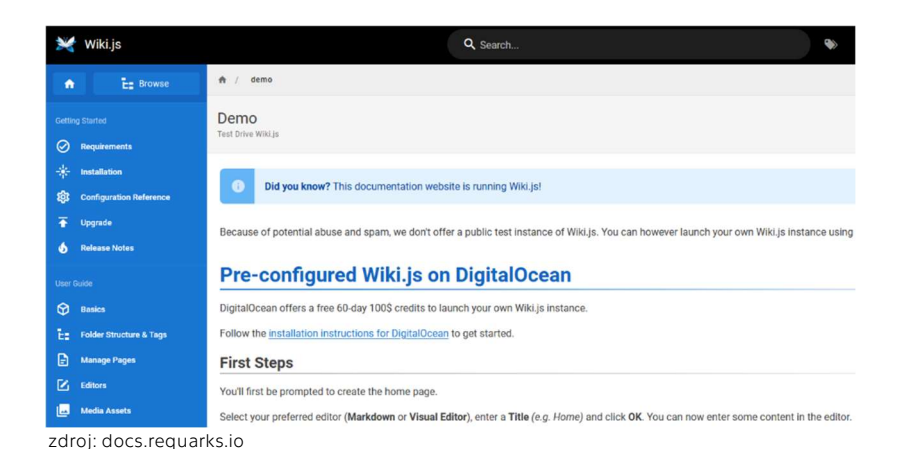

OBR. 22: UKÁZKA PRÁCE V EDITORU WIKI.JS

#### 2.3.3 GitBook

GitBook je jednoduchým softwarem, který primárně slouží k dokumentaci projektů, které využívají pro vývoj prostředí GitHubu. Vizuálně připomíná spíše Wiki.js, podporuje značkovací jazyk markdown a také WYSIWG editor. Kromě těchto základních funkcí nabízí možnosti importu z řady dalších aplikací, jako je zejména Confluence, Notion, Dropbox Paper nebo Google Docs. Kromě GitHubu lze GitBook integrovat i do prostředí GitLab (GITBOOK, 2023).

#### 2.3.4 Ostatní

Dalším softwarem, který může být využit pro wiki, je například PhpWiki, TWiki, UseMod, Foswiki, GWiki nebo třeba XWiki. Kromě samostatných softwarů nadále existuje nepřeberné množství wiki pluginů, které je možné integrovat do ostatních CMS, například plugin Encyclopedia / Glossary / Wiki pro WordPress (HOPPE, 2023).

# PRAKTICKÁ ČÁST

# 3 Využití wiki softwaru pro systematizaci dat

Využití wiki softwaru se věnuji v první kapitole praktické části bakalářské práce. Smyslem této kapitoly je poukázat na praktická využití wiki softwaru v osobním, podnikovém a zejména veřejném prostředí za účelem systematizace dat a informací.

### 3.1 Wikipedia

Když se řekne slovo wiki, většině uživatelů internetu se spíše vybaví Wikipedie. Ta svou činnost zahájila v roce 2001, postupně přešla na vlastní software MediaWiki, který následně i v roce 2003 zpřístupnila<sup>30</sup>.

9. září 2007, čtyři roky po oddělení vývoje Wikipedie a MediaWiki, překonala anglická jazyková mutace počet 2 milionů článků, což z ní udělalo největší encyklopedii v historii lidstva (MILLER, 2010 str. 5). Anglická jazyková mutace má v roce 2023 přes 6,5 milionu stránek, přičemž i se zahrnutím diskusí, přesměrování, šablon a dalších technických stránek má pak 57,8 milionu stránek (WIKIPEDIA, 2023).

Funkčnost Wikipedie se příliš neliší od fungování ostatních wiki používajících MediaWiki, největší přidanou hodnotou je široká komunita uživatelů. Autoři častokrát popisují zejména problémy přesnosti (accuracy) a hloubky pokrytí (depth of coverage). Problém přesnosti spočívá dle Millera (2010 str. 7) zejména, že dostatečné sebevědomí správců Wikipedie není postačující podmínkou pro přesnost obsahu. Stejně tak Miller tvrdí, že je velmi pravděpodobné, že kulturní témata budou v rámci Wikipedie pokryta mnohem více do hloubky než témata intelektuální. Tento problém obecně spočívá v počtu přispěvatelů a odborníků na dané téma (MILLER, 2010 str. 8). Dále doporučuje vnímat Wikipedii spíše jako odrazový můstek pro hledání dalších citací k tématu a tím ověřovat přesnost citací v článcích samotných.

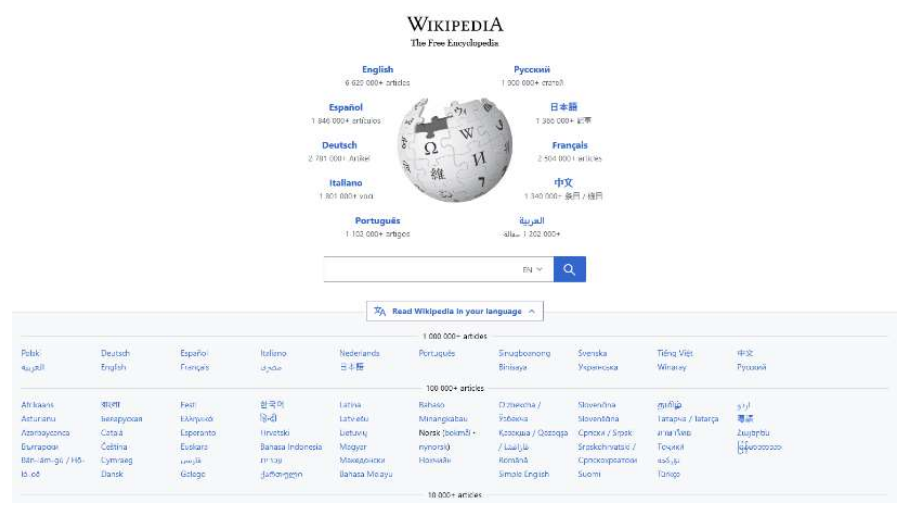

zdroj: wikipedia.org

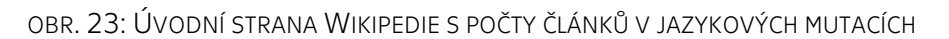

<sup>30</sup> viz podkapitolu 2.2.1

Bruckmannová (2022 stránky 80–81) kriticky uvádí na příkladu nominanta na soudce Nejvyššího soudu Johna Robertse viditelný problém aktualizací stránek. Stránka Johna Robertse byla vytvořena v květnu 2005 a do 19. července 2005, kdy se stal nominantem, měla pouze devět editací a pár základních odstavců. Během dne byla editována 31krát a do konce července byla editována celkem 359 různými uživateli. K roku 2020 měla celá stránka celkem 6 800 slov, včetně dalších stránek týkajících se jeho předchozích rozhodnutí. Z této demonstrace vyplývá, že mainstreamová témata jsou častokrát lépe citovaná než odborné pojmy, což zmiňuje i Miller<sup>31</sup> (2010 str. 8).

#### 3.1.1 Wikimedia Foundation a její projekty

Kromě samotné Wikipedie existují i paralelní projekty od neziskové organizace Wikimedia Foundation, které se specializují na další činnosti v oblasti systematizace dat. Jako nezisková organizace je Wikimedia Foundation financována z podpory svých uživatelů a nezobrazuje ve svých projektech žádné reklamy (MILLER, 2010 str. 10). Paralelními projekty, které k organizaci spadají jsou dle Millera zejména:

- Wikimedia Commons (commons.wikimedia.org): Úložiště volně dostupných veškerých fotek, videí, hudby a dalších dokumentů. Ideální formy licence pro používání jsou CC0, CC BY a CC BY-SA. Dokumenty pod ostatními formami licencí, s výjimkou Public Domain licence, která je považována za nejasnou, jsou zakázány (WIKIMEDIA, 2023).
- Wiktionary (wikitionary.org): volně dostupný vícejazyčný slovník.
- Wikiquote (wikiquote.org): sbírka citací.
- Wikinews (wikinews.org): alternativa ke komerčním zpravodajským webům.

#### 3.1.2 Příklad automatizace

Protože Wikipedie je stránkou s největším využitím MediaWiki softwaru, lze očekávat, že bude mít na vysoké úrovni automatizační prvky, které zlehčují uživatelům i editorům práci. Příkladem automatizace, který zde chci uvést, je práce s daty v šabloně

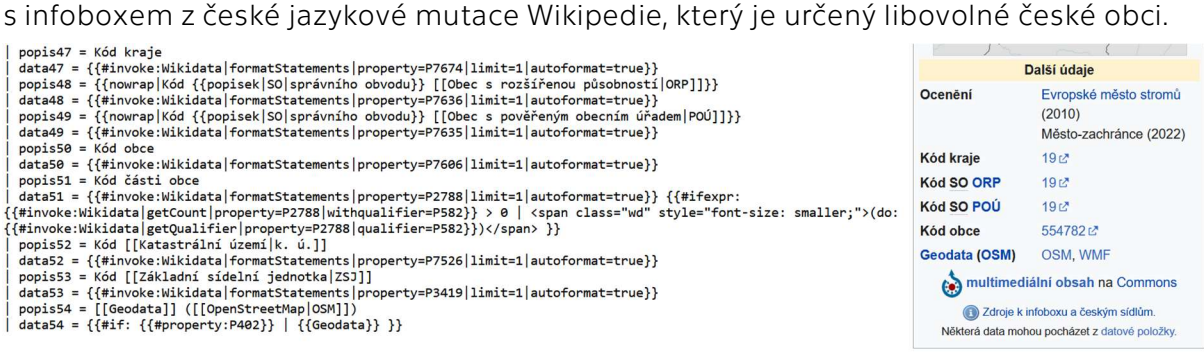

zdroj: cs.wikipedia.org

OBR. 24: PŘÍKLAD AUTOMATIZACE INFOBOXU

Na výše uvedeném obrázku vidíme v levé části zdrojový kód šablony. Zde je třeba zmínit, že šablony se mohou navzájem volat i uvnitř sebe – tedy vidíme, že do šablony obecného infoboxu se volají parametry vytvářeného infoboxu k české obci, které následně budou částečně automatizované a částečně je vyplní editor stránky.

Ve zdrojovém kódu vidíme {{#invoke:WIkidata}}, což je funkce pro volání dat z prostředí Wikidata, kde jsou systematicky uložená data ke všem obcím v České republice. Tato funkce pak při volání zobrazí požadovaná data pro danou obec.

<sup>&</sup>lt;sup>31</sup> rozvedeno v předchozím odstavci

### 3.2 Fandom

Fandom (původně Wikicites a Wikia) je platforma, která stejně jako Wikipedie, využívá softwaru MediaWiki. Přestože se Wikipedie zaměřuje i na pokrytí kulturních témat, častokrát ve vybraných kulturních univerzech nepopisuje veškeré pojmy. Fandom poskytuje technické zázemí svým uživatelům výměnou za umístění reklamy do stránek. Společnost funguje na rozdíl od Wikimedia Foundation dále investuje do dalších projektů, například v roce 2018 koupila platformu Curse, do které spadala i Gamepedie, což byla konkurenční wiki platforma (MEDIAWIKI, 2023).

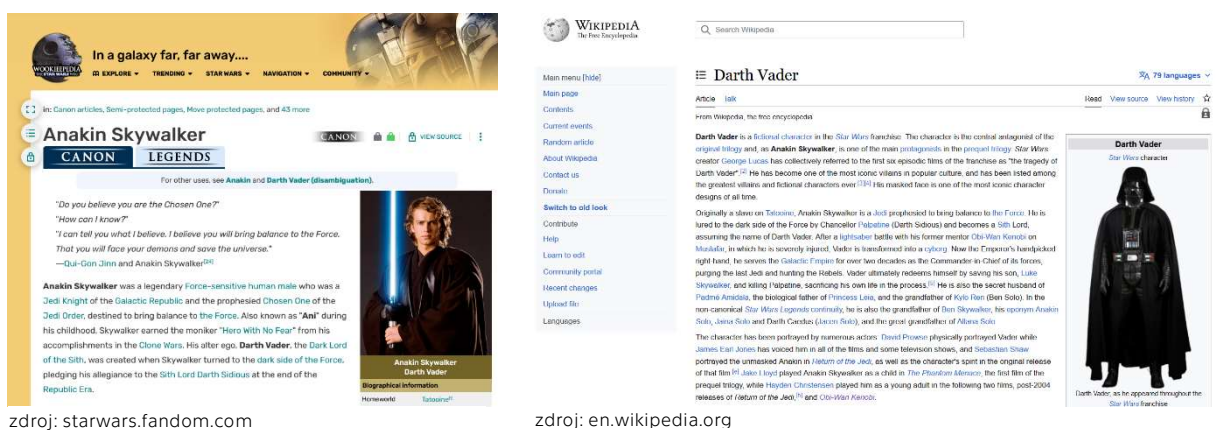

OBR. 26: DARTH VADER NA WOOKIEPEDII

OBR. 25: DARTH VADER NA ANGLICKÉ WIKIPEDII

Fandom hostuje například Wookiepedii, což je wiki určená pro fanoušky Star Wars. Další projekty, které na této platformě můžeme najít je například Minecraft wiki, Game of Thrones wiki nebo Disney wiki. Fandom též používá vlastní vzhled (skin), takže obyčejný uživatel by si ani nemusel všimnout, že je v prostředí MediaWiki. Podobně jako Wikipedie je pak odkázán na správu obsahu jednotlivými uživateli, a to včetně administrace a moderace stránek.

### 3.3 WikiHow

WikiHow představuje průnik mezi standardní wiki stránkou a klasickou webovou platformou, která systematizuje různé návody vytvořené komunitou uživatelů. Na této platformě pak lze nalézt například návod, jak upéct chleba nebo vyčistit zanesený dřez. Jednotlivé návody jsou schvalované a obsahují, stejně jako stránky na Wikipedii, externí odkazy a citace. Velmi přínosné pro běžného uživatele mohou být i ilustrace doplňující jednotlivé návody, což je oproti klasickým wiki stránkám, které se zaměřují spíše na shromažďování textových informacích, zajímavá změna.

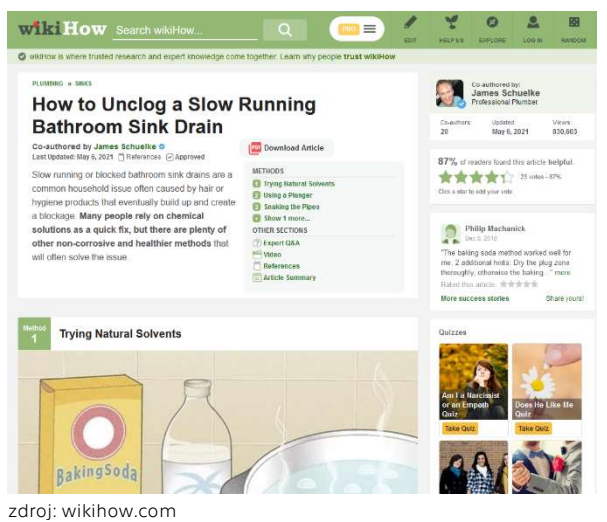

OBR. 27: ROZHRANÍ PLATFORMY WIKIHOW

### 3.4 IMSLP

Významnou motivaci v psaní bakalářské práce na toto téma bylo zjištění, že platforma IMSLP (International Music Score Library Project) Petrucci Music Library, kterou používám pravidelně na dohledávání notových zápisů ke klasické hudbě, používá softwaru MediaWiki. Podobně jako v případě Fandom platformy i na IMSLP není na první pohled znát využití MediaWiki softwaru díky vlastnímu vzhledu. IMSLP je v současné době vlastněná společností Project Petrucci LLC (IMSLP, 2023). V roce 2023 obsahovala 215 273 uměleckých děl v 703 673 úpravách od celkem 26 237 skladatelů (IMSLP, 2023).

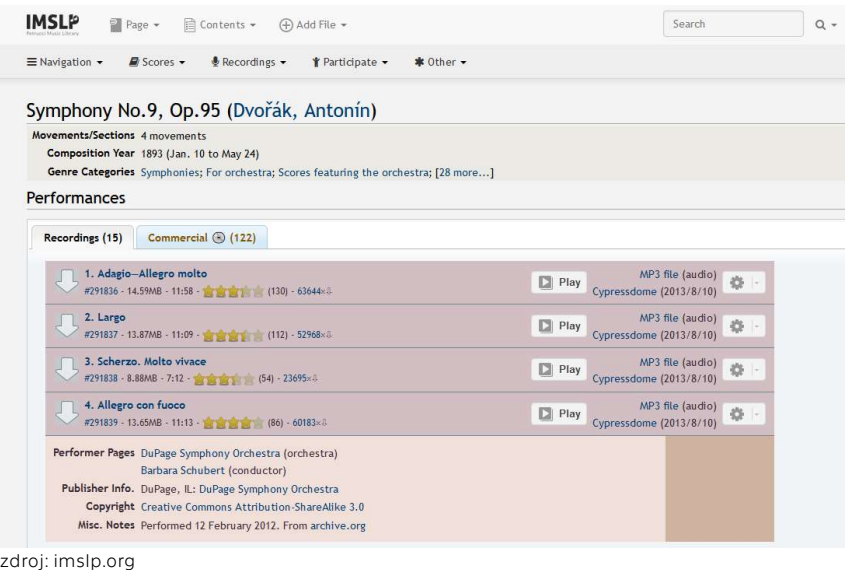

OBR. 28: ROZHRANÍ IMSLP

### 3.5 FIT Wiki

Zatímco v předchozích odstavcích jsem se zaměřoval na podnikové využití wiki softwaru, přímo v rámci ČVUT existuje minimálně jedna stránka, která wiki software využívá. Jedná se o studentský projekt FIT Wiki, který se specializuje na shromažďování studijních materiálů, starých zadání z testů nebo zkušeností ze zkoušek. FIT Wiki plní roli spíše osobního informačního systému, neboť není veřejně přístupná a uživateli mohou být pouze studenti FIT ČVUT, kterým administrátoři udělí přístup. Fit Wiki využívá software DokuWiki a jedná se tak o zajímavé využití wiki softwaru i mimo podnikové prostředí.

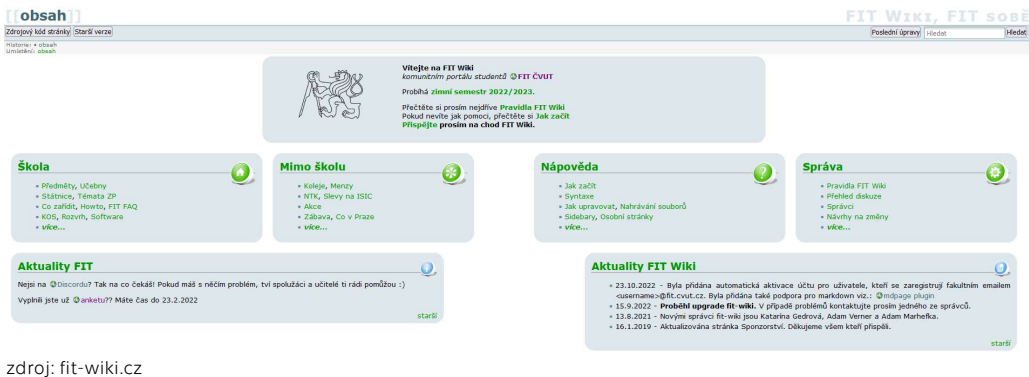

OBR. 29: ROZHRANÍ FIT WIKI

## 3.6 Stránky uživatelské podpory ZČU v Plzni

V praktické části bakalářské práce se chci věnovat navržení interního informačního systému v podnikovém prostředí s využitím softwaru MediaWiki. Konkrétně se chci zaměřit na univerzitní prostředí ČVUT a navrhnout interní informační systém Masarykova ústavu vyšších studií. Při hledání inspirací na ostatních univerzitách jsem narazil na zajímavou implementaci MediaWiki jakožto webu, který slouží pro technickou podporu studentům Západočeské univerzity v Plzni na adrese https://support.zcu.cz.

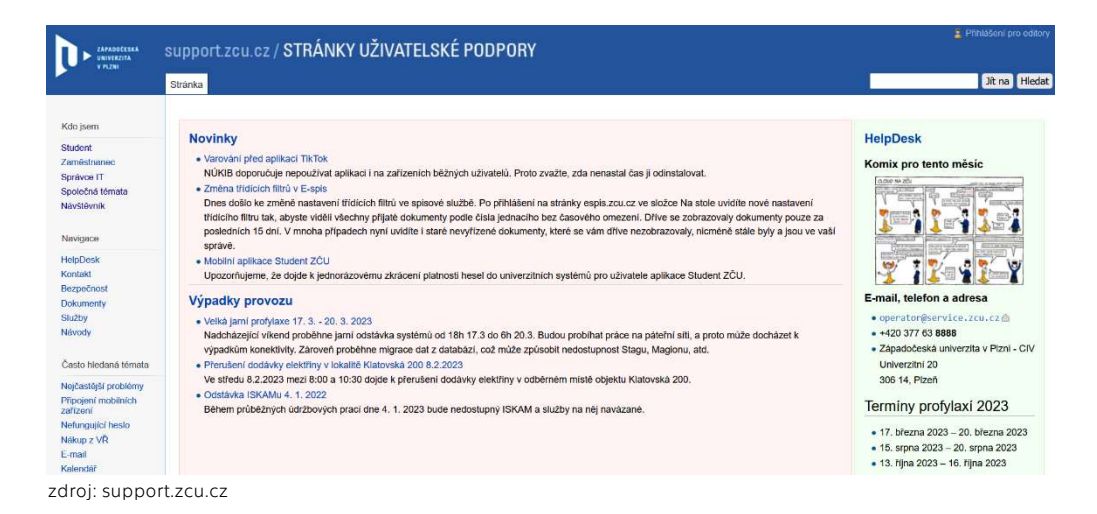

OBR. 30: VYUŽITÍ MEDIAWIKI V UNIVERZITNÍM PROSTŘEDÍ ZČU V PLZNI

Na příkladu výše uvedené stránky lze jasně vidět hlavní výhodu MediaWiki softwaru, kterou je jednoduché formátování stránky. Díky vlastním šablonám se pak například na úvodní stránce zobrazují novinky, poslední aktualizované články nebo provozní doba Helpdesku ZČU. V postranním navigačním panelu pak administrátoři zveřejnili často kladené otázky, čímž využili potenciál tohoto panelu na maximum. Dále zpracovali vlastní vzhled platformy, kterým mimo jiné zakryli i editační tlačítka stránek<sup>32</sup>.

## 3.7 Projekt Miraheze

Na závěr kapitoly o praktickém využití wiki softwaru bych ještě rád zmínil projekt Miraheze. Ten byl založen Johnem Lewisem a Ferranem Tufanem v roce 2015 a jeho účelem je poskytování hostingových služeb a administrativní podpory, díky kterým si zájemci mohou požádat o vytvoření jejich vlastní wiki. Tato služba není zpoplatněna, Miraheze funguje na principu dobrovolných příspěvků uživatelů, podobně jako Wikipedie (MIRAHEZE, 2023). Administrátoři se kromě samotné technické podpory starají i o hromadnou aktualizaci softwaru, instalaci rozšířeních a tím prakticky přenáší správu wiki pouze do rozhraní prohlížeče. V roce 2023 na této platformě běželo 6 226 wiki (MIRAHEZE, 2023).

Existence takovéto platformy ještě více dokazuje, že komunita nadšenců šířit odkaz Warda Cunninghama, WikiWikiWebu a dalších platforem na tento koncept navázaných, je stále velmi živá.

 $32$  Zdroj lze zobrazit přidáním dotazu (query) ?action=edit do URL adresy stránky.

# 4 Masarykův ústav vyšších studií

Pro návrh interního informačního systému za využití softwaru MediaWiki jsem zvolil prostředí mojí vysoké školy, konkrétně Masarykova ústavu vyšších studií. Smyslem bakalářské práce je ukázat, jak by v prostředí tohoto konkrétního ústavu<sup>33</sup> šlo využívat MediaWiki pro vizualizaci konkrétních dat. Hlavním úkolem této kapitoly je porovnat současné informační systémy a popsat sledovaná data, případně vztahy mezi nimi, a samotným návrhem se budu věnovat v další kapitole.

### 4.1 Využívané informační systémy a aplikace

Než se budu věnovat konkrétním sledovaným kategoriím, které následně importuji do prostředí MediaWiki, chci se krátce zastavit u konkrétních informačních systémů či na ně navázaných aplikací, které se již na Masarykově ústavu vyšších studií využívají.

### 4.1.1 Web

Web představuje základní informační portál pro prezentaci Masarykova ústavu vyšších studií zájemcům o studium či široké veřejnosti. Současná podoba webu funguje od roku 2014 a využívá redakční systém WordPress. Web se rozděluje na několik sekcí, které jsou určeny pro různé okruhy uživatelů. Uvádím výčet těch nejdůležitějších:

- o nás: Obsahuje základní informace o Masarykově ústavu vyšších studií, stránka je určena široké veřejnosti.
- zájemci o studium: Na této stránce uchazeči mohou zjistit informace o studiu, studijní programy a podmínky příjímacího řízení.
- student: Stránka určená pro studenty. S přechodem na SharePoint se část rozvrhů přesunula do prostředí intranetu, není tedy dostupná veřejnosti.
- kontakty: Zde se nachází adresa školy, kontakty na studijní oddělení nebo například čísla bankovních účtů.

V roce 2023 se připravuje výraznější inovace webu ústavu. Od června 2022 došlo k postupné integraci informací do prostředí intranetu, který běží na platformě Microsoft SharePoint (KUBÁLEK, 2022).

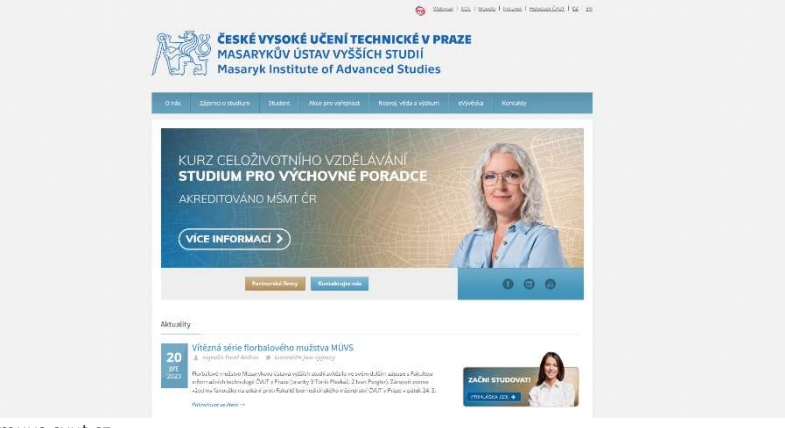

zdroj: muvs.cvut.cz

OBR. 31: WEB MASARYKOVA ÚSTAVU VYŠŠÍCH STUDIÍ

<sup>33</sup> tedy i v prostředí podniku

#### 4.1.2 Intranet

Intranet představuje v současné době hlavní interní komunikační platformu mezi vedením školy, zaměstnanci a studenty na Masarykově ústavu vyšších studií. Postupný přechod na tento interní informační systém proběhl se začátkem zimního semestru 2022/2023 (KUBÁLEK, 2022). Intranet využívá prostředí Microsoft SharePoint, což přináší výhody i nevýhody.

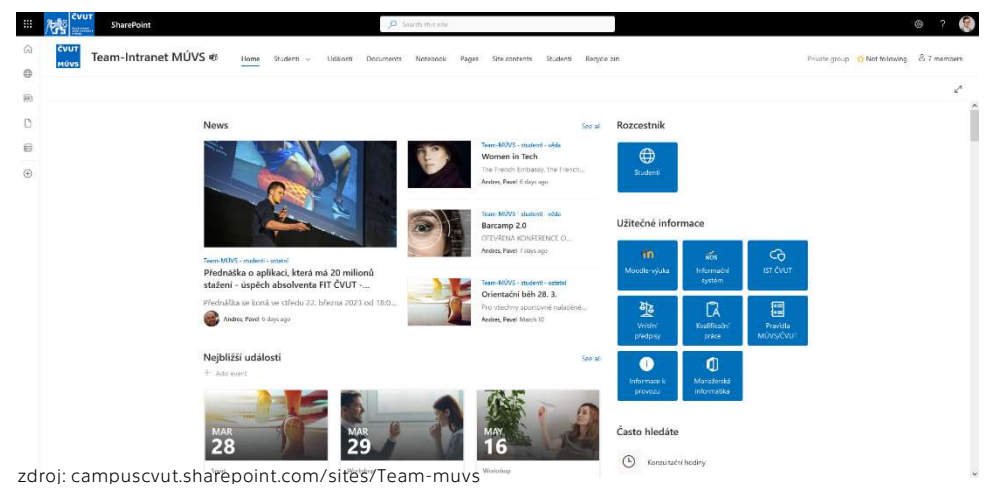

OBR. 32: ROZHRANÍ INTRANETU MASARYKOVA ÚSTAVU VYŠŠÍCH STUDIÍ

Jasnou výhodou je dobrá integrace do dalších programů zejména od společnosti Microsoft, zejména pak produkty z kancelářského balíčku Microsoft Office. Možnou nevýhodu by mohla představovat absence sdílení týmového webu veřejně, což z bezpečnostních důvodů Microsoft neumožňuje. Tato nevýhoda se může projevit například u sdílení rozvrhů, které doposud byly ke stažení na webu a byly k nahlédnutí například i zájemcům o studium, což mohlo podpořit zájem o studium na Masarykově ústavu vyšších studií. Důsledkem absence sdílení týmového webu veřejně může být také duplicita zpráv, respektive nutnost přidávat aktuality jak na web, tak do prostředí intranetu. Naopak pozitivním dopadem přechodu na nový intranet je pravidelný newsletter, který uživatelům chodí do jejich emailové schránky.

#### 4.1.3 KOS

KOS, zkratka znamenající komponenta studium, je aplikace, která přehledně zobrazuje data ze studijního informačního systému, ve kterém jsou například uloženy informace o studentech a jejich studijních výsledcích, klasifikaci předmětů, tématech a posudkách závěrečných pracích či o závěrečných zkouškách. Roku 2009 proběhlo sloučení různých variant systému KOS, které se lišily dle fakult, do jednoho celku (FIT WIKI, 2021). Od 1. září 2021 je spuštěn tzv. Nový webový KOS, který zejména upravuje vizuální vzhled aplikace a ruší některé zbytečné funkce jako byl například jednorázové akce pro celou univerzitu (ČVUT, 2022).

KOS je tedy aplikace studijního informačního systému využívaná v interním prostředí univerzity, což v důsledku znamená, že v případě ukončení nebo přerušení studia student přijde o přístup do systému.

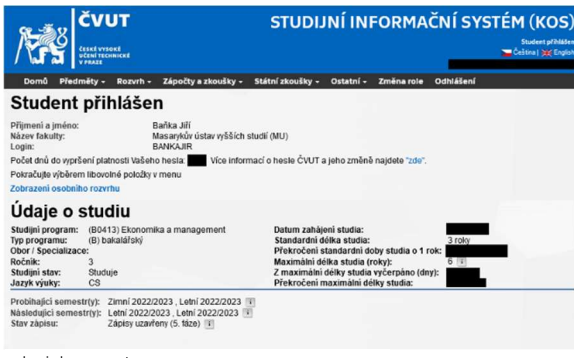

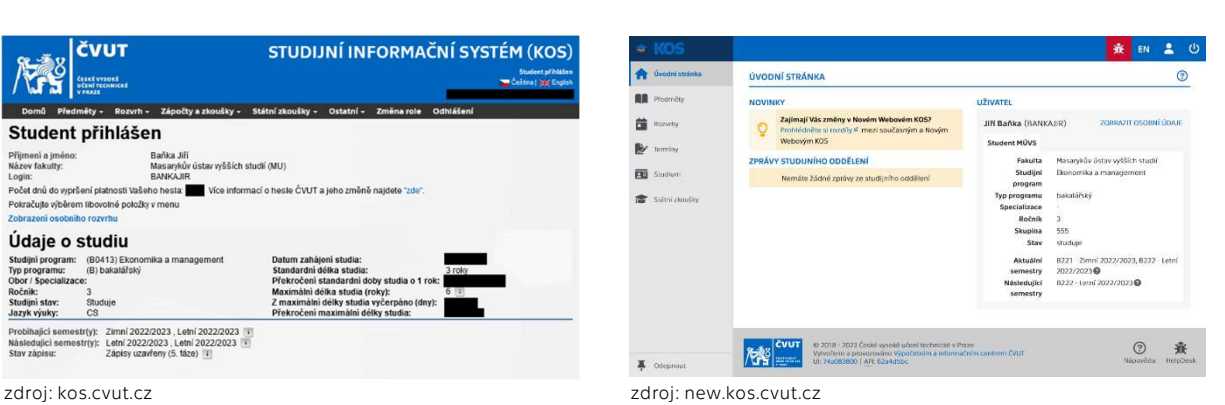

OBR. 33: ROZHRANÍ STARÉHO KOSU

OBR. 34: ROZHRANÍ NOVÉHO KOSU

#### 4.1.4 Usermap

Usermap je rozhraní, ve kterém lze jednoduše zobrazit informace o studentech a zaměstnancích ČVUT. Zatímco údaje o zaměstnancích si může vyhledat kdokoliv na internetu, údaje o studentech a partnerech ČVUT nejsou veřejně dostupné (ČVUT, 2023). Po vyhledání uživatele se zobrazí stránka obsahující výčet informací o daném uživateli, v případě vyučujících to může být například kontaktní email či jejich místnost.

Kromě vyhledávání konkrétních osob je možné systematicky zobrazit seznamy filtrované dle součástí (fakulty, ústavy, další části fakulty) a pracovišť (v prostředí MÚVS to jsou instituty a různá administrativní oddělení). Tato data budou sloužit jako základ pro stránky pracovníků v navrhované wiki. V prostředí Usermap si může také uživatel měnit heslo, zobrazit uživatelské skupiny či osobní certifikáty.

| <b>USERMAP</b>               | Lidé na CVUT                                                                                                    | R<br>Pracoviště                                                                                                    | Přihlásit | a<br>$C^{J/FN}$ |
|------------------------------|----------------------------------------------------------------------------------------------------|----------------------------------------------------------------------------------------------------|-----------|-----------------|
|                              |                                                                                                    | doc. Ing. Tomáš Kubálek, CSc.                                                                                                    |           |                 |
| EE Zobrazit kontaktni OR kod | <b>A</b> Profil utivatele<br>Role na ČVUT<br>Pozice na CVUT:<br>Kontaktní údaje<br>Mistnost<br>Telefori:<br>E-mail<br>Domovská stránka:<br>Údaje o identitě<br>Identifikator ORCID: | zaměstnanec / institut manažerských studií / Masarykův ústav vyšších studií<br>Praha, Kolejni 2637/2a, mistnost. 525<br>+420-22435-3152<br>+420-22435-3180<br>tomas kubalek@cvut.cz<br>https://kubalektomas.wixsite.com/osobni<br>https://orcid.org/0000-0003-4402-7013 |           |                 |
|                              |                                                                                                    | Copyright © 2023 CVUT v Praze   provozuje CVUT - Vipočetni a informačni centrum   Hlášeni chyb a námětů Helpdesk CVUT                                                                                                    |           |                 |

zdroj: usermap.cvut.cz

OBR. 35: ROZHRANÍ USERMAPU

#### 4.1.5 Ostatní

Dalším informačním systémem, který v této podkapitole chci zmínit, je Bílá kniha. Ta slouží k zobrazování studijních plánů. Bílá kniha je veřejně dostupná a pro prohlížení dat není nutné být studentem či zaměstnancem.

Ostatní informační systémy, které se v rámci ČVUT využívají jsou například HelpDesk, Mobility, EZOP, PES a další aplikace využívané pro Menzy či ústřední knihovnu.

#### 4.2 Sledované kategorie dat

Než se začnu věnovat realizaci wiki Masarykova ústavu vyšších studií v poslední kapitole mojí bakalářské práce, rád bych se krátce zastavil nad poskytnutými daty z Masarykova ústavu vyšších studií. V prostředí wiki budu sledovat tři klíčové kategorie dat, které mají rozdílný původ. Jedná se o předměty, pracovníky a místnosti.

#### 4.2.1 Ideální relace mezi kategoriemi

V předmětu Manažerská informatika – databázové systémy jsem se v rámci seminární práce zabýval návrhem databáze dat z Masarykova ústavu vyšších studií. Snažil jsem se hledat ideální relace mezi jednotlivými tabulkami dat. Z výsledné realizace vyplynulo, že středobod celé práce tvoří tabulka předmětů, která je v pomyslném trojúhelníku provázána s místnostmi a pracovníky <sup>34</sup> . Na tyto tři tabulky mohou být navázány další, které upřesňují či omezují obsažená data v tabulkách.

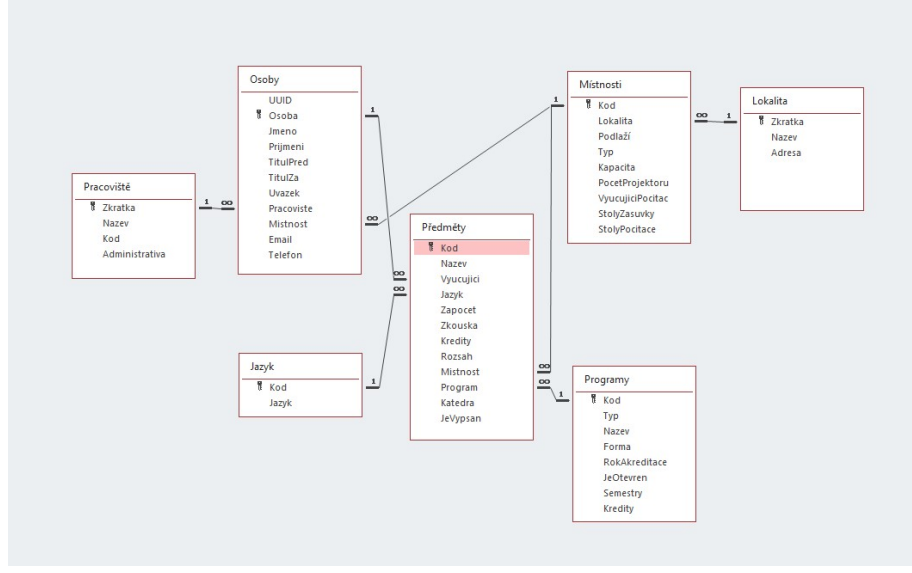

zdroj: Jiří Baňka

OBR. 36: VZTAHY MEZI TABULKAMI DAT V PROSTŘEDÍ MÚVS

Seminární práce byla realizována bez potřebných podpůrných dat, proto se jednalo o data fiktivní, která pouze měla demonstrativní charakter. Reálná struktura dat je mírně odlišná, a navíc musí brát v potaz další interní vztahy v rámci ČVUT.

#### 4.2.2 Předměty

Tabulku předmětů poskytnul Mgr. Ing. Pavel Andres, Ph.D., ING.PAED.IGIP, LL.M. Tabulka obsahuje předměty vypsané<sup>35</sup> předměty Masarykova ústavu vyšších studií v letním semestru 2022/2023. Zdrojová tabulka obsahovala více dat, zejména rozšiřující informace o vybraných vyučujících či paralelkách. Tyto informace byly pro lepší přehlednost i větší vypovídající hodnotu výsledných dat zredukovány.

<sup>34</sup> v seminární práci jsou pracovníci označováni jako osoby.

<sup>&</sup>lt;sup>35</sup> vypsané předměty jsou všechny otevřené i neotevřené, resp. nerozvrhované předměty

Klíčovým polem v tabulce předmětů je pole kod, které obsahuje unikátní kódy daných předmětů. Toto pole můžeme označit jako primární klíč tabulky předmětů. Hlavním důvodem, proč je primárním klíčem právě pole kod a nikoliv třeba nazev\_predmetu je fakt, že více studijních programů vytváří přirozenou duplicitu názvů předmětů, což se u jejich kódů nestane. Za příklad si můžeme vzít předměty G00C4102 – Diplomová práce (prezenční forma magisterského studia) a K00C4102 – Diplomová práce (kombinovaná forma magisterského studia). Pro MediaWiki je nepřípustné, aby dvě stránky měly stejný název<sup>36</sup>.

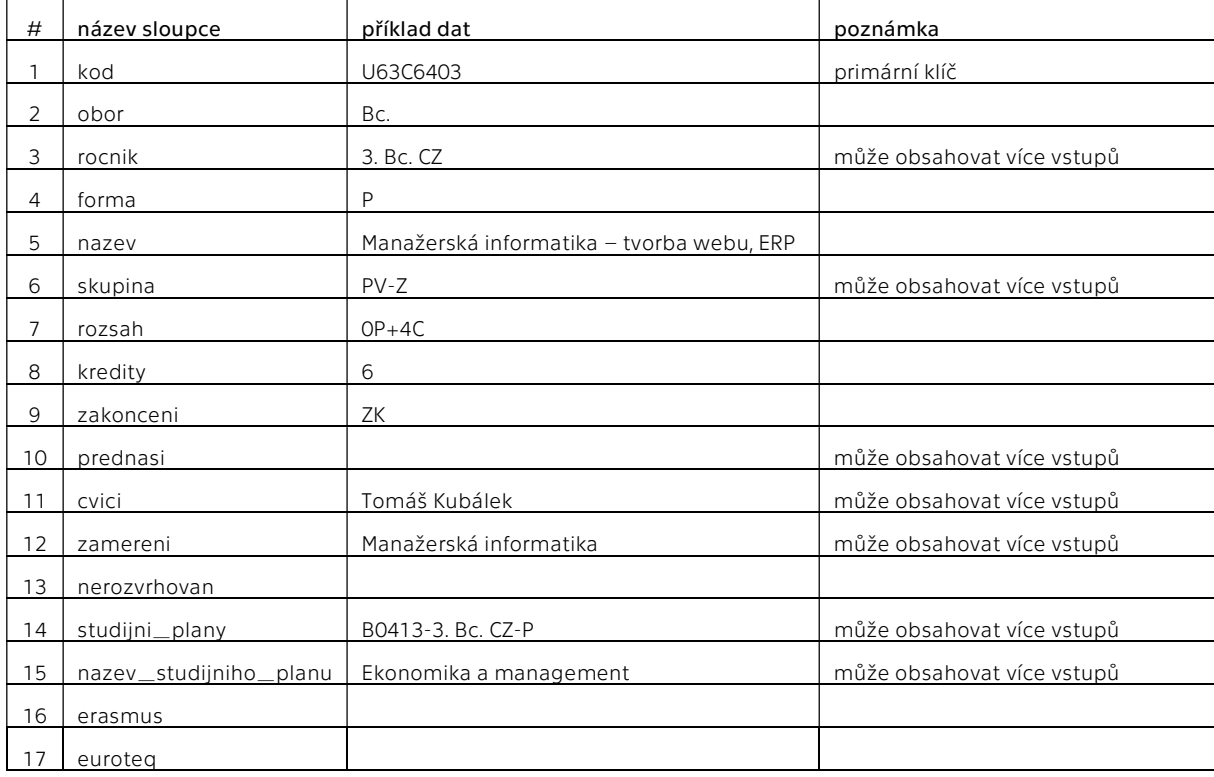

V tabulce předmětů se nacházejí tyto sloupce:

zdroj: MÚVS ČVUT

TAB. 1: PŘEDMĚTY

#### 4.2.3 Pracovníci

Tabulka pracovníků byla získána exportem dat z platformy Usermap. Tabulka obsahuje seznam pracovníků Masarykova ústavu vyšších studií evidovaných jako součást ČVUT číslo 32 000. Jelikož všichni pracovníci Masarykova ústavu vyšších studií se zobrazují v roli pracovník (souhrn), proběhl export pouze této role.

Před popisem samotných dat chci zmínit, že osoby zaměstnané v administrativní části Masarykova ústavu vyšších studií <sup>37</sup> nebudou mít žádnou vazbu na tabulku předměty, maximálně půjde zjistit jejich vazbu na tabulku místnosti. Dále jsem provedl úpravu exportovaných polí se jménem pracovníka, a to sice jeho rozdělení na čtyři samostatná pole, konkrétně na titul\_pred, jmeno, prijmeni a titul\_za.

<sup>36</sup> Problematice duplicit se detailněji věnuji v podkapitole 5.3.4.

<sup>&</sup>lt;sup>37</sup> tzn. pracovníci, kteří nevyučují

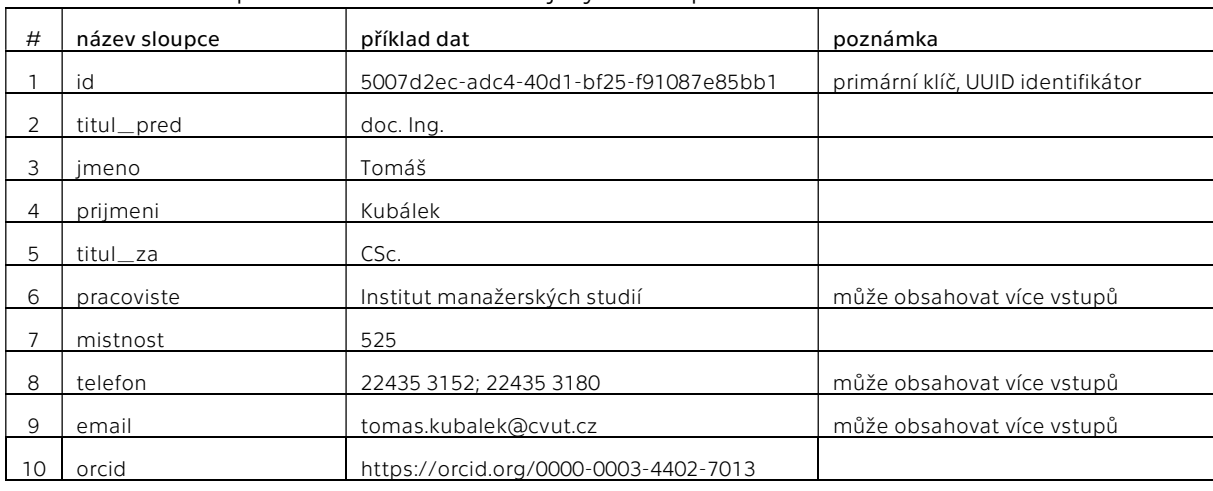

V tabulce pracovníků se nacházejí tyto sloupce:

zdroj: usermap.cvut.cz

TAB. 2: PRACOVNÍCI

#### 4.2.4 Místnosti

Tabulku místností poskytnul tajemník Masarykova ústavu vyšších studií Ing. Jindřich Kolek, Ph.D., MBA. Zdrojová tabulka obsahovala více informací, například údaje, jestli se dané místnosti pravidelně uklízí či nikoliv a podobně. Tyto informace byly pro lepší přehlednost i větší vypovídající hodnotu výsledných dat zredukovány.

Údaje v tabulce lze pomyslně rozdělit do třech různých skupin: první jsou obecné informace o místnosti (např. podlazi či kapacita), druhou jsou technické informace (např. kod\_mistnosti, obvod, obsah) a třetí jsou informace o lokalitě, které jsou u všech místností identické, neboť tabulka obsahuje pouze místnosti v Kolejní ulici, tedy na hlavní budově Masarykova ústavu vyšších studií. V případě jiných pracovišť ČVUT by set tak dle potřeby mohly měnit obce či dokonce regiony, kde se daná pracoviště nacházejí<sup>38</sup>.

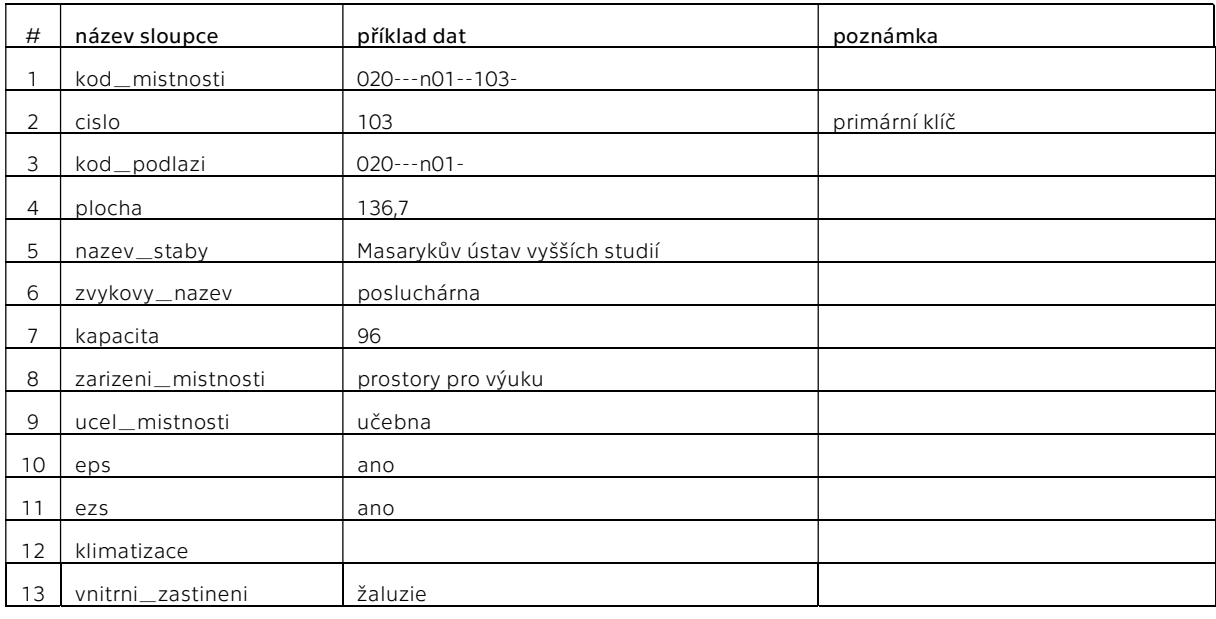

V tabulce místností se nacházejí tyto sloupce:

38 Část Fakulty dopravní ČVUT se nachází v Děčíně.

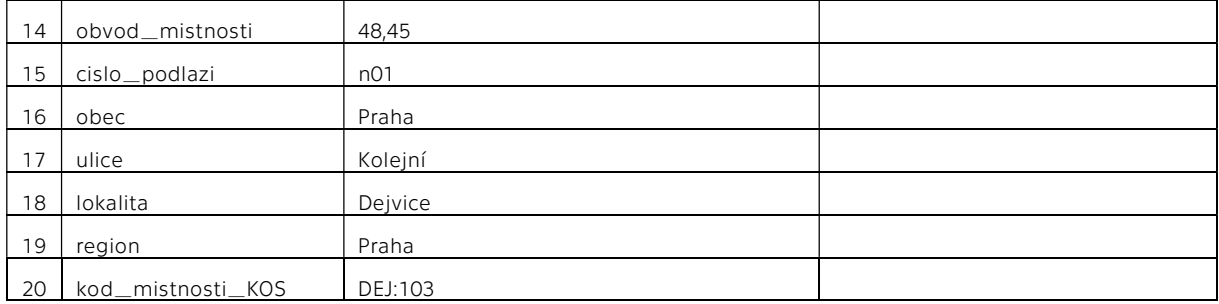

zdroj: MÚVS ČVUT

TAB. 3: MÍSTNOSTI

#### 4.2.5 Další kategorie

Ve výše zmíněných třech tabulkách můžeme najít i další klíčová slova, které lze označit za samostatné kategorie. Tyto klíčová slova mohou být například kód podlaží u místností, název pracoviště u pracovníků nebo název zaměření u předmětů.

Tyto kategorie pak mohou dodávat seznamu dat z importovaných tabulek potřebný kontext. Na základě těchto kategorií pak právě mohou uživatelé najít předměty vypsané v oborové specializaci nebo třeba seznam pracovníků v daném institutu.

# 5 Interní informační systém MÚVS

V poslední kapitole bakalářské práce se zaměřím na jádro celého tématu, a to sice navržení interního informačního systému v prostředí vybraného podniku s využitím softwaru MediaWiki. Smyslem této kapitoly má být zejména dokumentace zvoleného postupu pro případné využití v podobném prostředí, jádro realizace se nachází primárně ve webovém prostředí a logicky tak nepůjde zachytit všechny implementované prvky. Vybrané ukázky z realizace jsou k nahlédnutí v podkapitole 5.6 a následně je uvedený v podkapitole 5.7 i seznam archivovaných stránek na platformě web.archive.org.

### 5.1 Stránky

Většina stránek obsahuje velmi málo textu, u stránek předmětů, pracovníků a místností to jsou zpravidla jen kódy volání šablon s infoboxy, které zobrazují externí data. Tyto stránky jsou připravené i na konkrétní uživatelské vstupy (např. doplnění anotací k předmětům, osobní prezentaci k pracovníkům či fotogalerií k místnostem).

Prakticky jedinou výjimku tvoří Hlavní strana a stránka o Masarykově ústavu vyšších studií. Hlavní stránka chytře kopíruje vzhled české Wikipedie a tím navozuje pocit známého prostředí. V levém sloupci jsou uvedeny tři základní kategorie (předměty, pracovníci a místnosti) a vybrané zajímavé podkategorie, které může uživatel hledat. Pravý sloupec je určen informacím o Masarykově ústavu vyšších studií, text je prostou kopií informací z oficiálního webu. Spodní box s odkazy představuje jednoduchý rozcestník dalších důležitých odkazů.

| <b>SASARYKÖV ÜSTAV</b><br><b>VYŠŠÍCH STUDIÍ</b><br>CVIIT V PRAZE                                                              | Hlavní strana Diskuse                                                                                                    |                                                                                         |                                                                                                    | $\alpha$<br>Hiedat na MÚVS Wiki<br>Čist Zobrazit zdroj Zobrazit historii                                                                                                    |
|----------------------------------------------------------------------------------------------------|----------------------------------------------------------------------------------------------------|-----------------------------------------------------------------------------------------|----------------------------------------------------------------------------------------------------|----------------------------------------------------------------------------------------------------|
| <b>Hlavni</b> strana                                                                                                    | Vitejte na MÚVS Wiki,<br>encyklopedii, která vás provede Masarykovým ústavem vyšších studii.                                                                                                    |                                                                                         |                                                                                                    | <b>Pracovnici</b><br><b>Pledměty</b><br>Mistnosti                                                                                                    |
| Postední změrn<br>Náhodná stránka                                                                                             |                                                                                                    |                                                                                         |                                                                                                    | MÚVS Wiki je výstupem bakalářské práce, aktuálně obsahuje 227 stránek a 9 souborů.<br>Prohlédněte si všechny kategorie, navštirte náhodnou stránku, nebo si zažádejte u administrátora o vytvoření účtu.                                                                                                    |
| Nápověda k MediaWiki<br>MÚVS.                                                                                                 | Předměty                                                                                                    |                                                                                         |                                                                                                    | Masarykův ústav vyšších studií                                                                                                    |
| <b>OMUVS</b><br>Předměty<br>Pracomíci<br>Mistriosti<br>Všechny kategorie                                                      | · Bakalářské studium (Bc.)<br>· Magisterské studium (Ing.)<br>· Prezenční forma<br>· Kombinovaná forma                                                                                                    | · Mimooborové předměty<br>· Nerozvrhované předměty                                      | · Předměty ukončené zkouškou<br>· Předměty ukončené klasifikovaným zápočtem                                                                                                    |                                                                                                    |
| Technické                                                                                                    | · Předměty ukončené zápočtem                                                                                                    | · Pro Erasmus studenty<br>. Pro EuroTeQ studenty                                        |                                                                                                    |                                                                                                    |
| Sablony<br><b>Rozšilení</b>                                                                                                   |                                                                                                    |                                                                                         | Všechny předměty                                                                                                    | <b>HELEL</b>                                                                                                    |
| Vzorová stránka<br>Nástroje                                                                                                   | Pracovníci                                                                                                    |                                                                                         |                                                                                                    |                                                                                                    |
| Odkazuje sem<br>Souviserici změny<br>Speciální stránky<br>Verze k tisku<br>Trvały odkaz<br>Informace o stránce<br>Page values | · Institut ekonomických studií<br>· Institut jazykových studií<br>· Institut manażerských studií<br>· Institut pedagogických a psychologických studií<br>· Institut veřejné správy a regionálních studií<br>$-$ Reditel<br>· Tajernnik | · Studini oddělení<br>· Ekonomické oddělení<br>· Oddělení ICT<br>· Sekretariat reditele | · Oddělení mezinárodní spolupráce<br>· Oddělení celoživotního vzdělávání<br>· Oddělení výzkumných aktivit a rozvoje<br>· Centrum pro právo, finance a technologie<br>Všichni pracovníci. | Masarykův ústav vyšších studií Českého vysokého učení technického v Praze (zkratkou MÚVS ČVUT v Praze, též jen MÚVSI je<br>vysokoškolským ústavem ve smyslu ustanovení § 34 zákona č. 111/1998 Sb., o vysokých školách, ve znění pozdějších předpisů. Postavení<br>MÚVS v rámci ČVUT dále upravují vnitřní předpisy ČVUT v Praze.<br>MÜVS byl założen zřizoraci listinou ze dne 9. dubna 1992 a jeho prmim ředitelem byl jmenován doc. Ing. Jan Petr, DrSc., který zde působíl<br>až do své smrti v lednu 2007 byl téhož roku novým ředitelem ústavu jmenován prof. Ing. Vladimír Kučera, DrSc., Dr.h.c. V březnu 2015 se<br>novou ředitelkou MÚVS stala doc. Ing. Lenka Švecová, Ph.D. a v březnu 2020 byla řízením ústavu pověřena prof. PhDr. Vladimira Dvořáková<br>CSc<br>Vznik MÚVS byl motivován snahou ČVUT přímo i nepřímo navázat na důležité a různorodé tradice několika pracovišť těto technické univerzity.<br>Jednalo se zejména o meziválečnou Vysokou školu obchodní (1919-1949), později o Fakultu ekonomicko-inženýrskou (1952 až 1960), a o<br>Výzkumný ústav inženýrského studia ČVUT v Praze, odkud v roce 1992 přešla na MÚVS část akademických pracovníků |
|                                                                                                    | <b>Mistnosti</b>                                                                                                    |                                                                                         |                                                                                                    | Ročně studuje v bakalářských a magisterských programech MÚVS okolo 1300 studentů. Do prvních ročníků nastupuje zpravidla okolo 300<br>studentů bakalářského a přiblížně 200 studentů narazujícího magisterského studia. Akademičtí pracomici MUVS jsou zapojení do                                                                                                    |
|                                                                                                    | · Prizemi<br>· 1. patro<br>$-2$ . patro                                                                                                    | $-4.$ patro<br>$-5$ patro<br>· Suterén                                                  | · Mistnosti s EPS<br>$\bullet$ Mistnosti s EZS<br>· Mistnosti s klimatizaci                                                                                                    | významných mezinárodních i domácích vědeckovýzkumných projektů financovaných jak z veřejných finančních prostředků, tak v rámci<br>smluvního výzkumu<br>Další informace.                                                                                                    |
|                                                                                                    | $-3$ . patro                                                                                                    | · Pevně stanovená kapacita<br>místnosti                                                 | · Mistnosti s vnitřním zastiněním<br>· Mistnosti v KOS<br>Všechny mistnosti.                                                                                                    |                                                                                                    |
|                                                                                                    | Odkazy                                                                                                    |                                                                                         |                                                                                                    |                                                                                                    |
|                                                                                                    |                                                                                                    |                                                                                         |                                                                                                    | Web MUVS . Web CVUT . KOS . Webmail . Usermap . Moodle . Helpdesk . Bila kniha                                                                                                    |
|                                                                                                    |                                                                                                    |                                                                                         |                                                                                                    | R                                                                                                    |
|                                                                                                    | Stránka byla naposledy editována 31, 3, 2023 v 03.48.                                                                                                    |                                                                                         |                                                                                                    |                                                                                                    |
|                                                                                                    | Ochrana osobních údalů O MÚVS Wiki Vyloučení odpovědnosti Mobilní verze                                                                                                    |                                                                                         |                                                                                                    | <b>C</b> Powered by                                                                                                    |
| zdroi: Jiří Baňka                                                                                                    |                                                                                                    |                                                                                         |                                                                                                    |                                                                                                    |

OBR. 37: ÚVODNÍ STRÁNKA MÚVS WIKI

### 5.2 Nastavení wiki

Na mojí testovací subdoménu<sup>39</sup> jsem nainstaloval 18. října 2022 MediaWiki, konkrétně verzi 1.38.4<sup>40</sup>. Další nainstalovaným softwarem byl PHP 7.3.33, MariaDB 10.3.36 a ICU 65.1.

#### 5.2.1 LocalSettings.php

Jak již bylo zmíněno v podkapitole 2.2.2.3, LocalSettings.php představuje základní konfigurační soubor, který řídí chod wiki, lze v něm upravit dodatečná nastavení a zejména pak vzhledy a rozšíření. Soubor samotný se vygeneruje po prvotním instalaci. Při nastavení konkrétní wiki Masarykova ústavu vyšších studií jsem v LocalSettings.php upravil následující nastavení:

```
$wgSitename = "MÚVS Wiki"; 
$wgMetaNamespace = "Wiki"; 
$wgServer = "https://test.jiribanka.cz"; 
$wgDBtype = "mysql"; 
$wgDBserver = "localhost"; 
$wgDBname = "jiribankatest"; 
$wgDBuser = "********"; 
$wgDBpassword = "********";
```
Tím jsem nastavil název wiki, adresu serveru a přístupové údaje<sup>41</sup> k MySQL, do které se veškerý obsah wiki ukládá <sup>42</sup>. Zatímco standardní obsah ukládám do databáze jiribankatest, externí data od této databáze z bezpečnostních i praktických důvodů odděluji a zařazuji je do vlastní databáze jiribankamuvs s unikátními přístupovými údaji.

\$wgEnableUploads = true; \$wgAllowExternalImages = true; \$wgFileExtensions = [ 'png', 'gif', 'jpg', 'jpeg', 'doc', 'xls', 'mpp', 'pdf', 'ppt', 'tiff', 'bmp', 'docx', 'xlsx', 'pptx', 'ps', 'odt', 'ods', 'odp', 'odg' , 'svg'

#### ];

Další nastavení se týkala zejména správy souborů, zejména jsem přidal další druhy souborů a povolil načítání externích obrázků, což budu využívat hlavně u generování šablony pracovníků díky napojení na obrázky pracovníků uložené na platformě Usermap.

Ostatní nastavení v LocalSettings.php se týkala vzhledů a rozšíření, a budou detailněji okomentována v podkapitolách 5.2.2 a 5.2.4.

#### 5.2.2 Použité vzhledy

Pro vzhled wiki prostředí jsem zvolil klasický vzhled Vektor, resp. Starý vektor (2010). Oproti Novému vektoru (2022) totiž dle mého osobního názoru představuje lepší vzhled pro wiki, neboť maximalizuje zobrazovaná data. Díky přidání rozšíření MobileFrontend pro podporu mobilních zařízení jsem nainstaloval i vzhled Monobook,

<sup>39</sup> test.jiribanka.cz

<sup>40</sup> 30. listopadu 2022, tedy v průběhu psaní bakalářské práce, vyšla verze 1.39, přesto jsem se rozhodl zůstat na verzi 1.38.4 pro zajištění konzistence celé práce, podobně jako jsem zůstal na vzhledu Starý vektor (2010).

<sup>41</sup> Název uživatele databáze i heslo je skryto z bezpečnostních důvodů.

<sup>42</sup> viz podkapitolu 5.3.1

který, ačkoliv je starší než Vektor, lépe zobrazuje obsah na mobilních zařízeních. V LocalSettings.php byla pro potřeby vzhledů nastavena tato data:

\$wgDefaultSkin = "vector"; wfLoadSkin( 'Vector' ); wfLoadSkin( 'MonoBook' ); \$wgDefaultMobileSkin = 'monobook';

#### 5.2.3 MediaWiki:Sidebar

Postranní navigační panel zobrazuje klíčové odkazy na všech wiki stránkách. Tvoří tedy menu, které lze pohodlně editovat na speciální stránce MediaWiki:Sidebar. Tato stránka se zobrazuje jako normální stránka, její obsah se ale kopíruje do postranního navigačního panelu. Na této stránce lze zejména přidávat jednotlivé skupiny a odkazy, které jsou reprezentované odrážkovým seznamem. Zdrojový kód stránky pak vypadá takto:

\* navigation

- \*\* mainpage|mainpage-description
- \*\* recentchanges-url|recentchanges
- \*\* randompage-url|randompage
- \*\* Nápověda|help-mediawiki
- \* MÚVS
- \*\* Masarykův ústav vyšších studií|O MÚVS
- \*\* Kategorie:Předměty|Předměty
- \*\* Kategorie:Pracovníci|Pracovníci
- \*\* Kategorie:Místnosti|Místnosti
- \*\* Speciální:Kategorie|Všechny kategorie
- \* Technické
- \*\* Šablony|Šablony
- \*\* Speciální:Verze|Rozšíření
- \*\* Vzorová stránka|Vzorová stránka

Poslední skupina odkazů Nástroje je generována automaticky a na stránce MediaWiki: Sidebar nelze měnit. Obsahuje odkazy na OBR. 38: technické či speciální stránky, určené pro zobrazovanou stránku či MEDIAWIKI:SIDEBARcelou wiki.

#### 5.2.4 Použitá rozšíření

Rozšíření hrají klíčovou roli při realizaci této bakalářské práce, neboť pro vytvoření wiki, která intenzivně využívá externí data, nelze použít pouze základní instalaci. Oproti větším wiki platformám mi při návrhu stačil základní balíček rozšíření obohacený o tři významnější, kterým se věnuji v samostatných podkapitolách.

wfLoadExtension( 'CodeEditor' ); wfLoadExtension( 'PdfHandler' ); wfLoadExtension( 'Renameuser' ); #wfLoadExtension( 'VisualEditor' );#43 wfLoadExtension( 'WikiEditor' ); wfLoadExtension( 'MobileFrontend' ); wfLoadExtension( 'NoTitle' );

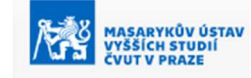

Hlavní etrana Poslední změny Náhodná stránka Nápověda k MediaWiki

MÚVS **O MÚVS** Předměty Pracovníci Místnosti Všechny kategorie

Technické Šahlony Rozšíření Vzorová stránka

Nástroje Odkazuje sem Související změny Speciální stránky Informace o stránce Page values

 $z \sim 1$ 

<sup>&</sup>lt;sup>43</sup> Vizuální editor jsem nakonec odebral, plně jsem si vystačil s možností editace zdroje.

Výše uvedená rozšíření se zaměřují zejména na zkvalitnění práce s textem, správu uživatelů či podporu mobilních zařízení.

#### 5.2.4.1 ParserFunctions

#### wfLoadExtension( 'ParserFunctions' ); \$wgPFEnableStringFunctions = true;

Právě rozšíření analyzačních a značkovacích funkcí mi dovolí sestavovat složitější šablony, které můžou akceptovat vstupy a vyhodnocovat podmínky. Kromě základní instalace pak zapnutím řetězcových funkcí (String Functions) povolím možnost rozdělovat parametry v šablonách, což mi dovolí například formátovat výčty dat či k nim přidávat volné odkazy.

#### 5.2.4.2 TemplateStyles

#### wfLoadExtension( 'TemplateStyles' );

Dalším významným rozšířením je TemplateStyles, které dovolí vytvářet šablony s vlastními kaskádovými styly (CSS) a ty dle potřeby nahrávat na vybrané stránky či šablony. V základu totiž MediaWiki umí pracovat s kaskádovými styly pouze na stránce MediaWiki:Common.css<sup>44</sup>, což je velmi nepraktické, neboť tyto styly se pak nahrávají na většině stránek. Vytvořením více specializovaných stránek s kaskádovými styly tak zefektivním jejich editaci, a hlavně vytvořím jasný systém, který styl se na dané stránce má či nemá načítat. Na vybrané stránce pak načtu požadovaný styl pomocí:

#### <templatestyles src="Šablona:Název\_šablony/styles.css" />

Stránka s vlastními kaskádovými styly se vždy musí nacházet v jmenném prostoru Šablona, neboť založení stránky ve formátu Název\_stránky/styles.css založí klasickou wiki stránku. Toto chování je zcela přirozené, neboť pouze jmenný prostor Šablon lze takto načítat na ostatních stránkách.

#### 5.2.4.3 ExternalData

Toto rozšíření mi umožňuje nahrávat data do prostředí MediaWiki z různých externích zdrojů, ať už se jedná o CSV tabulky, XML soubory, prosté textové soubory či externí databáze. V níže uvedeným výpisu z konfiguračního souboru LocalSettings.php lze vidět, že jsem nastavil napojení na externí MySQL databázi jiribankamuvs, kterou na libovolné wiki stránce budu moct následně volat jako db=data, a dále nastavil minimální dobu uchování dat na 7 dní, aby nedocházelo k zbytečným dotazům na statický zdroj dat.

```
wfLoadExtension( 'ExternalData' ); 
SwgExternalDataSources['*']['min cache seconds'] = 7 * 24 * 60 * 60;
$wgExternalDataAllowGetters = false; 
$wgExternalDataSources['data'] = [ 
   'server' => 'localhost', 
  'type' \Rightarrow 'mysql',
   'name' => 'jiribankamuvs', 
  'user' => '*********',
   'password' => '********' 
]; 
#wfLoadExtension( 'Cargo' );#
```
<sup>44</sup> Kromě MediaWiki:Common.css existují i další stránky s kaskádovými styly. Ty ale mají v základu specifický význam (například MediaWiki:Print.css obsahuje styly pro tištěné stránky atp.)

Vedle rozšíření ExternalData jsem ještě zvažoval využívat rozšíření Cargo. To však nakonec nebylo třeba instalovat, neboť potřebnou demonstraci mi stačilo pouze rozšíření ExternalData.

### 5.3 Automatizace dat

Nejzajímavější problematiku celé praktické části představuje hranice, kam lze zajít v prostředí MediaWiki v oblasti automatizace. V následujících podkapitolách detailněji zmiňuji limity automatizace, problematiku mrtvých a živých kopií u externích dat, způsob, jakým byla externí data zpracována a importována do MySQL databáze, a na závěr okomentuji i problematiku duplicit.

#### 5.3.1 Využití databázové struktury MediaWiki pro automatizaci

Jednou z možných variant bylo provést kompletní automatizace celé stránky, která by byla zařízena importováním potřebných dat do databáze jiribankatest, která obsahuje veškeré databázové tabulky k MediaWiki. Takováto realizace by ovšem zcela odebrala jakoukoliv možnost významnější editace či libovolné uživatelské činnosti. Zároveň by donutila správce wiki spoléhat pouze na živou kopii dat. Tím by byla znemožněna jakákoliv významnější archivace dat, což je také významným prvkem wiki prostředí.

Nejdůležitějšími tabulkami v databázi jsou tabulky page, revision, text, actor a user. Tyto tabulky by šlo využít pro případnou intenzivnější automatizaci obsahu, kterou je možné provést analogickým způsobem jako lze vyexportovat obsah (dump) celého prostředí MediaWiki přes soubory importDump.php, resp. dumpBackup.php.

Obsah jednotlivých stránek se nachází ve dvou různých tabulkách, neboť názvy stránek se ukládají do tabulky page, konkrétně do pole page\_title s datovým typem BLOB (Binary Large Object), a obsah stránek se ukládá do tabulky text, která patří do skupiny revizí, do pole old\_text s datovým typem BLOB. Detail databázového schématu, obsahující skupin stránek a revizí, je možné vidět níže:

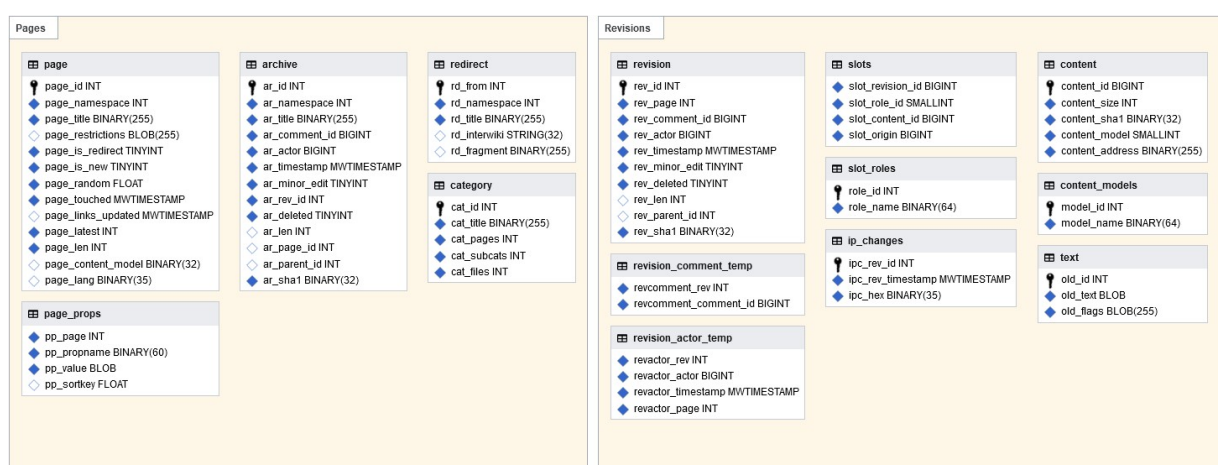

zdroj: MediaWiki (Nick Jenkins, Timo Tijhof)

OBR. 39: SKUPINY STRÁNEK A REVIZÍ S PŘÍSLUŠNÝMI TABULKAMI V DATABÁZI MEDIAWIKI

#### 5.3.2 Mrtvé vs. živé kopie

V průběhu celé bakalářské práce jsem již tuto problematiku nepřímo naznačoval. V realizaci projektu takovéhoto formátu, který načítá externí data bylo nutné rozhodnut se, jestli chci zobrazovaná živou nebo mrtvou kopii dat. Živá kopie dat je v reálném čase aktualizována a synchronizována s původními daty. Mrtvá kopie dat je prostá kopie, která se již neaktualizuje. Protože jsem wiki Masarykova ústavu vyšších studií připravoval s úmyslem, aby sloužila například i jako archiv již nevyučovaných předmětů, zvolil jsem variantu využívat mrtvé kopie dat<sup>45</sup>.

#### 5.3.3 Externí data v databázi

Externí data do databáze MySQL jsem nahrál z upravených CSV tabulek předmětů, pracovníků a místností pod názvy predmety, pracovnici a mistnosti. Tyto tabulky byly nahrány pod kódováním UTF-8 do paralelní databáze jiribankamuvs k hlavní wiki databázi jiribankatest. Její volání bylo následně provedeno v souboru LocalSettings.php a je detailněji popsáno v podkapitole 5.2.4.3. Tato externí data jsem následně volal v šablonách (zde uvedeno v Šablona:PŘEDMĚTY) pomocí následující funkce:

```
{H}aet db data:
db=data 
|from=predmety 
|where=kod='U63C6403' 
|limit=1 
|order by=obor ASC,nazev ASC 
|data=kod,obor,rocnik,forma,nazev,skupina,rozsah,kredity,zakonceni,prednasi,cvici,zam
ereni,nerozvrhovan,studijni_plany,nazev_studijniho_planu,erasmus,euroteq 
|suppress error 
}}
```
Externí data pak lehce lze zobrazovat v textu pomocí značkovací funkce {{#external\_value:nazev\_pole}} a též jí využívat v dalších analyzačních funkcích a v šablonách.

#### 5.3.4 Problematika duplicit

Významným problémem bylo také vyřešení duplicit. MediaWiki totiž neumožňuje duplicitní jména stránek, což je situace, která by mohla nastat například u jména pracovníka, ale s velkou pravděpodobností nastanou u názvů předmětů.

Problém duplicitního jména by šlo vyřešit rozcestníkem, což je funkce, která se standardně využívá na většině wiki stránek V případě více stránek využívajících tato duplicitní jména (např. pracovníků či předmětů<sup>46</sup>) by duplicitu šlo řešit například přidáním zkratky pracoviště do jména či kódu předmětu do názvu. Toto řešení je ale nesystematické, stěžuje práci s názvy stránek v šablonách a zejména vyžaduje manuální vytváření rozcestníků. Představuje tak velký problém při řešení ještě větší automatizace celého procesu <sup>47</sup> , neboť při manuálním vytváření stránek MediaWiki upozorňuje na možné duplicity, což v případě automatického nahrávání a generování by nebylo možné.

<sup>45</sup> Ryze živá kopie dat mimo jiné nebyla zcela realizovatelná, protože bych musel získat přístupy do databází ČVUT.

<sup>46</sup> Tato situace nastala již při realizaci wiki MÚVS: G00C4102 Diplomová práce a K00C4102 Diplomová práce.

<sup>47</sup> viz podkapitolu 5.3.1

Dalším potenciálním problémem by mohla být v případě názvů stránek kolize mezi jménem předmětu (např. Marketing) a stránkou oborového zaměření (Kategorie:Marketing). Zejména v případě kategorií je při jejich systematickém zakládání ideální využívat přesměrování ze stránek obsahující stejný název, aby se daly efektivně hledat.

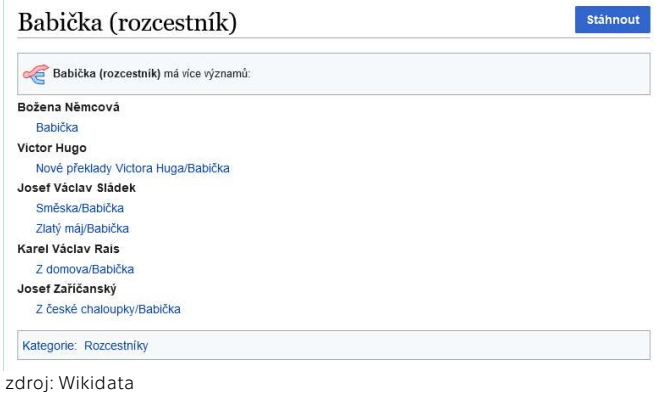

OBR. 40: ROZCESTNÍK NA PLATFORMĚ WIKDATA

### 5.4 Šablony

V navrhovaném prostředí wiki Masarykova ústavu vyšších studií využívám různé druhy šablon. Některé pomáhají s načítáním kaskádových stylů, jiné se zaměřují na práci s externími daty nebo na formátování textu na stránce.

#### 5.4.1 Souhrn šablon

Souhrn veškerých šablon, které se na dané wiki používají, může společně s dokumentací na konkrétních stránkách sloužit dalším editorům k pochopení jejich funkcionality. Šablony a zejména pak jejich zdrojový kód jsou totiž častokrát nepřehledné a občas musí kvůli jejich následnému formátování ustoupit například využívání tabulátorů či mezer pro odlišení jednotlivých větví kódu. V prostředí wiki Masarykova ústavu vyšších studií jsem založil stránku Šablona, která obsahuje rozdělení šablon, odkazy a jednoduchý popis.

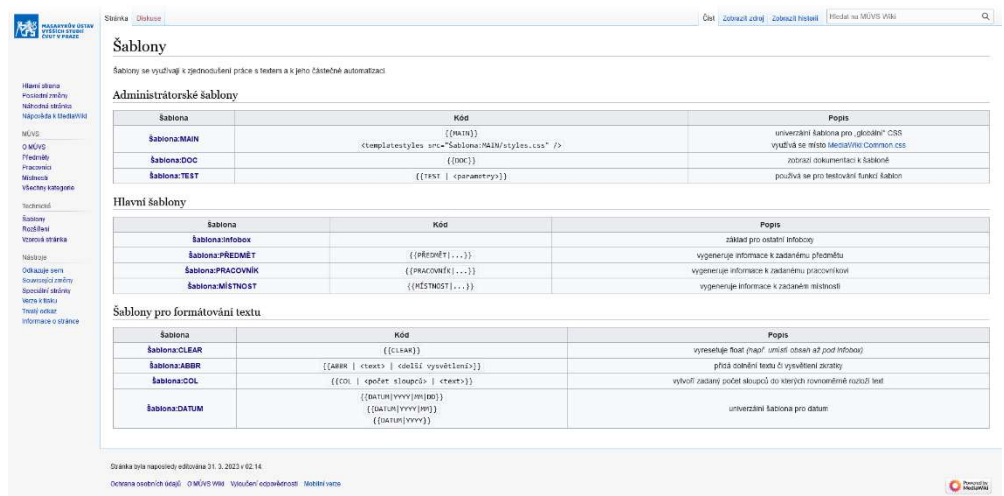

zdroj: Jiří Baňka

OBR. 41: STRÁNKA ŠABLONA NA WIKI MÚVS

#### 5.4.2 Infoboxy

Infoboxy představují v tomto konkrétním řešení nejviditelnější místo, kde pracuji s externími daty. Různými funkcemi totiž detekují přítomnost externích dat a na základě toho zobrazují požadovaný vstup. Příkladem může být Šablona:MÍSTNOSTI, která na základě jediného vstupu, kterým je číslo místnosti, zobrazí příslušná externí data. Šablonu lze volat zadáním kódu {{MÍSTNOSTI|<číslo>}} na stránku. Výsledné ukázky jsou uvedeny v kapitole 5.6.

Ve zdrojovém kódu šablony probíhá detekce přítomnosti externích dat funkcemi podobnými následující ukázce detekce stanovené kapacity u vybrané místnosti:

```
\{ \{ \# ifeq: \{ \# external _value: kapacita \} \| \|<div class="infobox-col"> 
   <div class="infobox-label">Kapacita</div> 
   <div class="infobox-data">{{#external_value:kapacita}} </div> 
   <includeonly>[[Kategorie:Pevně stanovená kapacita místnosti]]</includeonly> 
\langle \text{div}\rangle\}
```
Výše uvedená funkce kontroluje, zdali je hodnota prázdná, a pokud to tak není, tak zobrazí příslušná externí data s patřičným naformátováním. Pozorný čtenář si jistě všimne, že v případě zobrazení příslušných dat se stránka, na které je infobox volán, automaticky přidá do uvedené kategorie. Tato funkce významně ulehčuje kategorizaci stránek a podstránek. Ohraničení volného odkazu kategorie značkovací funkcí <includeonly></includeonly> pouze garantuje, že se tento odkaz nepropíše na stránce samotné šablony, aby ta ve výsledné kategorii nefigurovala.

V šabloně pro místnosti jsem navíc integroval odkazy na Wikipedii, kdy MediaWiki umožňuje lehce přejít například na článek o Masarykově ústavu vyšších studí ČVUT volným odkazem:

#### [[wikipedia:cs:Masarykův ústav vyšších studií ČVUT|Masarykův ústav vyšších studií]]

Při realizaci jsem pomýšlel i na ošetření uživatelských chyb, proto například zadání špatného čísla místnosti je ošetřeno zobrazením prázdného infoboxu s doplňující zprávou.

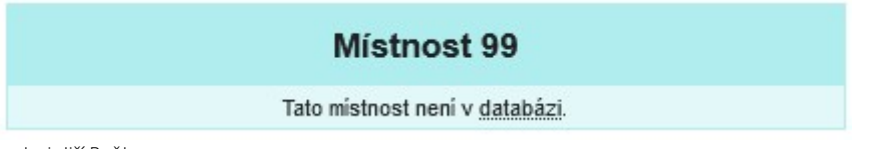

zdroj: Jiří Baňka

OBR. 42: OŠETŘENÍ UŽIVATELSKÝCH CHYB V INFOBOXECH CHYBOVÝM HLÁŠENÍM

#### 5.4.3 Práce s externími daty

Kromě klasických analyzačních a značkovacích funkcí, které využívají externí data, bylo nutné v rámci nastavení rozšíření ParserFunctions zapnout řetězcové funkce (String Functions), které mi dovolily rozdělovat vybrané výčty dat a následně je formátovat. Většinou se jednalo o rozdělení externích dat na jednotlivé řádky a přidání volných odkazů.

```
\{#explode:\{#external_value: prednasi}}|:|0}}
{{#ifeq:}{#explode:}{#external_value: prednasi}}|; |1\rangle|||<br>
\{ \{ \# explode:\{ \# external \# value: prednasi}}|; |1}}
}} 
{{#ifeq:{{#explode:{{#external_value: prednasi}}|; |2}}| | |<br> 
 \{ \{ \#  \{ \# \{ \} \{ \{ \# \{ \} \{ \} \{ \{ \} \{ \{ \} \{ \{ \} \{ \{ \} \{ \{ \} \{ \{ \} \{ \{ \} \{ \{ \} \{ \{ \} \{ \{ \}} 
{{#ifeq:}{#explode:}{#external_value: prednasi}}|; |3\rangle| |<sub>br></sub>
 \{ \{ \# explode:\{ \# external _ value: prednasi}}|; |3}}
}} 
{{#ifeq:{{#explode:{{#external_value: prednasi}}|; |4}}| | |<br> 
 \{ \{ \# explode:\{ \# external _value: prednasi}}|; |4}}
}} 
{{#ifeq:}{#explode:}{#external-value: prednasi}}|; |5}\| | {>p>a dalši|}
```
Tento zdrojový kód vytvoří ze seznamu vyučujících, uloženém v poli prednasi takto formátovaný výčet:

|                   | Výuka              |  |
|-------------------|--------------------|--|
| Rozsah            | 24 <sub>B</sub>    |  |
| Kredity           | 3                  |  |
| Zakončení         | ΚZ                 |  |
| Přednáší          | Dagmar Skokanová   |  |
|                   | Petra Jílková      |  |
|                   | Petr Fanta         |  |
|                   | <b>Libor Cupal</b> |  |
| zdroj: Jiří Baňka |                    |  |

OBR. 43: FORMÁTOVÁNÍ VÝČTU DAT U PŘEDNÁŠEJÍCÍCH V INFOBOXU

#### 5.4.4 Dokumentace k šablonám

Jak již jsem uvedl v úvodu této podkapitoly, nezbytnou součástí každé šablony je i její dokumentace. Inspiraci při realizaci dokumentací jsem zvolil u české Wikipedie, jejíž dokumentační šablonu jsem mírně upravil pro potřeby tohoto projektu. Šablona zobrazí obsah dokumentace na konec šablony přidáním <noinclude>{{DOC}}. Šablona dokumentace pak následně zobrazí obsah stránky Šablona:Název\_šablony/doc, která je určená pouze pro dokumentaci. Takovéto využití dokumentační šablony zlehčuje pozdější editaci a zejména odděluje zdrojový kód šablony od dokumentace.

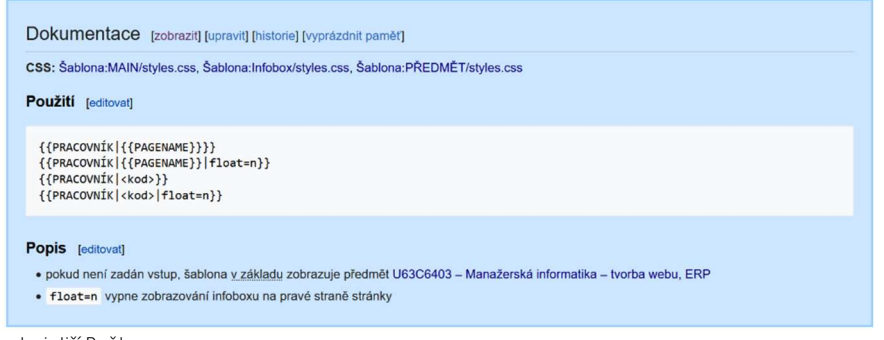

zdroj: Jiří Baňka

OBR. 44: DOKUMENTACE K ŠABLONĚ

### 5.5 Kategorie a podkategorie

Kategorie velmi ulehčují organizaci obsahu v prostředí wiki Masarykova ústavu vyšších studií. Hlavní tři kategorie Kategorie:Předměty, Kategorie:Pracovníci a Kategorie:Místnosti, na které jsou přesměrovány stránky Předměty, Pracovníci, Místnosti a jim podobné<sup>48</sup>, se dále dělí na velké množství podkategorií, které upravují zařazení stránek.

Jednotlivé kategorie u vybrané stránky se automaticky přiřadí po vygenerování šablony s externími daty, neboť v samotném zdrojovém kódu šablony je provedeno i generování značek kategorií<sup>49</sup>. Samotné stránky s kategoriemi se chovají jako klasické stránky, které navíc ve svém zápatí zobrazují seznam příslušných kategorií a podkategorií. Stránky lze pochopitelně upravovat podobně jako je ukázáno v podkapitole 5.6.7.

Vybrané podkategorie jsou pro jistotu přesměrované, aby nedocházelo k jejich duplikování, příkladem může být přesměrování Kategorie:Bakalář na Kategorie:Bc., neboť zkratka Bc. se využívá ve zdrojových tabulkách. Bylo by samozřejmě možná zdrojová data předělat, alespoň jsem využil tuto příležitost pro demonstraci této možnosti.

### 5.6 Ukázky

Tato podkapitola je určena pro ukázky konkrétních příkladů z prostředí wiki. V následujících podkapitolách jsou zobrazeny ukázky generování šablon k předmětům, pracovníkům a místnostem, dále pak ke kategoriím a podkategoriím.

#### 5.6.1 Hlavní strana

Snímek hlavní strany lze vidět v podkapitole 5.1.

<sup>48</sup> Například stránky Učitel, Vyučující, Pracovník apod.

<sup>49</sup> viz podkapitolu 5.4.2, zejména ukázku zdrojového kódu

#### 5.6.2 Místnost 103

Místnost 103 je hlavní posluchárnou na Masarykově ústavu vyšších studií.

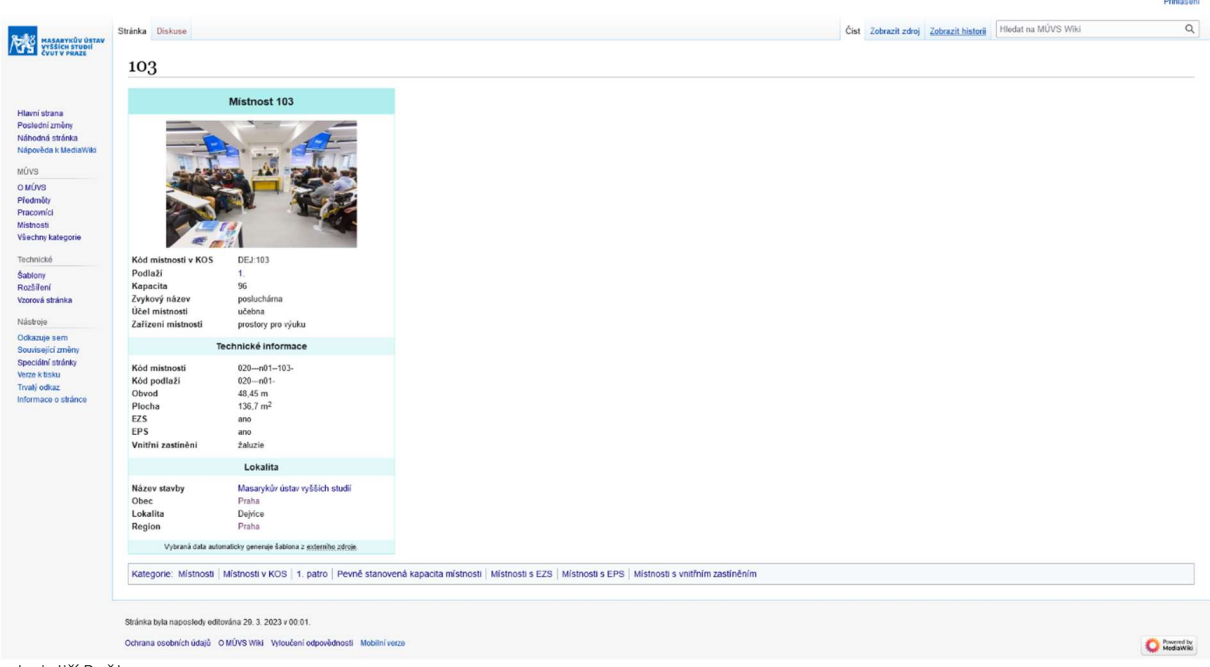

zdroj: Jiří Baňka

OBR. 45: MÍSTNOST 103

#### 5.6.3 Místnost 424

Místnost 424 je učebna, ve které probíhá většina předmětů z oborového zaměření Manažerská informatika.

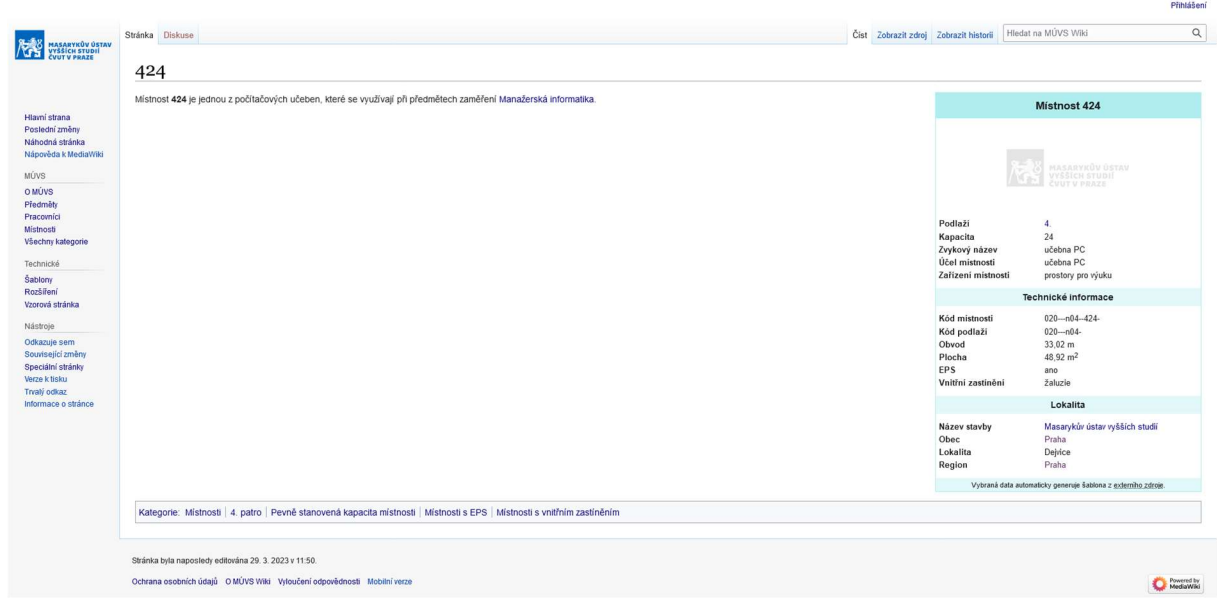

zdroj: Jiří Baňka

OBR. 46: MÍSTNOST 424

#### 5.6.4 Pracovník Tomáš Kubálek

Tomáš Kubálek je vedoucí mé bakalářské práce a garant předmětů oborového zaměření Manažerská informatika.

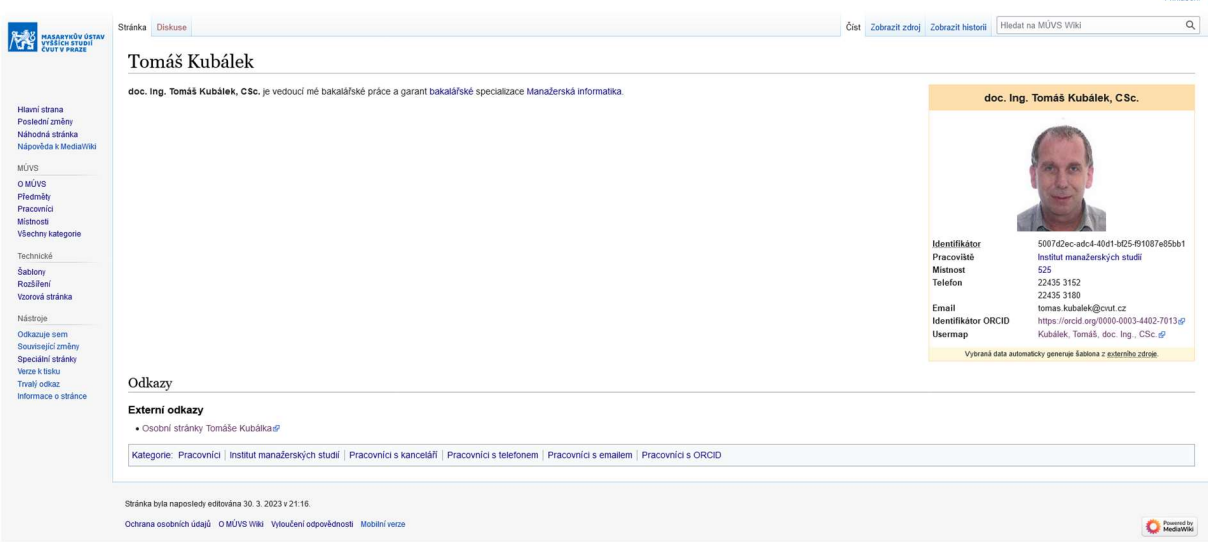

zdroj: Jiří Baňka

OBR. 47: PRACOVNÍK TOMÁŠ KUBÁLEK

### 5.6.5 Předmět U63C6403

Předmět U63C6403 Manažerská informatika – tvorba webu, ERP je závěrečným předmětem oborového zaměření Manažerská informatika.

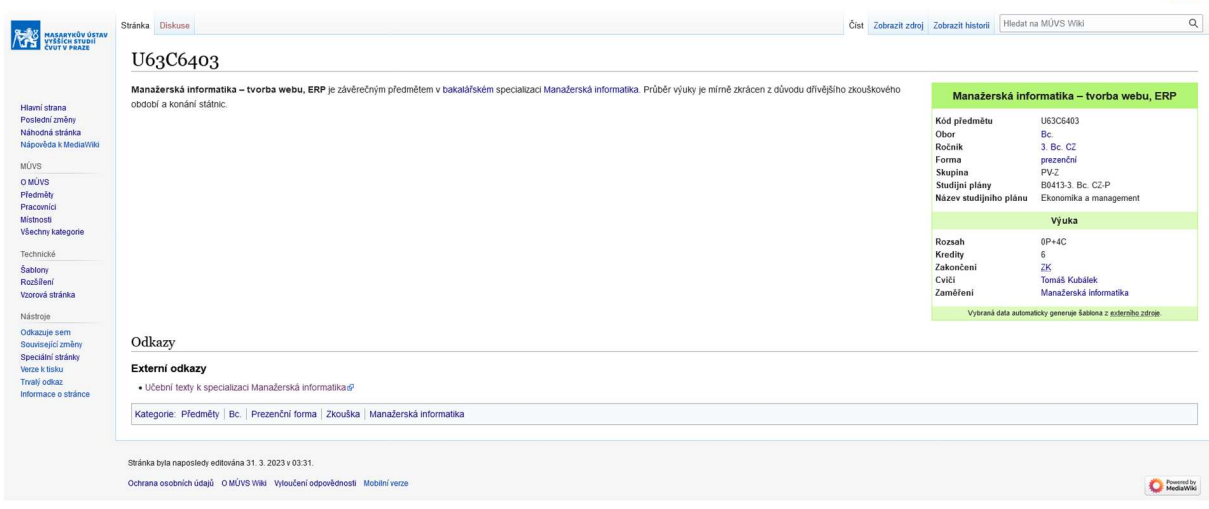

zdroj: Jiří Baňka

OBR. 48: PŘEDMĚT U63C6403

#### 5.6.6 Kategorie:Předměty

Na této stránce se zobrazí veškeré předměty, které jsou ve zdrojové tabulce. Nejprve se zobrazí tabulka, generovaná z externích dat a následně podkategorie a stránky využívající tuto kategorii<sup>50</sup>.

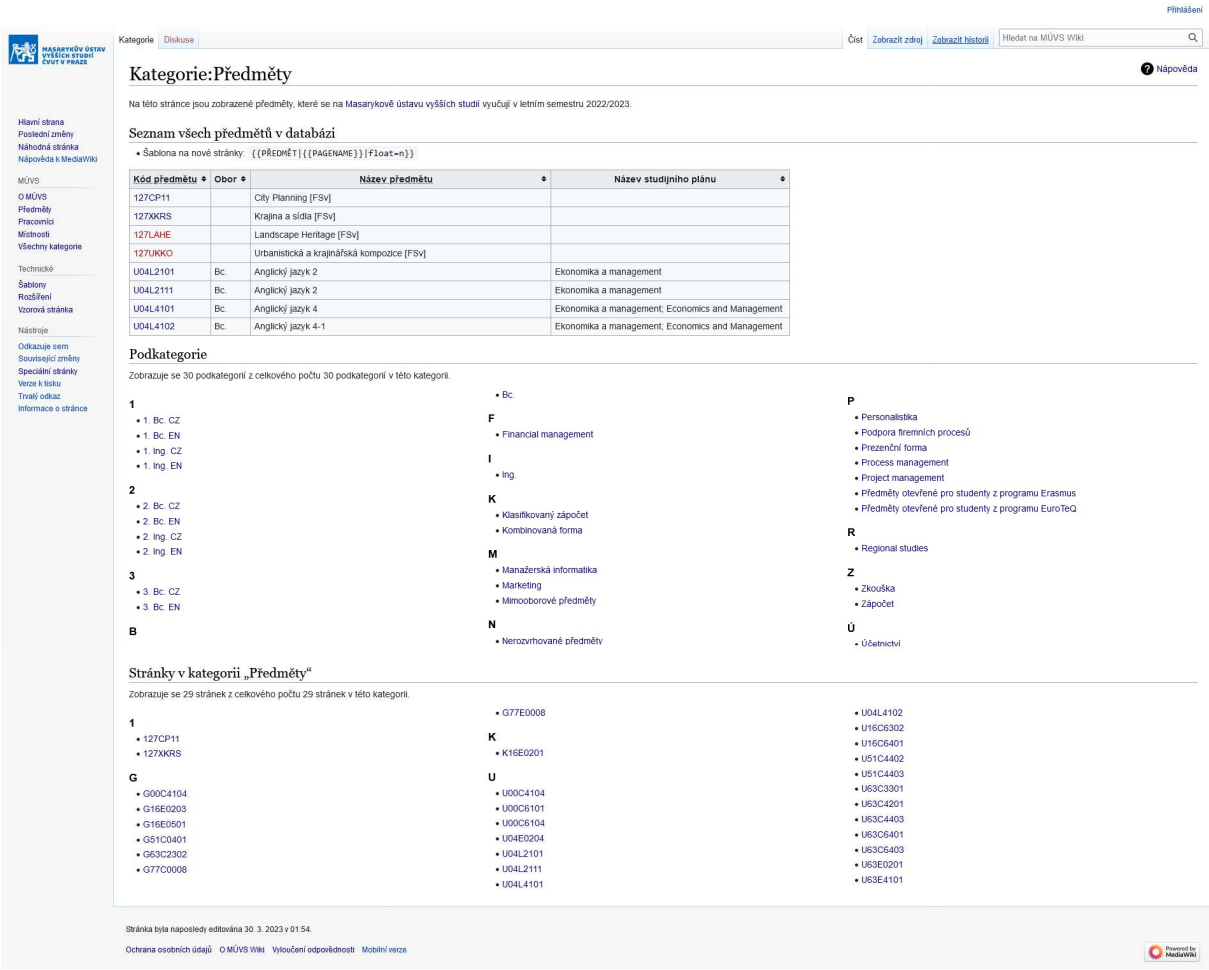

zdroj: Jiří Baňka

OBR. 49: KATEGORIE:PŘEDMĚTY

<sup>50</sup> Níže uvedený obrázek je upraven. Tabulka má v originálu 148 řádků.

#### 5.6.7 Podkategorie Manažerská informatika

Všechny předměty, které jsou v oborovém zaměření Manažerská informatika se zobrazí na této stránce<sup>51</sup>.

and the co-

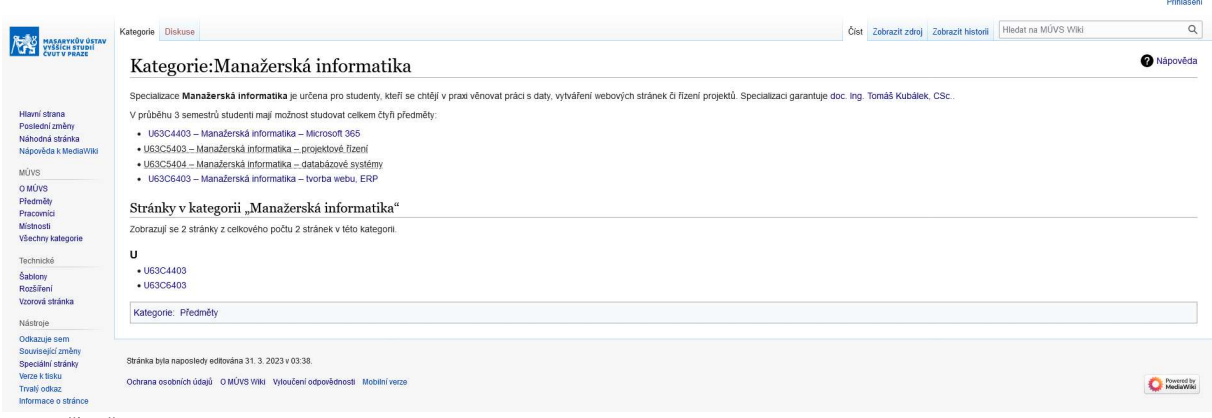

zdroj: Jiří Baňka

OBR. 50: PODKATEGORIE MANAŽERSKÁ INFORMATIKA

<sup>51</sup> Zobrazují se pouze předměty, které byly ve zdrojové tabulce. Předměty U63C5403 a U63C5404 nejsou vypsané v LS 2022/2023.

### 5.7 Seznam archivovaných stránek

Náhled realizované wiki Masarykova ústavu vyšších studií je v době realizace k dispozici na adrese https://test.jiribanka.cz. Pro budoucí čtenáře bakalářské práce jsem vygeneroval zálohy vybraných stránek na platformě web.archive.org. Jejich výpis je na adrese: https://web.archive.org/web/\*/http://test.jiribanka.cz/index.php\*. Odkazy na konkrétní stránky lze nalézt v následující tabulce.

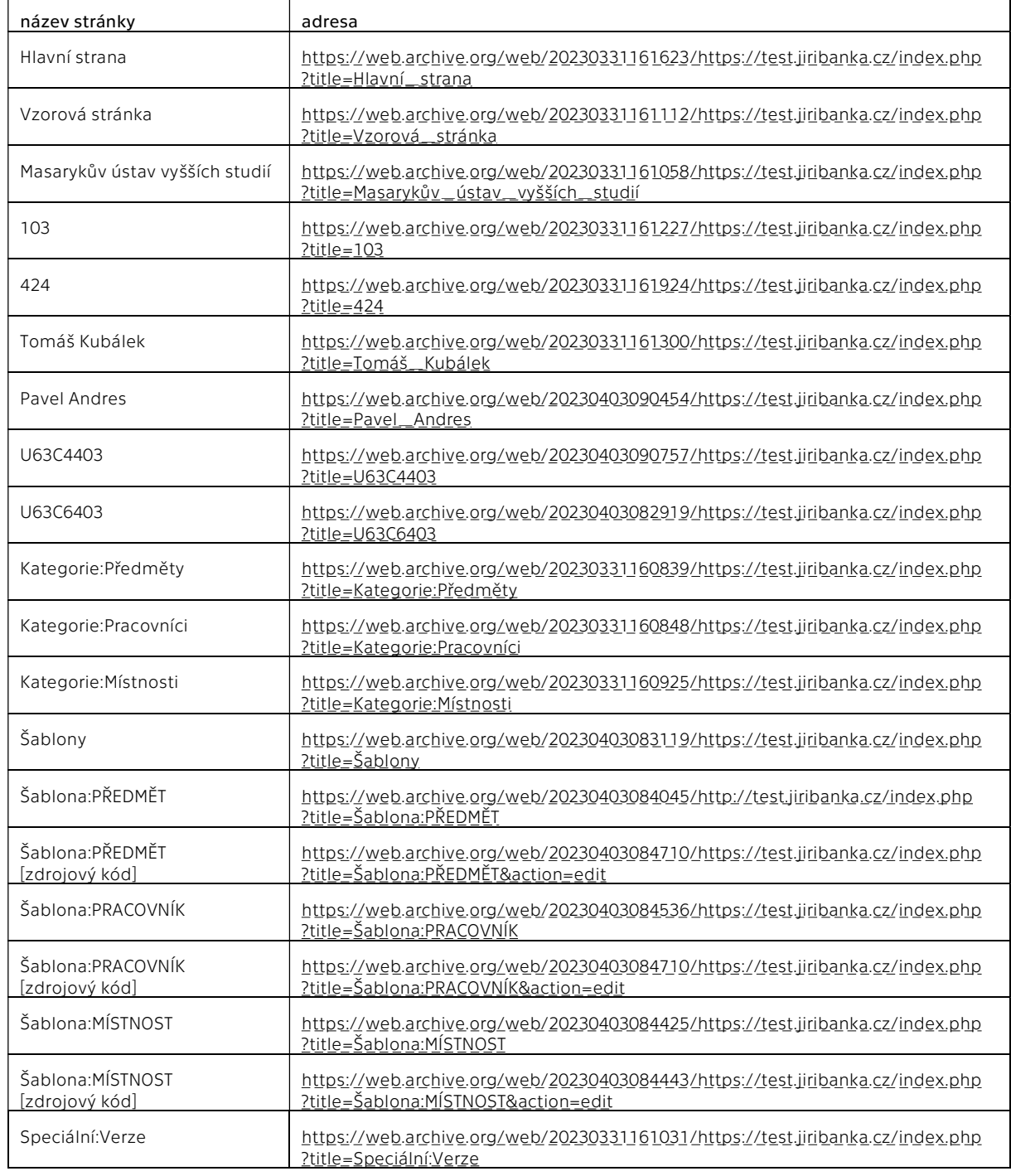

Archivace níže uvedených stránek proběhla mezi 31. 3. 2023 a 3. 4. 2023.

zdroj: web.archive.org

TAB. 4: SEZNAM ARCHIVOVANÝCH STRÁNEK

# Závěr

V závěru bakalářské práce bych rád konstatoval, že se mi podařilo úspěšně definovat interní informační systém a demonstrovat jeho využití v konkrétním podniku vytvořením částečně automatizované wiki Masarykova ústavu vyšších studií.

V bakalářské práci jsem většinou používal zdroje z angličtiny, neboť v Česku se MediaWiki věnuje menší komunita, než jak je tomu u anglické jazykové mutace MediaWiki a Wikipedie. Doufám, že i tato bakalářská práce pomůže případným zájemcům o toto téma osvětlit smysl využívání externích dat v prostředí MediaWiki. Zároveň mě velmi překvapilo, když jsem katalogizoval zdroje vybraných citací z dokumentační stránky MediaWiki, že většina citovaných stránek byla upravována v posledních třech měsících, což velmi hezky svědčí, jak tento software žije.

V průběhu realizace vyšla aktualizace MediaWiki 1.0.39, která má jako výchozí vzhled Nový vektor (2022). Z důvodu konzistence všech obrázků i z osobních preferencích je v práci využíván primárně Starý vektor (2010).

O realizaci této bakalářské práce jsem přemýšlel od začátku studia na Masarykově ústavu vyšších studií, neboť se problematice MediaWiki dlouhodobě věnuji ve svém volném čase. Prozkoumání možností integrování externích dat do prostředí MediaWiki pro mě však zcela představovalo novou neprobádanou část tohoto softwaru a častokrát mi tak dovolilo poznat opět svěží pocit radosti z překonání technické nejistoty.

Doufám, že jednoho dne tato wiki či wiki vycházející z tohoto konceptu bude moct ukazovat strukturu Masarykova ústavu vyšších studií případným zájemcům, studentům či pracovníkům, a tak ještě lépe prezentovat naši školu.

# Seznam použité literatury

- AVISON, David a ELLIOT, Steve. 2006. Scoping the Discipline of Information Systems. [autor knihy] John Leslie KING a Kalle LYYTINEN. Information Systems – The State of the Field. Padstow : Great Britain, 2006, stránky 3–18.
- BARRETT, Daniel J. 2009. MediaWiki. Sebastopol, CA : O'Reilly, 2009. 978-0-596-51979-7.
- BONDAROUK, T., PARRY, E. a FURTMUELLER, E. 2017. Electronic HRM: four decades of research on adoption and consequences. The International Journal of Human Resource Management. 2. ledna 2017, 28, stránky 98–131.
- BRITANNICA. 2022. Wiki. Encyclopedia Britannica. [Online] 24. srpna 2022. [Citace: 8. března 2023.] https://www.britannica.com/topic/wiki.
- BRUCKMANN, Amy. 2022. Shoul you belive Wikipedia? Cambridge : Cambridge University Press, 2022. 978-1-108-74840-7.
- COLLINS, James C. 2001. Good to Great: Why some companies make the leap... and others don't. New York : Harper Collins, 2001. 9780066620992.
- CONNOLLY, Thomas M. a BEGG, Carolyn E. 2014. Database Systems A practical approach to design implementation and management. Boston, MA : Pearson, 2014. 978-1-292-06118-4.
- CUNNINGHAM, Ward. 2014. Welcome Visitors. wiki.c2.com. [Online] 19. prosince 2014. [Citace: 2023. dubna 12.] http://wiki.c2.com/?WelcomeVisitors.
- —. 2002. What is a Wiki. WikiWikiWeb. [Online] 27. června 2002. [Citace: 12. dubna 2023.] Archivováno.

https://web.archive.org/web/20080416212802/https://www.wiki.org/wiki.cgi?WhatIs Wiki.

- ČVUT. 2022. Rozdíly mezi současným a Novým Webovým KOS. KOS. [Online] 28. ledna 2022. [Citace: 27. března 2023.] https://new.kos.cvut.cz/changelog.
- —. 2023. Vyhledávání osob na ČVUT. [Online] 2023. [Citace: 27. března 2023.] https://usermap.cvut.cz/search.
- DOKUWIKI. 2023. features. DokuWiki. [Online] 11. března 2023. [Citace: 20. března 2023.] https://www.dokuwiki.org/features.
- EU. 2016. Nařízení Evropského parlamentu a Rady (EU) č. 2016/679 ze dne 27. dubna 2016 o ochraně fyzických osob v souvislosti se zpracováním osobních údajů a o volném pohybu těchto údajů. EUR-Lex. [Online] 27. dubna 2016. [Citace: 12. dubna 2023.] http://data.europa.eu/eli/dir/2016/680/2016-05-04.
- FIT WIKI. 2021. Co je to vlastně KOS? FIT Wiki. [Online] 17. listopadu 2021. [Citace: 27. března 2023.] https://fit-wiki.cz/škola/kos?s[]=kos.
- GITBOOK. 2023. GitBook. [Online] 2023. [Citace: 20. března 2023.] https://www.gitbook.com.
- HAFFKE, Ingmar, KALGOVAS, Bradley a BENLIAN, Alexander. 2016. The Role of the CIO and the CDO in an Organization's Digital Transformation. Dublin : Thirty Seventh International Conference on Information Systems, 2016. stránky 3–5.
- HOPPE, Dennis. 2023. Encyclopedia / Glossary / Wiki WordPress plugin. WordPress. [Online] WordPress, únor 2023. [Citace: 20. března 2023.]

https://wordpress.org/plugins/encyclopedia-lexicon-glossary-wiki-dictionary/. ICANN.ORG. 2013. .wiki Registry Agreement. ICANN. [Online] 7. listopadu 2013. [Citace:

- 12. dubna 2023.] https://www.icann.org/en/registry-
- agreements/details/wiki?section=agreement.

IMSLP. 2023. IMSLP: Free Sheet Music PDF Download. [Online] 2023. [Citace: 22. března 2023.] https://imslp.org/wiki/Main\_Page.

—. 2023. IMSLP:About. IMSLP: Free Sheet Music PDF Download. [Online] 2023. [Citace: 22. března 2023.] https://imslp.org/wiki/IMSLP:About.

- KIMBLE, Chris. 2008. Different Types of Information System and the Pyramid Model. Information Systems and Strategy. [Online] 2008. [Citace: 15. února 2023.] http://www.chris-kimble.com/Courses/World\_Med\_MBA/Types-of-Information-System.html.
- KLAUS, Helmut, ROSEMANN, Michael a GABLE, Guy G. 2000. What is ERP? Information Systems Frontiers. 2000, Sv. II, 2, stránky 141–162.
- KOREN, Yaron. 2012. Working with MediaWiki. 2. San Francisco, CA : WikiWorkPress, 2012. 978-0615720302.
- KUBÁLEK, Tomáš. 2022. Intranet MÚVS v SharePointu. Team-Intranet MÚVS. [Online] 26. června 2022. [Citace: 27. března 2023.]
	- https://campuscvut.sharepoint.com/sites/Team-muvs-studenti
		- ostatni/SitePages/Intranet-MÚVS-v-SharePointu.aspx.
- LAUDON, Kenneth C. a LAUDON, Jane P. 2016. Management Information Systems. 14. Harrow : Pearson, 2016. 978-0-13-389816-3.
- LEAVITT, Harold Warren. 1988. Managerial Psychology. 5. Chicago : University of Chicago, 1988. 9780226469737.
- LOTEN, Angus. 2023. Global IT Spending Decreased in 2022. The Wall Street Journal. [Online] 18. ledna 2023. [Citace: 15. února 2023.]
- https://www.wsj.com/articles/global-it-spending-decreased-in-2022-11674002496. MEDIAWIKI. 2023. Fandom. MediaWiki. [Online] 5. února 2023. [Citace: 22. března 2023.]
- https://www.mediawiki.org/w/index.php?title=Fandom&oldid=5758253.
- —. 2023. Help:Links. MediaWiki. [Online] 27. února 2023. [Citace: 17. března 2023.] https://www.mediawiki.org/w/index.php?title=Help:Links&oldid=5802045.
- —. 2023. Help:Magic\_words/cs#Variables. MediaWiki. [Online] 19. března 2023. [Citace: 14. března 2023.]

https://www.mediawiki.org/w/index.php?title=Help:Magic\_words/cs&oldid=586027 7#Variables.

- —. 2023. Help:Redirects. MediaWiki. [Online] 3. března 2023. [Citace: 17. března 2023.] https://www.mediawiki.org/w/index.php?title=Help:Redirects&oldid=5812280.
- —. 2020. MediaWiki. [Online] 26. května 2020.

https://www.mediawiki.org/w/index.php?title=MediaWiki&oldid=3878227. —. 2023. MediaWiki history. MediaWiki. [Online] 10. února 2023.

- https://www.mediawiki.org/w/index.php?title=MediaWiki\_history&oldid=5767902. —. 2023. Skin:MonoBook. MediaWiki. [Online] 8. března 2023.
- https://www.mediawiki.org/w/index.php?title=Skin:MonoBook&oldid=5814868. —. 2023. Skin:Vector/2022. MediaWiki. [Online] 7. března 2023.
- https://www.mediawiki.org/w/index.php?title=Skin:Vector/2022&oldid=5813744.
- —. 2023. Special:SpecialPages. MediaWiki. [Online] 2023. [Citace: 17. března 2023.] https://www.mediawiki.org/wiki/Special:SpecialPages.
- —. 2023. Version lifecycle. MediaWiki. [Online] 26. ledna 2023.

https://www.mediawiki.org/w/index.php?title=Version\_lifecycle&oldid=5736717.

- MILLER, Michael. 2010. Wikipedia in 10 minutes. Indianapolis (IN) : Sams Pub., 2010. 978- 0-672-33123-7.
- MIRAHEZE. 2023. 100% free, ad-free wikis, request yours today! Miraheze. [Online] 12. března 2023. [Citace: 22. března 2023.] https://meta.miraheze.org/wiki/Miraheze.
- —. 2023. Miraheze. [Online] 2023. [Citace: 22. března 2023.]
- https://miraheze.org/#about. MOLNÁR, Zdeněk. 2009. Podnikové informační systémy. Praha : ČVUT, 2009. 978-80-01- 04596-1.
- NTDLSTATS.COM. 2023. .wiki. nTLDstats.com. [Online] 8. února 2023. [Citace: 12. dubna 2023.] https://ntldstats.com/tld/wiki.
- PROCHÁZKA, Jaroslav a ŽÁČEK, Jaroslav. 2012. Informační systémy 1. Ostrava : Ostravská univerzita v Ostravě, 2012.
- RAHMAN, Mizanur a ORLOFF, Jeffrey T. 2010. MediaWiki 1.1 Beginner's Guide. Olton: Packt Publishing, 2010. ISBN 978-1-847196-04-0.
- REED, Sam. 2022. Announcing MediaWiki 1.39.0. lists.wikimedia.org. [Online] 30. listopadu 2022. https://lists.wikimedia.org/hyperkitty/list/mediawikiannounce@lists.wikimedia.org/thread/NBLSFOQLZKVXWIB3NBHDZ7XGCZB6UXG7/.
- ROCKLEY, Ann a CHARLES, Cooper. 2003. Managing Enterprise Content: A Unified Content Strategy. Berkley, CA : New Riders, 2003. 978-0-321-81536-1.
- SODOMKA, Petr. 2006. Informační systémy v podnikové praxi. 1. Brno : Computer Press, 2006. 978-80-251-2878-7.
- STAIR, Ralph a REYNOLDS, George. 2020. Principles of Information Systems. 14. Mason : Cengage, 2020. stránky 8–9. 978-0-367-11241-0.
- VAN DER AALST, Willibrordus Martinus Pancratius a STAHL, Christian. 2011. Modeling business processes: a petri net-oriented approach. Cambridge : MIT Press, 2011. stránky 5–6. 978-0-262-01538-7.
- WIKI.JS. 2023. Wiki.js. [Online] 2023. [Citace: 20. března 2023.] https://js.wiki/.
- WIKIMATRIX. 2021. DokuWiki vs. MediaWiki vs. Wiki.js. WikiMatrix. [Online] 2021. [Citace: 12. dubna 2023.] https://www.wikimatrix.org/compare/dokuwiki+mediawiki+wiki-js.
- WIKIMEDIA. 2023. Commons:Licensing. Wikimedia Commons. [Online] 8. února 2023. [Citace: 22. března 2023.]

https://commons.wikimedia.org/w/index.php?title=Commons:Licensing&oldid=7310 26112.

- WIKIPEDIA. 2001. HomePage. Nostalgia Wikipedia. [Online] 8. srpna 2001. [Citace: 12. dubna 2023.] Archivováno. https://nostalgia.wikipedia.org/wiki/HomePage.
- —. 2023. Statistics. Wikipedia. [Online] 2023. [Citace: 21. března 2023.] https://en.wikipedia.org/wiki/Special:Statistics.
- ZEEBAREE, Subhi R.M., SHUKUR, Hanan M. a HUSSAN, Bzar Kh. 2019. Human resource management systems for enterprise organizations: a review. Periodicals of Engineering and Natural Sciences. Srpen 2019, Sv. 7, 12, stránky 660–669.

# Seznam obrázků

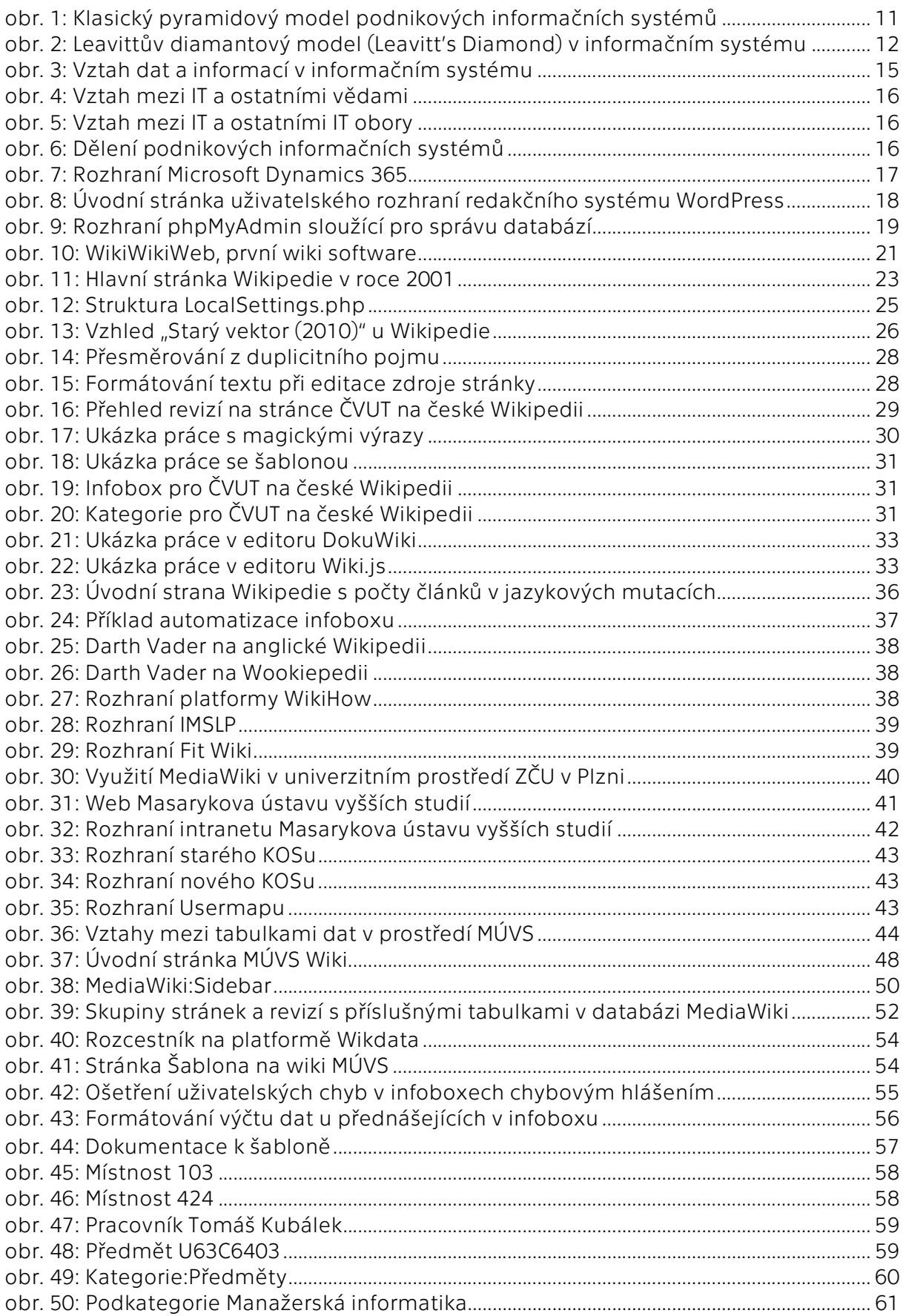

# **Seznam tabulek**

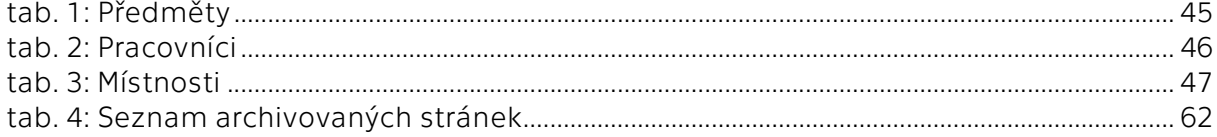